#### ΠΑΝΕΠΙΣΤΗΜΙΟ ΜΑΚΕΔΟΝΙΑΣ ΠΡΟΓΡΑΜΜΑ ΜΕΤΑΠΤΥΧΙΑΚΩΝ ΣΠΟΥΔΩΝ ΤΜΗΜΑΤΟΣ ΕΦΑΡΜΟΣΜΕΝΗΣ ΠΛΗΡΟΦΟΡΙΚΗΣ

#### ΑΝΑΛΥΣΗ ΑΛΓΟΡΙΘΜΩΝ ΔΡΟΜΟΛΟΓΗΣΗΣ ΚΑΙ ΠΡΟΣΟΜΟΙΩΣΗ ΑΥΤΩΝ ΜΕ ΤΟ ΠΡΟΓΡΑΜΜΑ ΕΞΟΜΟΙΩΣΗΣ GNS3

Διπλωματική Εργασία

του

Στυλιανού Μορτόπουλου

Θεσσαλονίκη, 28/05/2018

#### ΑΝΑΛΥΣΗ ΑΛΓΟΡΙΘΜΩΝ ΔΡΟΜΟΛΟΓΗΣΗΣ ΚΑΙ ΠΡΟΣΟΜΟΙΩΣΗ ΑΥΤΩΝ ΜΕ ΤΟ ΠΡΟΓΡΑΜΜΑ ΕΞΟΜΟΙΩΣΗΣ GNS3

#### Στυλιανός Μορτόπουλος

#### Πτυχίο Ηλεκτρονικού Μηχανικού Τ.Ε. Α.Τ.Ε.Ι.Θ 1997

Διπλωματική Εργασία

υποβαλλόμενη για τη μερική εκπλήρωση των απαιτήσεων του

#### ΜΕΤΑΠΤΥΧΙΑΚΟΥ ΤΙΤΛΟΥ ΣΠΟΥΔΩΝ ΣΤΗΝ ΕΦΑΡΜΟΣΜΕΝΗ ΠΛΗΡΟΦΟΡΙΚΗ

Επιβλέπων Καθηγητής Νικόλαος Σαμαράς

Εγκρίθηκε από την τριμελή εξεταστική επιτροπή την ηη/μμ/εεεε

Νικόλαος Σαμαράς Γεώργιος Ευαγγελίδης Ελευθέριος Μαμάτας

................................... ................................... ...................................

Στυλιανός Μορτόπουλος

...................................

# **Περίληψη**

Η δρομολόγηση είναι η λειτουργία της αναζήτησης μιας διαδρομής μεταξύ όλων των δυνατών σε μια τοπολογία δικτύου με μεγάλη συνδεσιμότητα. Επειδή πρόκειται να βρούμε την καλύτερη δυνατή διαδρομή, το πρώτο βήμα είναι να καθορίσουμε ποια είναι η καλύτερη διαδρομή και, συνεπώς, ποιος είναι ο τρόπος για τη μέτρησή της. Η ίδια η λειτουργία του πρωτοκόλλου δρομολόγησης μας δίνει στοιχεία για την απόδοση του πρωτοκόλλου. Αυτή η εργασία παρουσιάζει μια συγκριτική μελέτη τεσσάρων από τα πιο χρησιμοποιούμενα πρωτόκολλα δρομολόγησης, δηλαδή Routing Information Protocol (RIP), Open Shortest Path First (OSPF), Enhanced Interior Gateway Routing Protocol (EIGRP) and Intermediate System-to-Intermediate System (ISIS) σε τυχαίες τοπολογίες με πολλαπλές εναλλακτικές διαδρομές. Εκτός από αυτό, αναλύονται λεπτομερώς οι αλγόριθμοι διανύσματος απόστασης και κατάστασης ζεύξης που χρησιμοποιούνται από αυτά τα πρωτόκολλα. Μέσω αυτής της μελέτης, μετριέται η απόδοση κάθε πρωτοκόλλου δρομολόγησης. Για το σκοπό αυτό, χρησιμοποιήσαμε έναν προσομοιωτή δικτύων γνωστό ως GNS3 ο οποίος επιτρέπει την προσομοίωση διαφορετικών σεναρίων δικτύου με τη χρήση πραγματικών λειτουργικών συστημάτων (IOS) εξοπλισμού CISCO. Επιπλέον, για την αξιολόγηση κάθε πρωτοκόλλου χρησιμοποιούνται περισσότερα εργαλεία δικτύου, όπως το Wireshark και το Ostinato. Έχουμε προσομοιώσει αρκετές τοπολογίες που διαρρέονται από διαφορετικό εύρος κίνησης με αυτά τα τέσσερα πρωτόκολλα προκειμένου να παρατηρήσουμε και να αναλύσουμε τη συμπεριφορά του δικτύου και τη σύγκλιση του μετά από μια αποτυχία σύνδεσης. Όπως δείχνουν τα αποτελέσματα, το RIP παρουσιάζει το χαμηλότερο χρόνο για ανάκαμψη από την αποτυχία σύνδεσης ενώ το OSPF και το ISIS έχουν παρόμοια συμπεριφορά και παρέχουν ικανοποιητικούς χρόνους σύγκλισης. Τέλος, το EIGRP δείχνει τον καλύτερο χρόνο σύγκλισης μετά την ύπαρξη σφάλματος στο δίκτυο.

**Λέξεις Κλειδιά:** Πρωτόκολλο δρομολόγησης; Κατάσταση ζεύξης; Διάνυσμα απόστασης; Χρόνος σύγκλισης; RIP; OSPF; EIGRP; ISIS; GNS3; Wireshark; Ostinato.

## **Abstract**

Routing is the function of seeking a path between all possible in a packet network topology which have great connectivity. Because it comes to find the best possible route, the first step is to define what constitutes best route and consequently what is the metric to measure it. This parameter and the operation of the routing protocol itself give us the protocol performance. This work presents a comparative study of four of the most used routing protocols, i.e., Routing Information Protocol (RIP), Open Shortest Path First (OSPF), Enhanced Interior Gateway Routing Protocol (EIGRP) and Intermediate Systemto-Intermediate System (ISIS) in random topologies with multiple alternative paths. As well as this, link state and distance vector algorithms, used by these protocols, are analyzed in detail. Through this study, the performance of each routing protocol is measured. To this purpose, we have used a network simulator known as GNS3 that allows simulating different network scenarios using real operating systems (IOS) of CISCO equipment. Moreover in order to evaluate each protocol more network tools are used, such as Wireshark and Ostinato. We have simulated multiple topologies with different amounts of network traffic for these four protocols in order to observe and analyze the network behavior and network convergence after a link failure. As results show, RIP presents the lowest time for recovering from link failure while OSPF and ISIS have similar behavior and provide satisfying convergence times. Finally, EIGRP shows the best convergence time after the presence of a fault in the network.

**Keywords:** Routing Protocol; Link State; Distance Vector; Convergence time; RIP; OSPF; EIGRP; ISIS; GNS3; Wireshark; Ostinato.

# **Πρόλογος – Ευχαριστίες (προαιρετικό)**

Ευχαριστώ την οικογένειά μου, τους συναδέλφους και τους φίλους μου για την αμέριστη στήριξη που μου έδωσαν από το ξεκίνημα των μαθημάτων μέχρι και την ολοκλήρωση της διπλωματικής εργασίας.

# ΠΕΡΙΕΧΟΜΕΝΑ

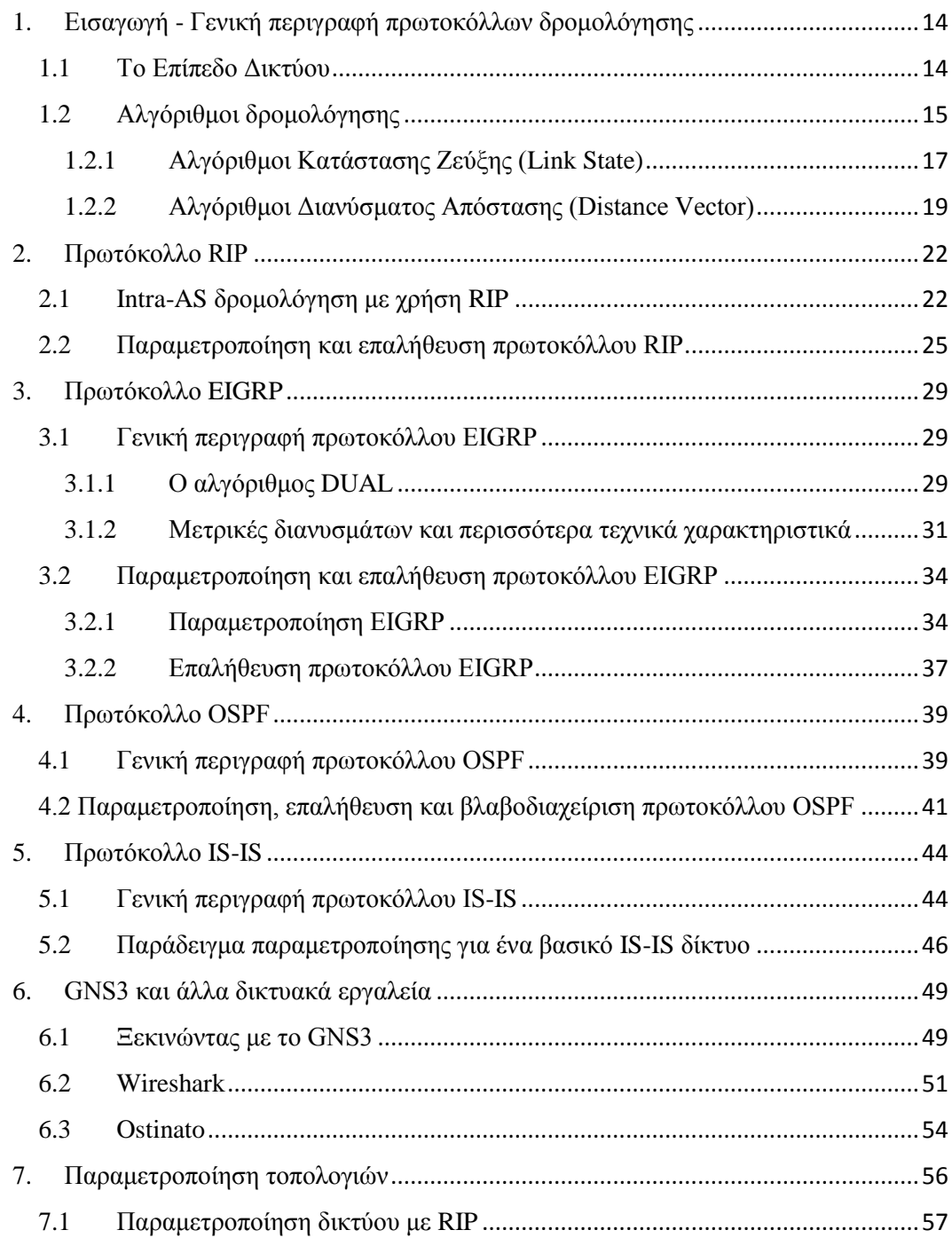

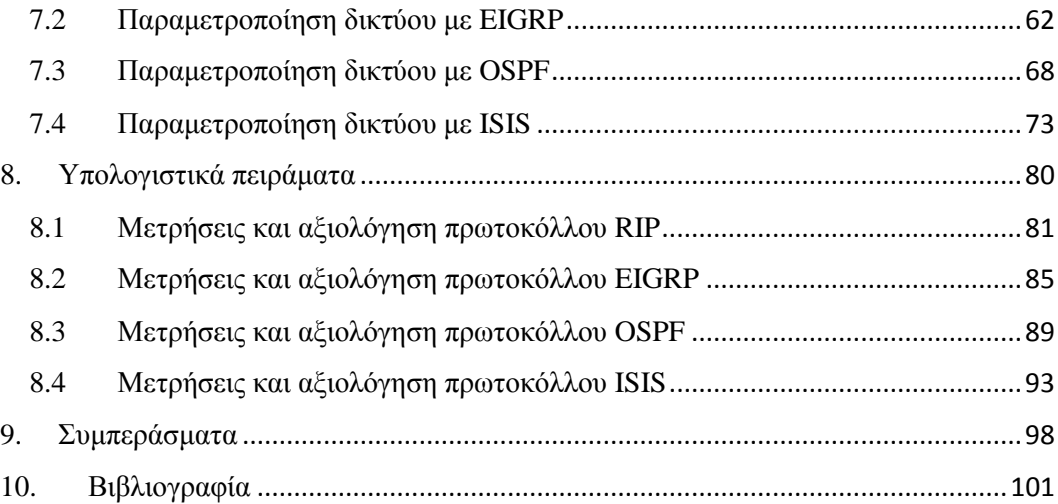

# **Κατάλογος Εικόνων**

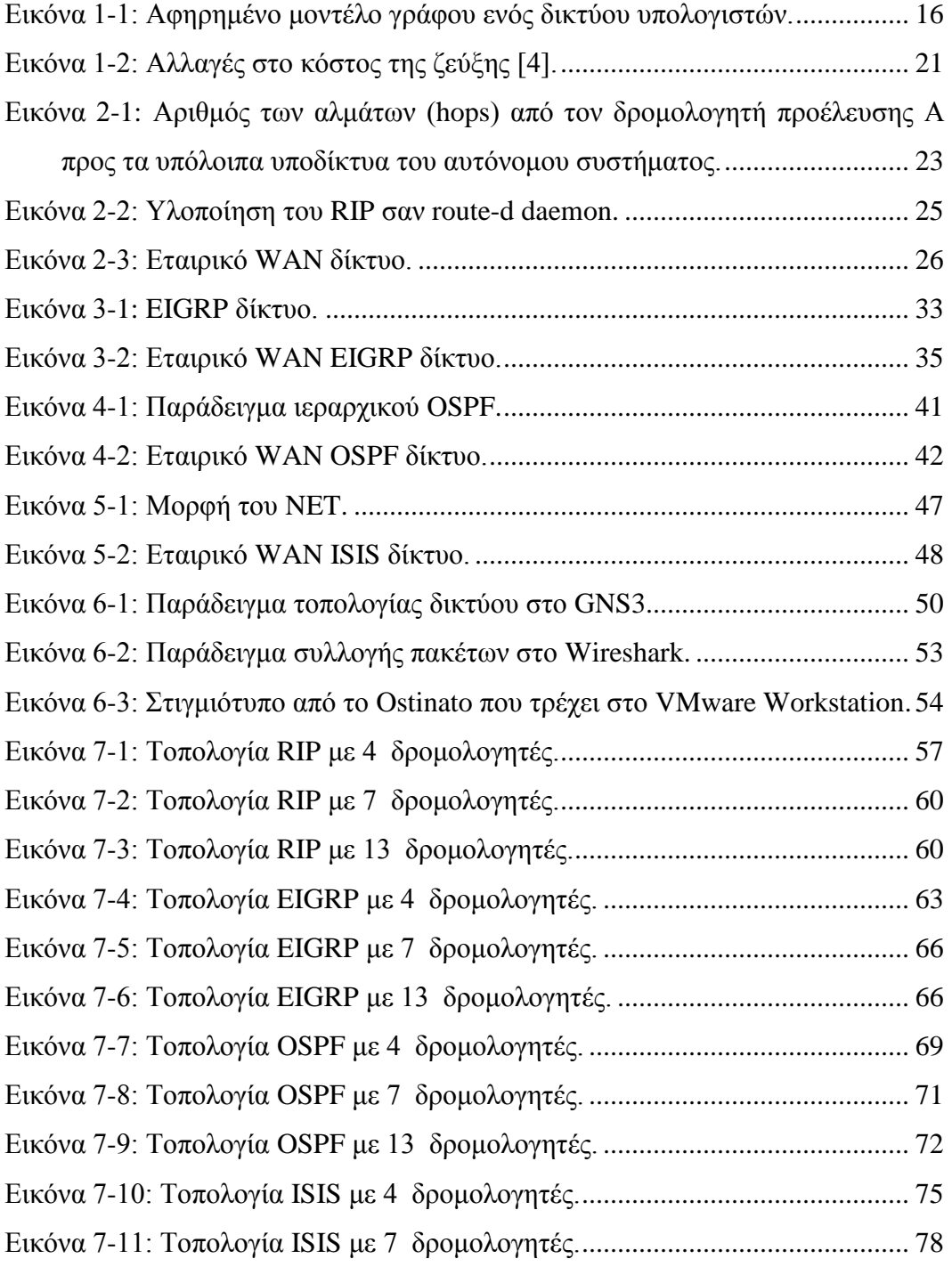

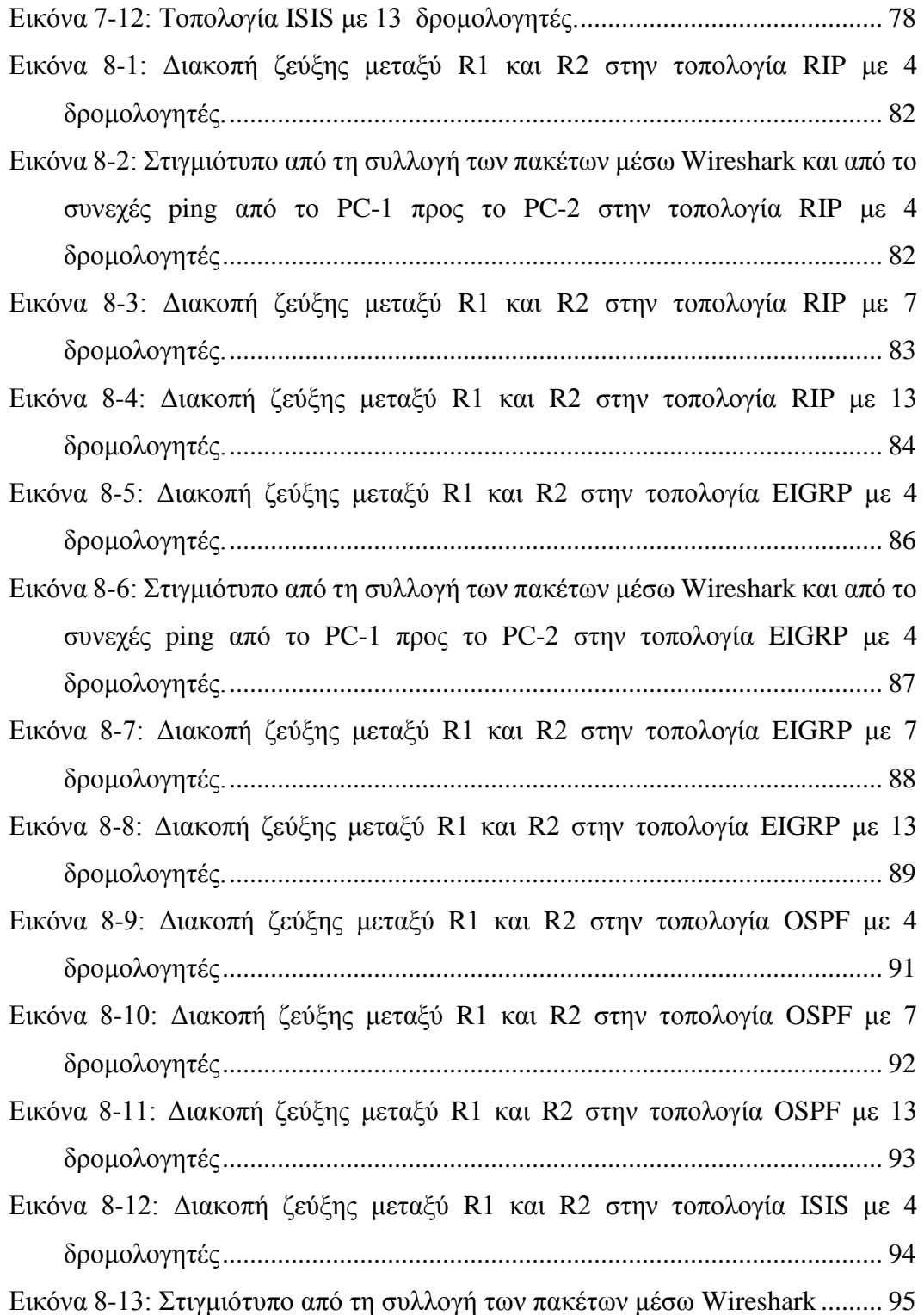

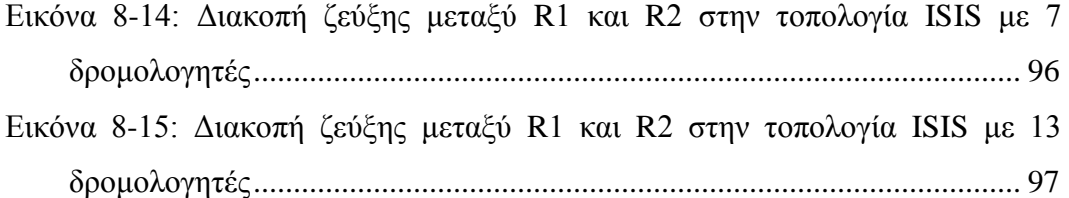

# **Κατάλογος Πινάκων**

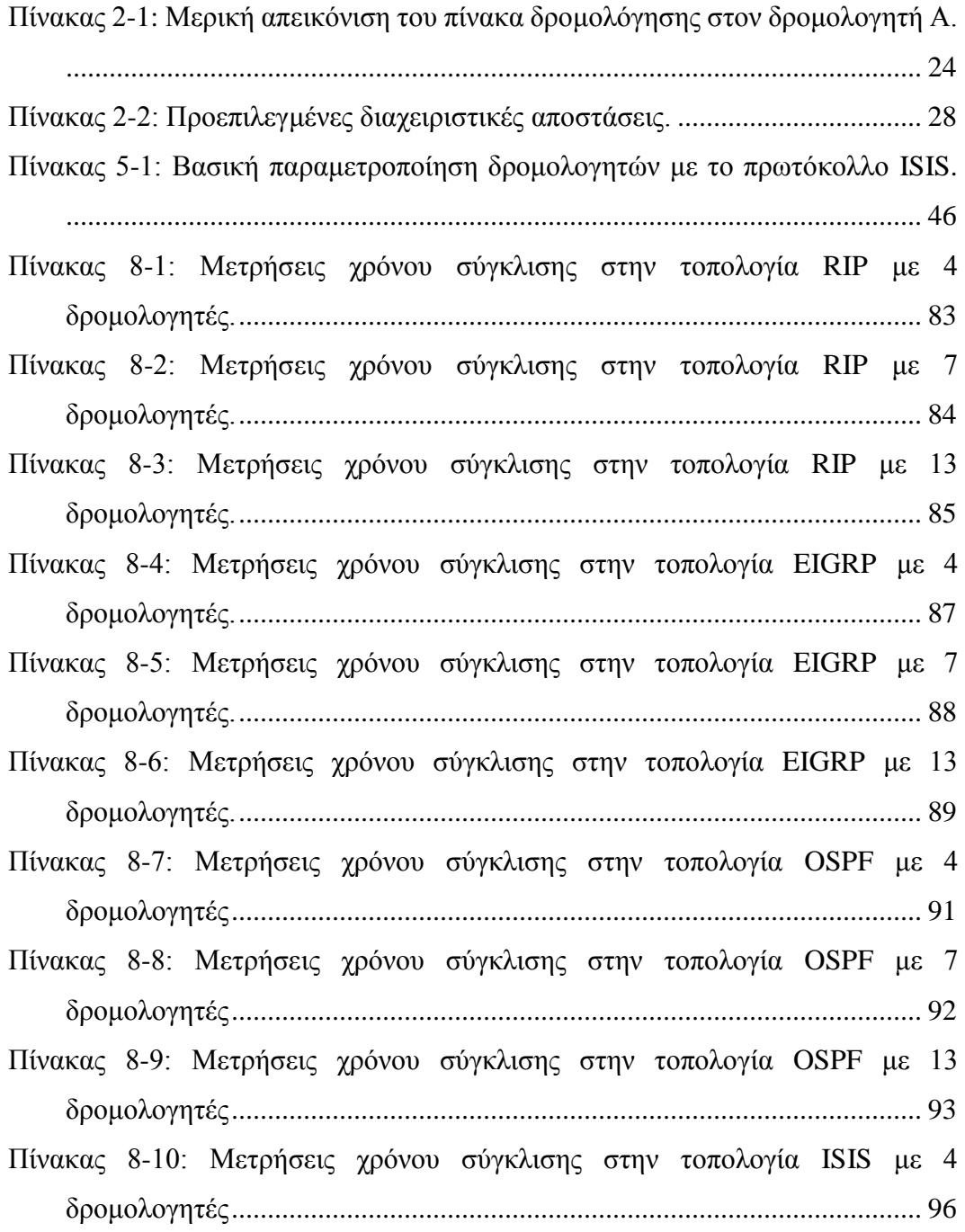

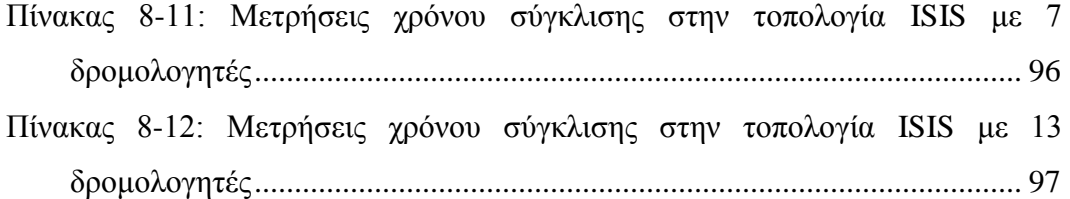

# <span id="page-13-0"></span>1. Εισαγωγή - Γενική περιγραφή πρωτοκόλλων δρομολόγησης

#### <span id="page-13-1"></span>1.1Το Επίπεδο Δικτύου

Στην παρούσα διπλωματική εργασία θα αναλυθεί πώς υλοποιείται από το επίπεδο δικτύου η υπηρεσία της επικοινωνίας από υπολογιστή σε υπολογιστή. Εν αντιθέσει με τα επίπεδα μεταφοράς και εφαρμογής, σε κάθε υπολογιστή και δρομολογητή στο δίκτυο υπάρχει ένα κομμάτι από το επίπεδο δικτύου. Για αυτό το λόγο τα πρωτόκολλα του επιπέδου δικτύου βρίσκονται ανάμεσα στα πιο ενδιαφέροντα και με τις μεγαλύτερες προκλήσεις στη στοίβα των πρωτοκόλλων. Η δρομολόγηση περιλαμβάνει όλους τους δρομολογητές του δικτύου των οποίων οι αλληλεπιδράσεις μέσω των πρωτοκόλλων δρομολόγησης καθορίζουν τη διαδρομή που ακολουθούν τα πακέτα από την προέλευση στον προορισμό.

Θα στρέψουμε λοιπόν περισσότερο την προσοχή μας στη λειτουργία της δρομολόγησης του επιπέδου δικτύου. Θα δούμε ότι ο ρόλος των αλγορίθμων δρομολόγησης είναι να καθορίσουν τα καλά μονοπάτια (ισοδύναμα, διαδρομές) από τον αποστολέα στον δέκτη. Στην εισαγωγή θα αναλύσουμε εν συντομία τη θεωρία των αλγορίθμων δρομολόγησης με έμφαση στις δύο πιο διαδεδομένες κατηγορίες αλγορίθμων, τους αλγόριθμους κατάστασης ζεύξης (link state) κα διανύσματος απόστασης (distance vector). Δεδομένου ότι η πολυπλοκότητα των αλγορίθμων δρομολόγησης αυξάνεται σημαντικά καθώς αυξάνεται ο αριθμός των δρομολογητών δικτύου, ενδιαφέρον αποτελούν οι ιεραρχικές προσεγγίσεις δρομολόγησης. Στη συνέχεια θα δούμε πώς η θεωρία εφαρμόζεται στην πράξη αναλύοντας τη λειτουργία των πιο κοινών intra-AS (Autonomous Systems) πρωτοκόλλων δρομολόγησης, γνωστά και ως Interior Gateway Protocols (IGP)(πρωτόκολλα εσωτερικής πύλης) [1].

Πιο συγκριμένα τα πρωτόκολλα που θα εξεταστούν ως προς τον τρόπο που διαφημίζει το καθένα την τοπολογία του δικτύου καθώς και τους χρόνους ανίχνευσης και ενημέρωσης αλλαγών στην τοπολογία είναι: RIP, OSPF, EIGRP, ISIS. Στη συνέχεια με τη χρήση της εφαρμογής GNS3 θα υλοποιηθεί τοπολογία δικτύου με δρομολογητές οι οποίοι θα παραμετροποιηθούν κάθε φορά και με ένα δυναμικό πρωτόκολλο. Θα ελεγχθεί η επιλογή της δρομολόγησης του καθενός από τα πρωτόκολλα καθώς και των εναλλακτικών οδεύσεων. Επίσης θα μετρηθούν οι χρόνοι σύγκλισης (convergence) κατά την έναρξη αλλά και στην περίπτωση

απώλειας μίας σύνδεσης (link) μεταξύ δύο δρομολογητών. Τέλος θα συγκριθούν οι τιμές των μετρήσεων του κάθε πρωτοκόλλου και θα αναφερθούν τα πλεονεκτήματα και τα μειονεκτήματα τους.

Συνοπτικά, στα κεφάλαια 2 έως 5 γίνεται η αναλυτική περιγραφή όλων των πρωτοκόλλων που θα εξεταστούν. Τα κεφάλαια αυτά περιλαμβάνουν αναφορές στα χαρακτηριστικά και στον τρόπο λειτουργίας του κάθε πρωτοκόλλου, καθώς και οδηγίες για την εφαρμογή και την παραμετροποίηση τους σε ένα δίκτυο Cisco δρομολογητών. Στο κεφάλαιο 6 γίνεται περιγραφή των εργαλείων GNS3, Wireshark και Ostinato που χρησιμοποιήθηκαν για την πραγματοποίηση των προσομοιώσεων και των μετρήσεων. Και τέλος στα κεφάλαια 7 και 8 παρουσιάζονται αναλυτικά οι τοπολογίες και τα αποτελέσματα των μετρήσεων για το χρόνο σύγκλισης του κάθε πρωτοκόλλου με διαφορετικό εύρος κίνησης στο δίκτυο.

## <span id="page-14-0"></span>1.2Αλγόριθμοι δρομολόγησης

Όταν ένα πακέτο φτάσει σε ένα δρομολογητή, ο δρομολογητής ελέγχει τον πίνακα δρομολόγησης και αποφασίζει προς ποια διεπαφή πρέπει να κατευθυνθεί το πακέτο. Επίσης οι αλγόριθμοι δρομολόγησης, που λειτουργούν στους δρομολογητές δικτύου, ανταλλάσσουν και υπολογίζουν τις πληροφορίες που είναι απαραίτητες για τη δημιουργία αυτών των πινάκων προώθησης. Συνήθως ένας υπολογιστής είναι απευθείας συνδεδεμένος σε έναν δρομολογητή, τον προεπιλεγμένο δρομολογητή για τον υπολογιστή. Όποτε ένας υπολογιστής στέλνει ένα πακέτο, αυτό μεταφέρεται στον προεπιλεγμένο δρομολογητή. Αναφερόμαστε στον προεπιλεγμένο δρομολογητή του υπολογιστή προέλευσης ως δρομολογητή προέλευσης και στον προεπιλεγμένο δρομολογητή του υπολογιστή προορισμού ως δρομολογητή προορισμού. Το πρόβλημα της δρομολόγησης ενός πακέτου από τον υπολογιστή προέλευσης στον υπολογιστή προορισμού σαφώς έγκειται στο πρόβλημα της δρομολόγησης του πακέτου από τον δρομολογητή προέλευσης στον δρομολογητή προορισμού.

Ο σκοπός ενός αλγορίθμου δρομολόγησης είναι τότε απλός: δεδομένου ενός συνόλου δρομολογητών, με συνδέσεις μεταξύ τους, ένας αλγόριθμος δρομολόγησης βρίσκει μια "καλή" διαδρομή από τον δρομολογητή προέλευσης στο δρομολογητή προορισμού. Συνήθως, μια καλή διαδρομή είναι αυτή που έχει το μικρότερο κόστος. Θα δούμε, ωστόσο, ότι στην πράξη, πραγματικές ανησυχίες όπως τα ζητήματα πολιτικής (για παράδειγμα, ένας κανόνας που καθορίζει ότι "ο

δρομολογητής x, που ανήκει στον οργανισμό Y, δεν πρέπει να προωθεί όλα τα πακέτα που προέρχονται από το δίκτυο που ανήκει στον οργανισμό Z") έρχονται στο προσκήνιο για να περιπλέξουν τους εννοιολογικά απλούς και κομψούς αλγόριθμους των οποίων η θεωρία υπογραμμίζει την πρακτική της δρομολόγησης στα σημερινά δίκτυα.

Για τη διατύπωση προβλημάτων δρομολόγησης μπορεί να χρησιμοποιηθεί η θεωρία γράφων. Ένας γράφος G = (N, E) είναι ένα σύνολο N κόμβων και μια συλλογή Ε ακμών, όπου κάθε άκρο είναι ένα ζεύγος κόμβων από το N. Στο πλαίσιο της δρομολόγησης του επιπέδου δικτύου, οι κόμβοι στο γράφημα αντιπροσωπεύουν τους δρομολογητές - τα σημεία στα οποία παίρνονται οι αποφάσεις προώθησης πακέτων - και οι ακμές που συνδέουν αυτούς τους κόμβους αντιπροσωπεύουν τις φυσικές συνδέσεις μεταξύ αυτών των δρομολογητών. Όπως φαίνεται στην εικόνα 1-1 κάθε ακμή έχει μια τιμή που αντιπροσωπεύει το κόστος της. Το κόστος θα μπορούσε να είναι πάντα 1 ή να σχετίζεται με το εύρος ζώνης ή με τη συμφόρηση. Δεδομένου τα κόστη σε έναν αφηρημένο γράφο είναι δεδομένα, ο στόχος ενός αλγορίθμου δρομολόγησης είναι να προσδιορίσει τη διαδρομή με το χαμηλότερο κόστος μεταξύ της προέλευσης και του προορισμού [2].

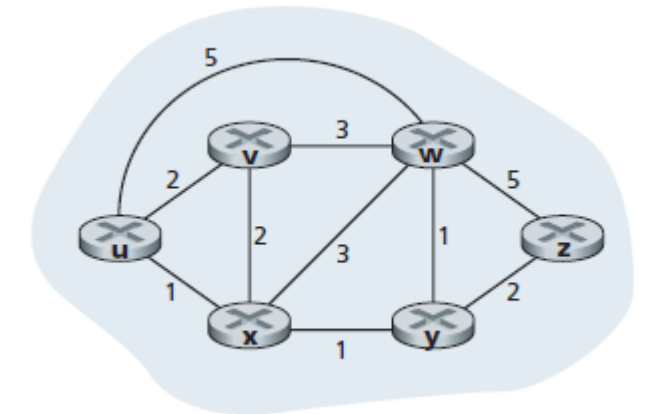

*Εικόνα 1-1: Αφηρημένο μοντέλο γράφου ενός δικτύου υπολογιστών.*

Ένας τρόπος κατάταξης των αλγορίθμων δρομολόγησης μπορεί να γίνει ανάλογα με το αν έχουν καθολική ή αποκεντρωμένη πληροφορία. Στους αλγόριθμους καθολικής δρομολόγησης όλοι οι δρομολογητές έχουν τη συνολική τοπολογία και πληροφορίες για το κόστος των ζεύξεων, όπως συμβαίνει με τους αλγόριθμους κατάστασης ζεύξης ("link state"). Από την άλλη πλευρά στους αλγόριθμους αποκεντρωμένης δρομολόγησης ο δρομολογητής γνωρίζει τους φυσικά

συνδεδεμένους γείτονες και τα κόστη ζεύξεως προς γείτονες. Η γνώση αυτή προέρχεται από μια επαναληπτική διαδικασία υπολογισμού, ανταλλαγής πληροφορίας με τους γείτονες. Χαρακτηριστικό παράδειγμα αποτελούν οι αλγόριθμοι διανύσματος απόστασης ("distance vector").

Ένας δεύτερος ευρύς τρόπος ταξινόμησης αλγορίθμων δρομολόγησης είναι ανάλογα με το εάν είναι στατικοί ή δυναμικοί. Στους στατικούς αλγόριθμους οι διαδρομές αλλάζουν αργά με το χρόνο, συνήθως κατόπιν ανθρώπινης παρέμβασης. Στους δυναμικούς αλγόριθμους οι διαδρομές αλλάζουν πιο γρήγορα και συμβαίνει μια περιοδική ενημέρωση μεταξύ των γειτόνων ως απόκριση σε αλλαγές του κόστους των ζεύξεων. Ένας τρίτος τρόπος ταξινόμησης είναι ανάλογα με το αν είναι ευαίσθητοι ή όχι στο φορτίο. Στους αλγόριθμους που είναι ευαίσθητοι με το φορτίο, το κόστος σύνδεσης ποικίλει δυναμικά για να αντικατοπτρίζει το επίπεδο συμφόρησης στην υποκείμενη ζεύξη. Εάν υπάρχει υψηλό κόστος που σχετίζεται με μια σύνδεση που αντιμετωπίζει συμφόρηση, ένας τέτοιος αλγόριθμος τείνει να επιλέγει διαδρομές γύρω από μια τέτοια σύνδεση. Οι σημερινοί αλγόριθμοι δρομολόγησης στο Διαδίκτυο (όπως RIP, OSPF και BGP) είναι ανεξάρτητοι από το φορτίο, καθώς το κόστος μιας ζεύξης δεν αντικατοπτρίζει ρητά το τρέχον (ή στο πρόσφατο παρελθόν) επίπεδο συμφόρησης.

## <span id="page-16-0"></span>1.2.1 Αλγόριθμοι Κατάστασης Ζεύξης (Link State)

Σε έναν αλγόριθμο κατάστασης ζεύξης, η τοπολογία του δικτύου και όλα τα κόστη των ζεύξεων είναι γνωστά και είναι διαθέσιμα ως είσοδος στον αλγόριθμο. Στην πράξη αυτό επιτυγχάνεται με το να μεταδίδει κάθε κόμβος πακέτα κατάστασης ζεύξης σε όλους τους άλλους κόμβους του δικτύου, με κάθε πακέτο να περιέχει τις ταυτότητες και τα κόστη των συνημμένων συνδέσεων. Στην πράξη (για παράδειγμα, με το πρωτόκολλο δρομολόγησης OSPF του Διαδικτύου), αυτό συχνά επιτυγχάνεται με έναν αλγόριθμο (ευρυ)εκπομπής κατάστασης ζεύξης [1]. Κάθε κόμβος μπορεί στη συνέχεια να εκτελέσει τον αλγόριθμο κατάστασης ζεύξης και να υπολογίσει το ίδιο σετ από τις χαμηλότερου κόστους διαδρομές όπως σε κάθε άλλο κόμβο.

Ένας από τους πιο γνωστούς αλγόριθμους κατάστασης ζεύξης που θα παρουσιάσουμε στη συνέχεια είναι ο αλγόριθμος του Dijkstra [3]. Ο αλγόριθμος του Dijkstra υπολογίζει τις διαδρομές ελάχιστου κόστους από έναν κόμβο προέλευσης *u* προς όλους τους άλλους κόμβους και δίνει τον πίνακα δρομολόγησης γι' αυτόν τον κόμβο. Είναι επαναληπτικός, γεγονός που σημαίνει ότι μετά από *k* επαναλήψεις είναι γνωστές οι ελάχιστου κόστους διαδρομές προς *k* προορισμούς. Ας ορίσουμε τους ακόλουθους συμβολισμούς:

- c(i,j): κόστος ζεύξης από τον κόμβο iστον κόμβο j = ∞ αν δεν είναι άμεσοι γείτονες
- D(v): τρέχουσα τιμή του κόστους της διαδρομής από την προέλευση στον προορισμό v
- p(v): προηγούμενος από τον *v* κόμβος κατά μήκος της διαδρομής από την προέλευση στον *v*
- N': σύνολο κόμβων για τους οποίους η ελάχιστου κόστους διαδρομή έχει σαφώς καθοριστεί.

Ο καθολικός αλγόριθμος δρομολόγησης αποτελείται από ένα βήμα αρχικοποίησης που ακολουθείται από ένα βρόχο. Ο αριθμός των φορών που εκτελείται ο βρόχος είναι ίσος με τον αριθμό των κόμβων στο το δίκτυο. Μετά τον τερματισμό, ο αλγόριθμος θα έχει υπολογίσει τις ελάχιστου κόστους διαδρομές από τον κόμβο προέλευσης u σε κάθε άλλο κόμβο του δικτύου [4].

```
1 Initialization:
```

```
2 N' = \{u\}3 for all nodes v
4 if v is a neighbor of u
5 then D(v) = c(u,v)6 else D(v) = \infty7 
8 Loop
9 find w not in N' such that D(w) is a minimum
10 add w to N'
11 update D(v) for each neighbor v of w and not in N':
12 D(v) = min(D(v), D(w) + C(w, v))13 /* new cost to v is either old cost to v or known least path cost 
to w plus 
14 cost from w to v * /15 until N'= N
```
Η πολυπλοκότητα του αλγορίθμου για n κόμβους μπορεί να υπολογιστεί αν αναλογιστούμε ότι για κάθε επανάληψη χρειάζεται να εξετάσει όλους τους κόμβους *w* που δεν ανήκουν στο *N*. Έτσι θα λάβουν χώρα n(n+1)/2 συγκρίσεις με την πολυπλοκότητα στην χειρότερη περίπτωση να είναι  $O(n^2)$  (είναι δυνατές πιο αποδοτικές υλοποιήσεις σε O(nlogn) με χρήση heaps). Επομένως ο αλγόριθμος του Dijkstra συμβάλει στην κατασκευή του δέντρου συντομότερης διαδρομής εντοπίζοντας τους προηγούμενους κόμβους και αν υπάρξουν "ισοπαλίες" αυτές σπάνε αυθαίρετα.

#### <span id="page-18-0"></span>1.2.2 Αλγόριθμοι Διανύσματος Απόστασης (Distance Vector)

Ενώ ο αλγόριθμος κατάστασης ζεύξης είναι ένας αλγόριθμος που χρησιμοποιεί καθολική πληροφορία, ο αλγόριθμος διανύσματος απόστασης είναι επαναληπτικός, ασύγχρονος και κατανεμημένος. Κάθε κόμβος λαμβάνει κάποιες πληροφορίες από έναν ή περισσότερους άμεσα συνδεδεμένους γείτονες, εκτελεί έναν υπολογισμό και στη συνέχεια διανέμει τα αποτελέσματα στους γείτονές του. Είναι επαναληπτικό διότι αυτή η διαδικασία συνεχίζεται έως ότου δεν ανταλλαχθούν περισσότερες πληροφορίες μεταξύ γειτόνων. Είναι ενδιαφέρον ότι ο αλγόριθμος είναι επίσης αυτοτελής - δεν υπάρχει σήμα ότι ο υπολογισμός πρέπει να σταματήσει. Ο αλγόριθμος είναι ασύγχρονος, καθώς δεν απαιτεί όλοι οι κόμβοι να λειτουργούν στο ίδιο βήμα. Θα δούμε ότι ένας ασύγχρονος, επαναληπτικός, αυτοτελής, κατανεμημένος αλγόριθμος είναι πολύ πιο ενδιαφέρον από έναν κεντρικοποιημένο αλγόριθμο.

Πριν παρουσιάσουμε τον αλγόριθμο διανύσματος απόστασης είναι ωφέλιμο να αναφερθούμε στη σχέση που υπάρχει ανάμεσα στα κόστη των διαδρομών ελαχίστου κόστους. Αν  $d_x(y)$  είναι η διαδρομή ελαχίστου κόστους από τον κόμβο x στον y, τότε τα ελάχιστα κόστη συνδέονται με την εξίσωση του Bellman-Ford:

$$
d_x(y) = min_v\{c(x, v) + d_v(y)\},
$$

όπου το min<sup>v</sup> λαμβάνεται πάνω σε όλους τους γείτονες v του x. Έχοντας κινηθεί από το x στο v, αν πάρουμε στη συνέχεια τη διαδρομή του ελάχιστου κόστους από v σε y, το κόστος της διαδρομής θα είναι c(x,v) + d<sub>v</sub>(y). Δεδομένου ότι πρέπει να ξεκινήσουμε ταξιδεύοντας σε κάποιο γείτονα v, το μικρότερο κόστος από το x στο y είναι το ελάχιστο c(x,v) + d<sub>v</sub>(y) που έχει ληφθεί από όλους τους γείτονες v.

Αν το διάνυσμα απόστασης του κόμβου x αλλάξει, τότε αυτός θα ειδοποιήσει τους γείτονές που με τη σειρά τους θα ενημερώσουν τα δικά τους διανύσματα απόστασης. Εφόσον όλοι οι κόμβοι συνεχίζουν να ανταλλάσσουν διανύσματα απόστασης με ασύγχρονο τρόπο, κάθε εκτίμηση κόστους  $D_x(y)$  συγκλίνει σε  $d_x(y)$ , που είναι το πραγματικό κόστος της διαδρομής ελάχιστου κόστους από τον κόμβο x στον κόμβο y [5].

```
1 Initialization:
```

```
2 for all destinations y in N:
D_x(y) = c(x,y) /* if y is not a neighbor then c(x,y) = \infty */
4 for each neighbor w
D_w(y) = ? for all destinations y in N
6 for each neighbor w
       send distance vector D_x = [D_x(y): y \text{ in } N] to w
```

```
8
9 loop
10 wait (until I see a link cost change to some neighbor w or
11 until I receive a distance vector from some neighbor w)
12
13 for each y in N:
14 D_x(y) = min_y\{c(x, v) + D_y(y)\}\15
16 if D_x(y) changed for any destination y
17 send distance vector D_x = [D_x(y): y \text{ in } N] to all neighbors
18
19 forever
```
Όταν ένας κόμβος που τρέχει τον παραπάνω αλγόριθμο ανιχνεύει αλλαγή κόστους τοπικής ζεύξης (γραμμές 10-11) ενημερώνει την πληροφορία δρομολόγησης και επανυπολογίζει το διάνυσμα απόστασης (γραμμές 13-14) και αν το διάνυσμα απόστασης αλλάζει, ειδοποιεί τους γείτονες (γραμμές 16-17). Η εικόνα 1-2(α) απεικονίζει ένα σενάριο όπου το κόστος της ζεύξης από το y σε x αλλάζει από 4 σε 1. Εστιάζουμε εδώ μόνο στις εγγραφές στους πίνακες στους y και z προς τον προορισμό x. Ο αλγόριθμος διανύσματος απόστασης προκαλεί την ακόλουθη ακολουθία συμβάντων:

- Σε χρόνο t<sub>0</sub>, ο y ανιχνεύει την αλλαγή στο κόστος της ζεύξης, ενημερώνει το διάνυσμα απόστασης του και ενημερώνει τους γείτονές του
- $\blacksquare$  Σε χρόνο t<sub>1</sub>, ο z δέχεται την ενημέρωση από τον y και ενημερώνει τον πίνακά του. Υπολογίζει ένα νέο ελάχιστο κόστος προς τον x και στέλνει στους γείτονές του το διάνυσμα απόστασης του
- Σε χρόνο t2, ο y δέχεται την ενημέρωση του z και ενημερώνει τον πίνακα απόστασης. Τα ελάχιστα κόστη του y δεν αλλάζουν και έτσι ο y δεν στέλνει κανένα μήνυμα στον z.

Έτσι, απαιτούνται μόνο δύο επαναλήψεις για τον αλγόριθμο να φτάσει σε κατάσταση ηρεμίας. Ας σκεφτούμε όμως την περίπτωση που το κόστος της ίδιας ζεύξης αυξάνεται από 4 σε 60. Στην περίπτωση αυτή ο αλγόριθμος θα χρειαστεί 44 επαναλήψεις (ανταλλαγές μηνυμάτων μεταξύ y και z) μέχρι ο z τελικά υπολογίσει ότι το κόστος της διαδρομής μέσω του y είναι μεγαλύτερο από 50. Το συγκεκριμένο σενάριο βρόχου που μόλις περιγράψαμε μπορεί να αποφευχθεί χρησιμοποιώντας μια τεχνική γνωστή ως *poisoned reverse*. Στην περίπτωση αυτή αν ο z δρομολογεί μέσω του y για να φτάσει στον x, ο z λέει στον y ότι η απόστασή του από τον x είναι άπειρη (ώστε ο y να μη δρομολογεί στον x μέσω του z).

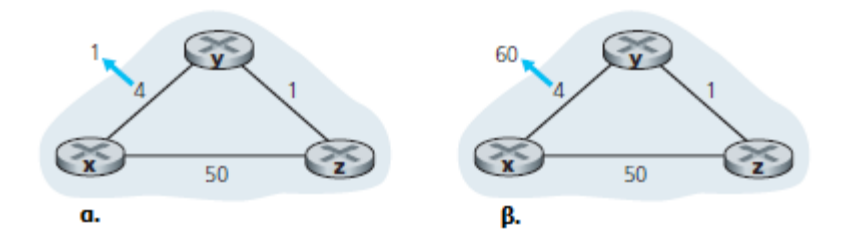

<span id="page-20-0"></span>*Εικόνα 1-2: Αλλαγές στο κόστος της ζεύξης [4].*

Οι αλγόριθμοι διανύσματος απόστασης (DV) και κατάστασης ζεύξης (LS) υιοθετούν συμπληρωματικές προσεγγίσεις για τον υπολογισμό της δρομολόγησης. Στον αλγόριθμο DV, κάθε κόμβος επικοινωνεί μόνο με τους άμεσα συνδεδεμένους γείτονές του, αλλά παρέχει στους γείτονές τις εκτιμήσεις χαμηλότερου κόστους προς όλους τους κόμβους (που γνωρίζει) στο δίκτυο. Στον αλγόριθμο LS, κάθε κόμβος επικοινωνεί με όλους τους άλλους κόμβους (μέσω (ευρυ)εκπομπής), αλλά τους ενημερώνει μόνο για τα κόστη των απευθείας συνδέσεων. Ας ολοκληρώσουμε την παρουσίαση μας για τους αλγόριθμους LS και DV με μια γρήγορη σύγκριση ορισμένων χαρακτηριστικών τους.

- Πολυπλοκότητα μηνύματος: στον LS αλγόριθμο με n κόμβους και E ζεύξεις, στέλνονται O(nE) μηνύματα, ενώ στον DV υπάρχει ανταλλαγή μόνο μεταξύ γειτόνων και ο χρόνος σύγκλισης ποικίλει.
- **-** Ταχύτητα σύγκλισης: ο LS αλγόριθμος με  $O(n^2)$  πολυπλοκότητα απαιτεί O(nE) μηνύματα και μπορεί να έχει ταλαντώσεις, ενώ στον DV ο χρόνος σύγκλισης ποικίλει, καθώς μπορεί να υπάρχουν βρόχοι δρομολόγησης και πρόβλημα μέτρησης μέχρι το άπειρο.
- Ευρωστία: στην περίπτωση που ένας δρομολογητής δυσλειτουργεί, με τον αλγόριθμο LS ο κόμβος μπορεί να εκπέμψει λάθος κόστος ζεύξης, αφού κάθε κόμβος υπολογίζει μόνο το δικό του πίνακα. Στην περίπτωση του DV ο κόμβος μπορεί να εκπέμψει εσφαλμένο κόστος διαδρομής, καθώς ο πίνακας κάθε κόμβου χρησιμοποιείται από άλλους και τα λάθη διαδίδονται μέσω του δικτύου.

Γνωρίζοντας το Internet addressing και το πρωτόκολλο IP, θα στρέψουμε τώρα την προσοχή μας στα πρωτόκολλα δρομολόγησης του Διαδικτύου. Σκοπός τους είναι να καθορίσουν τη διαδρομή που ακολουθεί ένα datagram μεταξύ προέλευσης και προορισμού. Θα δούμε τα πρωτόκολλα δρομολόγησης του Διαδικτύου ενσωματώνουν πολλές από τις αρχές που αναφέραμε σε αυτό το κεφάλαιο. Οι προσεγγίσεις διανύσματος απόστασης και κατάστσης ζεύξης, καθώς και η έννοια ενός αυτόνομου συστήματος, είναι απαραίτητα για το πώς πραγματοποιείται η

δρομολόγηση στο σημερινό διαδίκτυο. Ένα αυτόνομο σύστημα (AS) είναι μια συλλογή δρομολογητών υπό τον ίδιο διαχειριστικό και τεχνικό έλεγχο και όλοι χρησιμοποιούν το ίδιο πρωτόκολλο δρομολόγησης μεταξύ τους. Κάθε AS, με τη σειρά του, συνήθως περιέχει πολλαπλά υποδίκτυα.

# <span id="page-21-0"></span>2. Πρωτόκολλο RIP

#### <span id="page-21-1"></span>2.1 Intra-AS δρομολόγηση με χρήση RIP

Ένα πρωτόκολλο δρομολόγησης εντός ενός αυτόνομου συστήματος (intra-AS) χρησιμοποιείται για τον προσδιορισμό του τρόπου εκτέλεσης της δρομολόγησης εντός ενός αυτόνομου συστήματος (AS). Ιστορικά, έχουν χρησιμοποιηθεί εκτενώς δύο πρωτόκολλα για τη δρομολόγηση μέσα σε ένα αυτόνομο σύστημα στο Internet: το Routing Information Protocol (RIP) και το Open Shortest Path First (OSPF). Ένα πρωτόκολλο δρομολόγησης που σχετίζονται με το OSPF είναι το πρωτόκολλο IS-IS [RFC 1142, Perlman 1999]. Το RIP ήταν ένα από τα πρώτα intra-AS πρωτόκολλα δρομολόγησης στο Διαδίκτυο και εξακολουθεί να είναι ευρέως διαδεδομένο μέχρι και σήμερα. Η προέλευση και το όνομα του οφείλονται στην εταιρία Xerox Network Systems (XNS). Η εκτεταμένη ανάπτυξη του RIP οφειλόταν σε μεγάλο βαθμό στην ένταξή του το 1982 στην έκδοση Berkeley Software Distribution (BSD) των UNIX που υποστήριζε TCP / IP. Η 1<sup>η</sup> έκδοση του RIP ορίζεται στο [RFC 1058], με μια συμβατή προς τα πίσω 2<sup>η</sup> έκδοση που ορίζεται στο [RFC 2453].

Το RIP είναι ένα πρωτόκολλο διανύσματος απόστασης που λειτουργεί με τρόπο πολύ κοντά στο ιδανικό πρωτόκολλο DV πρωτόκολλο που αναφέραμε στην εισαγωγή. Η έκδοση του RIP που καθορίστηκε στο RFC 1058 χρησιμοποιεί τον αριθμό των αλμάτων (hop count) ως μέτρο κόστους, το οποίο σημαίνει ότι κάθε ζεύξη έχει κόστος 1. Το RIP χρησιμοποιεί τον όρο *hop*, ο οποίος είναι ο αριθμός των υποδικτύων που διασχίζει κατά μήκος της ελάχιστης διαδρομής από το δρομολογητή προέλευσης στο υποδίκτυο προορισμού, συμπεριλαμβανομένου του υποδικτύου προορισμού. Η εικόνα 2-1 απεικονίζει ένα αυτόνομο σύστημα (AS) με έξι υποδίκτυα. Ο πίνακας στην εικόνα υποδεικνύει τον αριθμό των αλμάτων από την προέλευση Α προς κάθε υποδίκτυο [6].

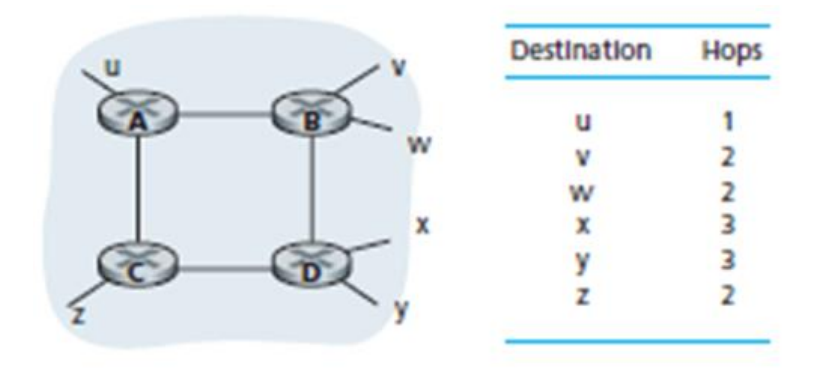

<span id="page-22-0"></span>*Εικόνα 2-1: Αριθμός των αλμάτων (hops) από τον δρομολογητή προέλευσης Α προς τα υπόλοιπα υποδίκτυα του αυτόνομου συστήματος.*

Το μέγιστο κόστος διαδρομής περιορίζεται σε 15, περιορίζοντας έτσι τη χρήση του RIP σε αυτόνομα συστήματα με διάμετρο μικρότερο από 15 άλματα. Στα DV πρωτόκολλα, οι γειτονικοί δρομολογητές ανταλλάσσουν μεταξύ τους διανύσματα απόστασης. Το διανύσματος απόστασης για κάθε δρομολογητή είναι η τρέχουσα εκτίμηση της ελάχιστης διαδρομής από αυτόν τον δρομολογητή προς κάθε υποδίκτυο του AS. Σto RIP, οι ενημερώσεις δρομολόγησης ανταλλάσσονται μεταξύ των γειτόνων περίπου κάθε 30 δευτερόλεπτα χρησιμοποιώντας ένα RIP απαντητικό μήνυμα (RIP response message). Το απαντητικό μήνυμα που αποστέλλεται από ένα δρομολογητή ή έναν υπολογιστή περιέχει μια λίστα με έως και 25 υποδίκτυα προορισμού (υπό την έννοια της IP διευθυνσιοδότησης) εντός του AS, καθώς και την απόσταση του αποστολέα από κάθε ένα από αυτά τα υποδίκτυα. Τα απαντητικά αυτά μηνύματα είναι επίσης γνωστά ως RIP δημοσιοποιήσεις (RIP advertisements).

Κάθε δρομολογητής διατηρεί έναν πίνακα RIP γνωστό ως πίνακα δρομολόγησης. Ο πίνακας δρομολόγησης περιλαμβάνει τόσο το διάνυσμα απόστασης του δρομολογητή όσο και τον πίνακα προώθησης του δρομολογητή. Ο πίνακας 2-1 απεικονίζει τον πίνακα δρομολόγησης για το δρομολογητή Α. Σημειώστε ότι ο πίνακας δρομολόγησης έχει τρεις στήλες. Η πρώτη στήλη απεικονίζει το υποδίκτυο προορισμού, η δεύτερη στήλη την ταυτότητα του επόμενου δρομολογητή κατά μήκος της συντομότερης διαδρομής προς το υποδίκτυο προορισμού και η τρίτη στήλη υποδεικνύει τον αριθμό του αλμάτων (δηλαδή τον αριθμό των υποδικτύων που πρέπει να διασχίσει, συμπεριλαμβανομένου του υποδικτύου προορισμού) προς το υποδίκτυο προορισμού κατά μήκος της συντομότερης διαδρομής. Για αυτό το παράδειγμα, ο πίνακας δείχνει ότι για να σταλεί ένα datagram από το δρομολογητή Α στο υποδίκτυο y, πρέπει πρώτα να προωθηθεί στον γειτονικό δρομολογητή B. O πίνακας δείχνει επίσης ότι το υποδίκτυο προορισμού y είναι τρία άλματα μακριά

κατά μήκος της συντομότερης διαδρομής. Ομοίως, ο πίνακας δείχνει ότι το υποδίκτυο w είναι δύο άλματα μακριά μέσω του δρομολογητή Β. Κατά κανόνα ένας πίνακας δρομολόγησης θα έχει μία γραμμή για κάθε υποδίκτυο στο AS, αν και η 2 η έκδοση RIP επιτρέπει την εισαγωγή περισσότερων χρησιμοποιώντας τεχνικές για διαμοιρασμό της κίνησης μεταξύ των ζεύξεων.

<span id="page-23-0"></span>*Πίνακας 2-1: Μερική απεικόνιση του πίνακα δρομολόγησης στον δρομολογητή Α.*

| <b>Destination Subnet</b> | <b>Next Router</b> | <b>Number of Hops to</b><br><b>Destination</b> |
|---------------------------|--------------------|------------------------------------------------|
|                           | -                  |                                                |
| W                         |                    |                                                |
|                           |                    |                                                |
|                           |                    |                                                |

Μια μαθηματική περιγραφή του αλγορίθμου που χρησιμοποιεί το RIP φαίνεται παρακάτω:

Let  $D(i,j)$  be the metric for the best route from router i to router i. Let  $d(i,j)$  represent the distance from router i to router j, set to infinite if i and j are the same or if i and j are not immediate neighbors. The best distance is then  $D(i, i) = 0$ , for all i  $D(i,j)$  = min  $(d(i,k) + D(k,j))$ , for i, j, over all k

Αν δεν ακουστεί διαφήμιση από τον γειτονικό δρομολογητή μετά από180 sec, ο γείτονας/η ζεύξη θεωρείται νεκρός και οι διαδρομές μέσω του γείτονα παύουν να είναι έγκυρες. Αμέσως νέες διαφημίσεις στέλνονται στους γείτονες και οι γείτονες με τη σειρά τους στέλνουν νέες διαφημίσεις (αν άλλαξαν οι πίνακες). Η πληροφορία αποτυχίας της ζεύξης διαδίδεται γρήγορα σε ολόκληρο το δίκτυο και επιπλέον χρησιμοποιείται "poison reverse" για την αποφυγή βρόχων ping-pong (άπειρη απόσταση = 16 άλματα). Οι δρομολογητές στέλνουν ερωτητικά και απαντητικά RIP μηνύματα μέσω του UDP χρησιμοποιώντας την πόρτα 520, που επαναλαμβάνονται περιοδικά. Η εικόνα 2-2 δείχνει πώς υλοποιείται συνήθως το RIP σε ένα UNIX σύστημα. Η διαχείριση των πινάκων δρομολόγησης του RIP γίνεται από διεργασία επιπέδου εφαρμογής που ονομάζεται route-d (daemon).

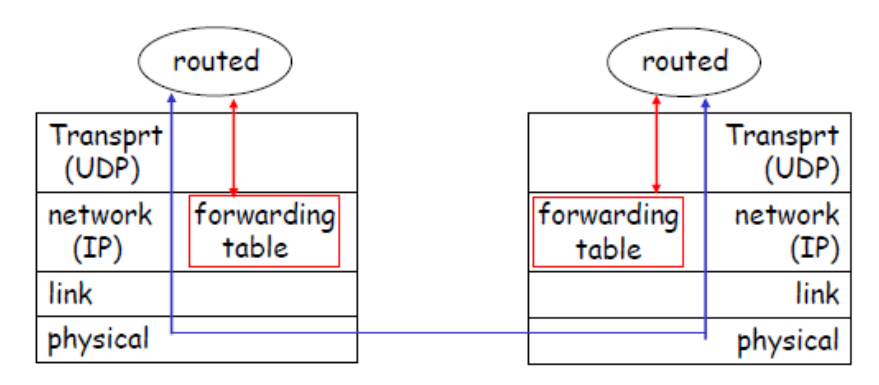

<span id="page-24-1"></span>*Εικόνα 2-2: Υλοποίηση του RIP σαν route-d daemon.*

#### <span id="page-24-0"></span>2.2 Παραμετροποίηση και επαλήθευση πρωτοκόλλου RIP

Με τον όρο δυναμική δρομολόγηση εννοούμε ότι τα πρωτόκολλα χρησιμοποιούνται για την εύρεση δικτύων και την ενημέρωση πινάκων δρομολόγησης σε δρομολογητές. Αυτό είναι πολύ πιο εύκολο από τη χρήση της στατικής ή προεπιλεγμένης δρομολόγησης, αλλά κοστίζει από την άποψη της επεξεργασίας της CPU του δρομολογητή και του εύρους ζώνης στις ζεύξεις του δικτύου. Ένα πρωτόκολλο δρομολόγησης ορίζει το σύνολο κανόνων που χρησιμοποιείται από ένα δρομολογητή όταν μεταδίδει πληροφορίες δρομολόγησης μεταξύ γειτονικών δρομολογητών. Το πρωτόκολλο δρομολόγησης για το οποίο γίνεται αναφορά σε αυτό το κεφάλαιο είναι το πρωτόκολλο RIP στις εκδόσεις 1 και 2.

Για να πραγματοποιηθεί η δρομολόγηση RIP, απλά γίνεται ενεργοποίηση του πρωτοκόλλου με την εντολή router rip και ενημέρωση του RIP πρωτοκόλλου για τα δίκτυα που θα διαφημιστούν. Στη στατική δρομολόγηση, πάντα παραμετροποιούμε τα απομακρυσμένα δίκτυα και ποτέ δεν πληκτρολογούμε μια διαδρομή στα άμεσα συνδεδεμένα δίκτυα μας. Στη δυναμική δρομολόγηση η παραμετροποίηση πραγματοποιείται με εντελώς αντίθετο τρόπο. Ποτέ δεν θα γίνει εισαγωγή ενός απομακρυσμένου δικτύου κάτω από το πρωτόκολλο δρομολόγησης αλλά γίνεται εισαγωγή μόνο των άμεσα συνδεδεμένων δικτύων. Η όλη διαδικασία για το δίκτυό των τριών δρομολογητών που φαίνεται στην εικόνα 2-3 θα αναλυθεί στη συνέχεια [7].

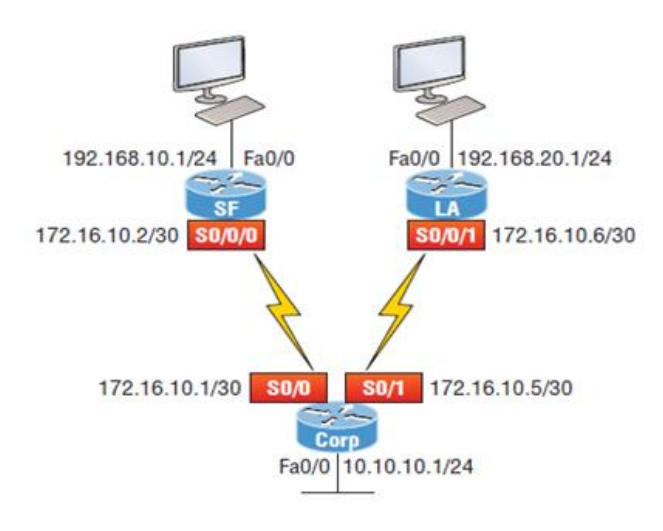

<span id="page-25-0"></span>*Εικόνα 2-3: Εταιρικό WAN δίκτυο.*

Αφού γίνει ενεργοποίηση του πρωτοκόλλου με την εντολή router rip ακολουθεί η εντολή network. Η εντολή network λέει στο πρωτόκολλο δρομολόγησης ποιο *classful* δίκτυο θα διαφημίσει. Με αυτόν τον τρόπο, ενεργοποιείται η διαδικασία δρομολόγησης RIP στις διεπαφές των οποίων η διεύθυνση εμπίπτει στα καθορισμένα *classful* δίκτυα που έχουν παραμετροποιηθεί με την εντολή network στη διαδικασία δρομολόγησης RIP. Κοιτάζοντας την παραμετροποίηση του δρομολογητή Corp φαίνεται πόσο εύκολο είναι αυτό. Πρώτα απ' όλα πρέπει να γίνει επαλήθευση των άμεσα συνδεδεμένων δικτύων:

```
Corp#sh ip int brief
Interface IP-Address OK? Method Status Protocol
FastEthernet0/0 10.10.10.1 YES manual up up up
Serial0/0 172.16.10.1 YES manual up up up
FastEthernet0/1 unassigned YES unset administratively down down
Serial0/1 172.16.10.5 YES manual up up up
Corp#config t
Corp(config)#router rip
Corp(config-router)#network 10.0.0.0
Corp(config-router)#network 172.16.0.0
Corp(config-router)#version 2
Corp(config-router)#no auto-summary
```
Συνοψίζοντας, μετά την ενεργοποίηση του πρωτοκόλλου δρομολόγησης RIP, γίνεται εισαγωγή των άμεσα συνδεδεμένων δικτύων, χρησιμοποιώντας μόνο το RIPv2, το οποίο είναι *classless* πρωτόκολλο δρομολόγησης και στη συνέχεια γίνεται απενεργοποίηση της αυτόματης περίληψης (auto-summary). Η συνόψιση των πρωτοκόλλων δρομολόγησης είναι ανεπιθύμητη επειδή είναι καλύτερο να γίνεται χειροκίνητα και τόσο στο RIP όσο και στο EIGRP η αυτόματη περίληψη είναι ενεργή από προεπιλογή. Επίσης δεν έγινε εισαγωγή των υποδικτύων, αλλά μόνο η *classful* διεύθυνση δικτύου, επειδή στη δυναμική δρομολόγηση, είναι δουλειά του πρωτοκόλλου δρομολόγησης να βρει τα υποδίκτυα και να συμπληρώσει τους πίνακες δρομολόγησης. Και δεδομένου ότι δεν έχει ενεργοποιηθεί το RIP στους γειτονικούς δρομολογητές, καμία διαδρομή RIP δεν είναι ακόμα ορατή στον πίνακα δρομολόγησης.

Η παραμετροποίηση των SF και LA δρομολογητών της εικόνας 2.4 γίνεται με τον ίδιο τρόπο:

```
SF#sh ip int brief
Interface IP-Address OK? Method Status 
      Protocol
FastEthernet0/0 192.168.10.1 YES manual up 
      up
FastEthernet0/1 unassigned YES unset administratively down 
      down
Serial0/0/0 172.16.10.2 YES manual up
      up
Serial0/0/1 unassigned YES unset administratively down 
      down
SF#config
SF(config)#router rip
SF(config-router)#network 192.168.10.0
SF(config-router)#network 172.16.0.0
SF(config-router)#version 2
SF(config-router)#no auto-summary
LA#config t
LA(config)#router rip
LA(config-router)#network 192.168.20.0
LA(config-router)#network 172.16.0.0
LA(config-router)#no auto
LA(config-router)#vers 2
LA(config-router)#do show ip route
R 192.168.10.0/24 [120/2] via 172.16.10.5, 00:00:10, Serial0/0/1
      172.16.0.0/30 is subnetted, 3 subnets
C 172.16.10.4 is directly connected, Serial0/0/1
L 172.16.10.6/32 is directly connected, Serial0/0/1
R 172.16.10.0 [120/1] via 172.16.10.5, 00:00:10, Serial0/0/1
C 192.168.20.0/24 is directly connected, FastEthernet0/0
L 192.168.20.1/32 is directly connected, FastEthernet0/0
      10.0.0.0/24 is subnetted, 1 subnets
R 10.10.10.0 [120/1] via 172.16.10.5, 00:00:10, Serial0/0/1
```
Ο πίνακας δρομολόγησης δημιουργεί νέα R καθώς ενεργοποιούμε το RIP και σε άλλους δρομολογητές. Το R υποδεικνύει ότι τα δίκτυα προστέθηκαν δυναμικά χρησιμοποιώντας το πρωτόκολλο δρομολόγησης RIP. Το [120/1] είναι η διαχειριστική απόσταση (*administrative distance*) της διαδρομής (120) μαζί με το μετρική (metric), το οποία για τον RIP είναι ο αριθμός των αλμάτων (το κόστος της διαδρομής) προς αυτό το απομακρυσμένο δίκτυο (1). Από το δρομολογητή Corp, όλα τα δίκτυα είναι ένα άλμα μακριά.

Η διαχειριστική απόσταση (*AD*) χρησιμοποιείται για την αξιολόγηση της αξιοπιστίας των πληροφοριών δρομολόγησης που λαμβάνονται από ένα γειτονικό δρομολογητή. Η διαχειριστική απόσταση είναι ένας ακέραιος από 0 έως 255, όπου το 0 είναι το πιο αξιόπιστο και το 255 σημαίνει ότι δε θα περάσει κίνηση μέσω αυτής της διαδρομής. Εάν ένας δρομολογητής λαμβάνει δύο ενημερώσεις που καταγράφουν το ίδιο απομακρυσμένο δίκτυο, το πρώτο πράγμα που ελέγχει ο δρομολογητής είναι η *AD*. Εάν μία από τις διαφημιζόμενες διαδρομές έχει χαμηλότερη AD από την άλλη, τότε η διαδρομή με τη χαμηλότερη *AD* θα επιλεγεί και θα τοποθετηθεί στον πίνακα δρομολόγησης. Εάν και οι δύο διαφημιζόμενες διαδρομές στο ίδιο δίκτυο έχουν την ίδιο *AD*, τότε οι μετρικές του πρωτοκόλλου δρομολόγησης, όπως ο αριθμός αλμάτων και / ή το εύρος ζώνης των ζεύξεων, θα χρησιμοποιηθούν για να βρεθεί η βέλτιστη διαδρομή προς το απομακρυσμένο δίκτυο. Η διαφημιζόμενη διαδρομή με τις μικρότερες μετρικές θα τοποθετηθεί στον πίνακα δρομολόγησης, αλλά εάν και οι δύο διαφημιζόμενες διαδρομές έχουν ίδια *AD* και *metrics*, τότε το πρωτόκολλο δρομολόγησης θα κάνει εξισορρόπηση φορτίου, πράγμα που σημαίνει ότι το πρωτόκολλο θα στείλει δεδομένα μέσω και των δύο ζεύξεων. Στον παρακάτω πίνακα φαίνονται οι προεπιλεγμένες διαχειριστικές αποστάσεις για τους διάφορους τρόπους δρομολόγησης [8].

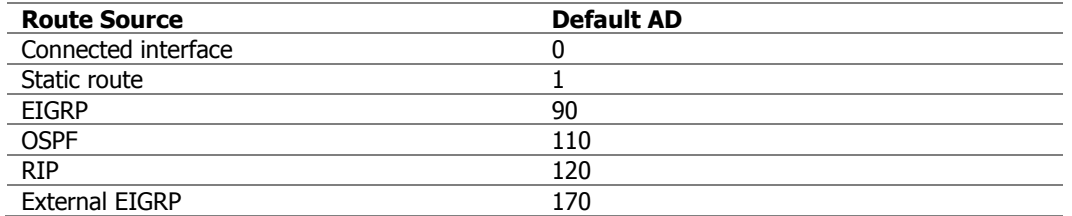

<span id="page-27-0"></span>*Πίνακας 2-2: Προεπιλεγμένες διαχειριστικές αποστάσεις.*

Η διαφήμιση του δικτύου RIP παντού στο LAN και στο WAN δεν είναι πάντα επιθυμητή, καθώς αυξάνει την κίνηση φορτίου στο δίκτυο χωρίς να είναι πάντα απαραίτητο. Υπάρχουν διαφορετικοί τρόποι για να σταματήσει η διάδοση ανεπιθύμητων ενημερώσεων RIP και ο πιο εύκολος είναι μέσω της εντολής passive-interface. Αυτή η εντολή εμποδίζει την (ευρυ)εκπομπή RIP

ενημερώσεων από μια καθορισμένη διεπαφή αλλά εξακολουθεί να επιτρέπει στην ίδια διεπαφή να λαμβάνει ενημερώσεις RIP.

Τέλος, προκειμένου το αυτόνομο αυτό δίκτυο να συνδεθεί με άλλους εξωτερικούς δρομολογητές στο διαδίκτυο θα μπορούσε η διεπαφή Fa0/0 του δρομολογητή Corp να συνδεθεί με κάποιον τύπο Metro-Ethernet ως σύνδεση στο διαδίκτυο. Αυτή είναι μια αρκετά κοινή ρύθμιση σήμερα όπου χρησιμοποιεί LAN διεπαφή για σύνδεση με τον ISP (Internet Service Provider) αντί για μια σειριακή διεπαφή (serial interface). Επομένως αν υπάρξει μια σύνδεση στο διαδίκτυο μέσω του Corp, όλοι οι δρομολογητές στο αυτόνομο σύστημα (SF και LA) πρέπει να γνωρίζουν που να στείλουν πακέτα που προορίζονται για δίκτυα στο διαδίκτυο. Μια λύση θα ήταν να τοποθετηθεί μια προεπιλεγμένη διαδρομή σε κάθε δρομολογητή προς τον Corp, ο οποίος με τη σειρά του θα είχε μια προεπιλεγμένη διαδρομή προς τον ISP. Απ' τη στιγμή όμως που όλοι οι δρομολογητές έχουν παραμετροποιηθεί με RIPv2, θα προστεθεί απλώς μια προεπιλεγμένη διαδρομή στον Corp δρομολογητή προς τον ISP. Στη συνέχεια θα προστεθεί μια ακόμα εντολή για να διαφημιστεί στους άλλους δρομολογητές του αυτόνομου συστήματος η προεπιλεγμένη διαδρομή για να τους γνωστοποιηθεί πού να στέλνουν τα πακέτα προορίζονται για το διαδίκτυο:

```
Corp(config)#ip route 0.0.0.0 0.0.0.0 fa0/0
Corp(config)#router rip
Corp(config-router)#default-information originate
```
Βλέποντας τον πίνακα δρομολόγησης στον δρομολογητή LA φαίνεται το αποτέλεσμα της ανωτέρω εντολής και κατ' επέκταση η προεπιλεγμένη δρομολόγηση προς το διαδίκτυο μέσω της διεπαφής Serial0/0/1 που συνδέεται με τον Corp δρομολογητή.

# <span id="page-28-0"></span>3. Πρωτόκολλο EIGRP

- <span id="page-28-1"></span>3.1Γενική περιγραφή πρωτοκόλλου EIGRP
- <span id="page-28-2"></span>3.1.1 Ο αλγόριθμος DUAL

Το EIGRP (Enhanced Interior Gateway Routing Protocol) είναι ένα πρωτόκολλο δρομολόγησης αναπτυγμένο από την εταιρεία Cisco Systems, και βασισμένο στο παλιότερο πρωτόκολλο IGRP. Ανήκει στην κατηγορία των πρωτοκόλλων

διανύσματος απόστασης, και είναι βελτιστοποιημένο ως προς την αστάθεια που προκύπτει όταν αλλάξει η τοπολογία δικτύου και ως προς την αξιοποίηση του εύρους ζώνης και της επεξεργαστικής ισχύος του δρομολογητή. Αυτό συμβαίνει λόγω της χρήσης του αλγόριθμου DUAL (Diffusing Update ALgorithm), ο οποίος αναπτύχθηκε από το ινστιτούτο SRI International. Ο αλγόριθμος DUAL πετυχαίνει την αποτροπή βρόχων στη δρομολόγηση, και την ταχεία εύρεση εναλλακτικών διαδρομών, τηρώντας αναπληρωματικά δρομολόγια για κάθε δίκτυο [9].

Ο αλγόριθμος αυτός χρησιμοποιεί τρεις ξεχωριστούς πίνακες για τον υπολογισμό της διαδρομής. Αυτοί οι πίνακες δημιουργούνται χρησιμοποιώντας πληροφορίες που ανταλλάσσονται μεταξύ των EIGRP δρομολογητών. Οι πληροφορίες είναι διαφορετικές από εκείνες που ανταλλάσσονται με πρωτόκολλα δρομολόγησης κατάστασης ζεύξης. Στο EIGRP, οι πληροφορίες που ανταλλάσσονται περιλαμβάνουν τις διαδρομές, τη "μετρική" (metric) ή το κόστος κάθε διαδρομής και τις πληροφορίες που απαιτούνται για τη δημιουργία γειτονικής σχέσης (όπως ο αριθμός του αυτόνομου συστήματος, οι χρονομετρητές και οι τιμές K). Οι τρεις πίνακες και οι λειτουργίες τους λεπτομερώς έχουν ως εξής:

- Ο πίνακας γειτονίας (neighbor table) περιέχει πληροφορίες για όλους τους άλλους άμεσα συνδεδεμένους δρομολογητές. Ένας ξεχωριστός πίνακας υπάρχει για κάθε υποστηριζόμενο πρωτόκολλο (IP, IPX, κλπ.). Κάθε καταχώρηση αντιστοιχεί σε ένα γείτονα με την περιγραφή της διασύνδεσης και της διεύθυνσης δικτύου. Επιπλέον, ενεργοποιείται ένας χρονομετρητής για να ενεργοποιηθεί η περιοδική ανίχνευση του αν η σύνδεση είναι ενεργή. Αυτό επιτυγχάνεται μέσω "hello" πακέτων. Αν ένα πακέτο "hello" δεν έχει παραληφθεί από έναν γείτονα για μια συγκεκριμένη χρονική περίοδο, ο δρομολογητής υποτίθεται ότι έχει αποσυρθεί και αφαιρεθεί από τον πίνακα γειτονίας.
- Ο πίνακας τοπολογίας (topology table) περιέχει το μετρική (πληροφορίες κόστους) όλων των διαδρομών προς οποιονδήποτε προορισμό εντός του αυτόνομου συστήματος. Αυτές οι πληροφορίες λαμβάνονται από γειτονικούς δρομολογητές που περιέχονται στον πίνακα γειτονίας. Οι κύριες (διάδοχες) και δευτερεύουσες (εφικτές διάδοχες) διαδρομές προς έναν προορισμό θα καθοριστούν με τις πληροφορίες του πίνακα τοπολογίας. Μεταξύ άλλων, κάθε καταχώρηση στον πίνακα τοπολογίας περιέχει την "εφικτή απόσταση" (Feasible Distance - FD), που είναι η υπολογισμένη μετρική μιας διαδρομής προς προορισμό εντός του αυτόνομου συστήματος, η "αναφερόμενη απόσταση" (Reported Distance - RD), που αφορά την μετρική προς έναν προορισμό όπως διαφημίζεται από

ένα γειτονικό δρομολογητή και την κατάσταση διαδρομής. Μια διαδρομή σημειώνεται είτε "ενεργή" είτε "παθητική". Οι "παθητικές" διαδρομές είναι σταθερές και μπορούν να χρησιμοποιηθούν για τη μετάδοση δεδομένων. Οι "ενεργές" διαδρομές υπολογίζονται και είναι ή όχι διαθέσιμες. Η αναφερόμενη απόσταση χρησιμοποιείται για τον υπολογισμό της εφικτής απόστασης και για να καθορίσει αν η διαδρομή πληροί την "προϋπόθεση εφικτότητας".

 Ο πίνακας δρομολόγησης περιέχει την βέλτιστη διαδρομή προς έναν προορισμό (από την άποψη της ελάχιστης "μετρικής"). Αυτές οι διαδρομές είναι οι διάδοχες από τον πίνακα τοπολογίας.

Ο DUAL αξιολογεί τα δεδομένα που λαμβάνονται από άλλους δρομολογητές στον πίνακα τοπολογίας και υπολογίζει τις κύριες και τις δευτερεύουσες διαδρομές. Η κύρια διαδρομή είναι συνήθως η διαδρομή με τη χαμηλότερη μετρική για να φτάσει στον προορισμό και η εναλλακτική διαδρομή είναι η διαδρομή με το δεύτερο χαμηλότερο κόστος (αν πληρεί την προϋπόθεση εφικτότητας). Μπορεί να υπάρχουν πολλαπλές διάδοχες και πολλαπλές εφικτές διάδοχες διαδρομές. Όλες διατηρούνται στον πίνακα τοπολογίας, αλλά μόνο οι διάδοχες προστίθενται στον πίνακα δρομολόγησης και χρησιμοποιούνται για τη δρομολόγηση πακέτων.

Για να γίνει μια διαδρομή εφικτή διάδοχη, η αναφερόμενη απόσταση πρέπει να είναι μικρότερη από την εφικτή απόσταση της διαδόχου. Εάν αυτή η συνθήκη εφικτότητας πληρείται, δεν υπάρχει περίπτωση ότι η προσθήκη αυτής της διαδρομής στον πίνακα δρομολόγησης θα μπορούσε να προκαλέσει βρόχο. Εάν αποτύχουν όλες οι διάδοχες διαδρομές προς έναν προορισμό, η εφικτή διάδοχη γίνεται διάδοχη και προστίθεται αμέσως στον πίνακα δρομολόγησης. Εάν δεν υπάρχει εφικτή διάδοχη στον πίνακα τοπολογίας, ξεκινά μια διαδικασία αναζήτησης για μια νέα διαδρομή.

#### <span id="page-30-0"></span>3.1.2 Μετρικές διανυσμάτων και περισσότερα τεχνικά χαρακτηριστικά

Το πρωτόκολλο EIGRP ρυθμίζει την ανταλλαγή διαδρομών, αφού πρώτα επιτευχθεί η άμεση γειτονία μεταξύ δύο τουλάχιστον router. Αυτή την γειτνίαση την αναπτύσσει μέσω των μηνυμάτων του Hello protocol, τα οποία ανταλλάσσονται ανά τακτά διαστήματα τα οποία ορίζονται από τους χρόνους ανταλλαγής αυτών των πακέτων. Το EIGRP στέλνει hello πακέτα κάθε 5 δευτερόλεπτα σε ζεύξεις μεγάλου εύρους ζώνης και κάθε 60 δευτερόλεπτα σε *multipoint* συνδέσεις χαμηλού εύρους ζώνης.

Ο ρυθμός με τον οποίο το EIGRP στέλνει hello πακέτα καλείται hello διάστημα και μπορεί να καθοριστεί ανά διεπαφή με την εντολή ip hello-interval eigrp. Ο χρόνος αναμονής είναι ο χρόνος που ένας δρομολογητής θα θεωρήσει έναν γείτονα ενεργό χωρίς να λάβει ένα πακέτο γειτονίας. Ο χρόνος αναμονής είναι συνήθως τρεις φορές το hello διάστημα, 15 δευτερόλεπτα και 180 δευτερόλεπτα. Είναι δυνατό να ρυθμιστεί το χρόνο αναμονής με την εντολή eigrp ip holdtime. Είναι δυνατό για δύο δρομολογητές να γίνουν EIGRP γείτονες ακόμα και αν οι hello και οι χρονομετρητές αναμονής δεν ταιριάζουν. Ο χρόνος αναμονής συμπεριλαμβάνεται στα πακέτα hello έτσι ώστε κάθε γείτονας να παραμείνει ζωντανός ακόμα κι αν hello διάστημα και οι χρονομετρημένοι αναμονής δεν συμφωνούν.

Γενικότερα οι τεχνικές και οι πληροφορίες του IGRP ισχύουν κατά τη χρήση του EIGRP, αλλά η χρήση του EIGRP είναι πιο αποτελεσματική. Τα δίκτυα υπολογιστών που συνδέονται με το πρωτόκολλο EIGRP είναι πιο αναπτυγμένα δομικά. Έτσι λοιπόν μπορεί να γίνει αναφορά στα τεχνικά χαρακτηριστικά του EIGRP αναφέροντας πιο αναλυτικά λίγα στοιχεία για τις σημαντικότερες διαφορές μεταξύ των δυο πρωτοκόλλων. Το EIGRP υποστηρίζει multiprotocols ενώ το IGRP όχι. Αυτή η λειτουργία στηρίζεται στο γεγονός ότι το EIGRP πρωτόκολλο δεν διακινεί τα πακέτα μέσω του TCP, αλλά μέσω μιας δικιάς του σουίτας, την RTP. Το metric του EIGRP έχει άμεση σχέση με το metric του IGRP και είναι κατα 256 φορές υποπολλαπλάσια του. Με αυτόν τον τρόπο η επικοινωνία μεταξύ των δρομολογητών που υποστηρίζουν EIGRP και αυτών που υποστηρίζουν IGRP είναι άμεση και ταχύτατη. Η παραπάνω σχέση που αναφέραμε πηγάζει από το γεγονός ότι η μετρική του EIGRP είναι 32bit long, ενώ του IGRP metric είναι 24bit long.

Το hop count του IGRP είναι 255 ενώ του EIGRP είναι 224. Αρκετά μεγάλος αριθμός που του δίνει την δυνατότητα να εφαρμόζεται και σε πολύ μεγάλα δίκτυα υπολογιστών. Το EIGRP και το IGRP ανταλλάσσουν πληροφορίες, όμως όταν εφαρμόζονται πάνω στα ίδια αυτόνομα συστήματα. To EIGRP μαρκάρει όλους τους δρομολογητές, που μαθαίνει από το αυτόνομο σύστημα που ανήκει, σαν external, ακόμα και τους IGRP δρομολογητές. Το IGRP δεν μπορεί να κάνει αυτόν τον διαχωρισμό. Έτσι λοιπόν κατά τη διαδικασία καταχώρησης των γνωστών router και των Segment (περιοχές δικτύου) που κάνει στο routing table το EIGRP, μαρκάρει με το flag "D" όλους τους EIGRP Router, ενώ με το flag "EX" τους external. Άρα μια καταχώρηση από το routing table της μορφής D EX 192.168.0.0 ..., σημαίνει ότι αυτός ο router είναι EIGRP και external.

Το EIGRP χρησιμοποιεί το ελάχιστο εύρος ζώνης στη διαδρομή προς ένα δίκτυο προορισμού και τη συνολική καθυστέρηση για τον υπολογισμό των μετρικών (metrics) δρομολόγησης. Παρόλο που οι παράμετροι αυτοί μπορούν να τροποποιηθούν, δεν συνίσταται, καθώς μπορεί να προκληθούν βρόχοι δρομολόγησης στο δίκτυό. Οι μετρικές εύρους ζώνης και καθυστέρησης προσδιορίζονται από τις τιμές που έχουν οριστεί στις διεπαφές των δρομολογητών στη διαδρομή προς το δίκτυο προορισμού. Για παράδειγμα, στην εικόνα 3-1, ο δρομολογητής 1 υπολογίζει την βέλτιστη διαδρομή προς το δίκτυο Α.

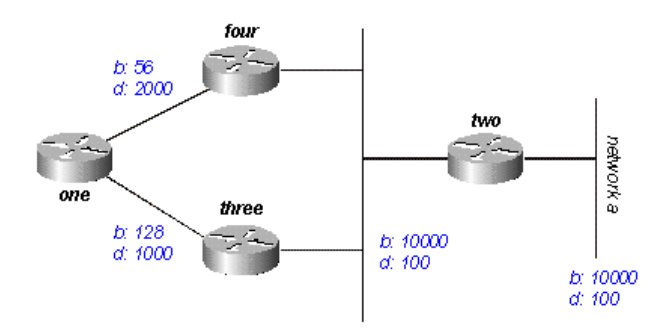

<span id="page-32-0"></span>*Εικόνα 3-1: EIGRP δίκτυο.*

Αυτό γίνεται μέσω των δύο διαφημίσεων για αυτό το δίκτυο: η μία μέσω του δρομολογητή 4, με ελάχιστο εύρος ζώνης 56 και συνολική καθυστέρηση 2200 και η άλλη μέσω του δρομολογητή 3, με ελάχιστο εύρος ζώνης 128 και καθυστέρηση 1200. Ο δρομολογητής 1 επιλέγει τη διαδρομή με τη χαμηλότερη μετρική. Το EIGRP υπολογίζει τη συνολική μέτρηση κλιμακώνοντας τις μετρήσεις εύρους ζώνης και καθυστέρησης. Το EIGRP χρησιμοποιεί τον ακόλουθο τύπο για την κλιμάκωση του εύρους ζώνης:

```
bandwidth = (10000000/bandwidth(i)) * 256
```
όπου το bandwidth(i) είναι το μικρότερο εύρος ζώνης όλων των εξερχόμενων διεπαφών στη διαδρομή προς το δίκτυο προορισμού που μετριέται σε kilobits.

Το EIGRP χρησιμοποιεί τον ακόλουθο τύπο για την κλιμάκωση της καθυστέρησης:

delay = delay $(i)$  \* 256

όπου η delay(i) είναι το άθροισμα των καθυστερήσεων που έχουν διαμορφωθεί στις διασυνδέσεις, στη διαδρομή προς το δίκτυο προορισμού, σε δεκάδες μικροδευτερόλεπτα. Η καθυστέρηση, όπως φαίνεται στο αποτέλεσμα των εντολών show ip eigrp topology και show interface, είναι σε microseconds, οπότε πρέπει να διαιρεθεί με το 10 πριν χρησιμοποιηθεί στον παραπάνω τύπο.

Ο υπολογισμός της μετρικής δρομολόγησης χρησιμοποιεί πέντε παραμέτρους, τις αποκαλούμενες τιμές K, K1 έως K5. Αυτές λειτουργούν ως πολλαπλασιαστές ή τροποποιητές στο σύνθετο μετρικό υπολογισμό. Το K1 δεν είναι ίσο με το Bandwidth κ.λπ. Από προεπιλογή, λαμβάνεται υπόψη μόνο η καθυστέρηση και το ελάχιστο εύρος ζώνης όταν ξεκινάει το EIGRP σε ένα δρομολογητή, αλλά ένας διαχειριστής μπορεί να ενεργοποιήσει ή να απενεργοποιήσει όλες τις τιμές K ανάλογα με τις άλλες διανυσματικές μετρικές. Για τους σκοπούς της σύγκρισης διαδρομών, αυτές συνδυάζονται μαζί σε ένα σταθμισμένο τύπο για να παράγουν μια ενιαία συνολική μετρική:

```
metric = ([K1 * bandwidth + (K2 * bandwidth) / (256 - load) + K3 *delay] * [K5 / (reliability + K4)]) * 256
```
Αυτές οι τιμές K πρέπει να χρησιμοποιούνται μετά από προσεκτικό σχεδιασμό. Οι τιμές κακής τιμής K εμποδίζουν την οικοδόμηση μιας σχέσης γείτονα, η οποία μπορεί να οδηγήσει σε αποτυχία σύγκλισης του δικτύου σας [8].

## <span id="page-33-0"></span>3.2Παραμετροποίηση και επαλήθευση πρωτοκόλλου EIGRP

## <span id="page-33-1"></span>3.2.1 Παραμετροποίηση EIGRP

Υπάρχουν δύο τρόποι εισαγωγής των εντολών για την ενεργοποίηση του EIGRP: λειτουργία διαμόρφωσης δρομολογητή και λειτουργία διαμόρφωσης διεπαφών. Στη λειτουργία ρύθμισης παραμέτρων του δρομολογητή, θα ενεργοποιηθεί το πρωτόκολλο, θα καθοριστεί ποια δίκτυα θα εκτελέσουν το EIGRP και θα καθοριστούν καθολικοί παράγοντες. Στην κατάσταση διαμόρφωσης διεπαφών, θα προσαρμοστούν οι περιλήψεις και το εύρος ζώνης. Για να ξεκινήσει μια συνεδρία EIGRP σε ένα δρομολογητή, θα γίνει χρήση της εντολής router eigrp ακολουθούμενη από τον αριθμό AS του δικτύου. Μετά από αυτό, θα γίνει εισαγωγή των δικτύων που θα συνδεθούν με το δρομολογητή χρησιμοποιώντας την εντολή network ακολουθούμενη από τον αριθμό του δικτύου.

Για την παρουσίαση του τρόπου παραμετροποίησης του EIGRP θα χρησιμοποιηθεί το δίκτυο του προηγούμενου κεφαλαίου με την προσθήκη περισσότερων δικτύων, όπως φαίνεται στην εικόνα 3-2, που θα αναδείξουν τα πλεονεκτήματα χρήσης του πρωτοκόλλου. Επομένως θα ενεργοποιηθεί το EIGRP για το αυτόνομο σύστημα 20 στον δρομολογητή Corp που είναι συνδεδεμένος σε τέσσερα δίκτυα. Εδώ ακολουθεί η εισαγωγή των πρώτων εντολών στον δρομολογητή Corp [7]:

Corp#**config t** Corp(config)#**router eigrp 20** Corp(config-router)#**network 172.16.0.0** Corp(config-router)#**network 10.0.0.0**

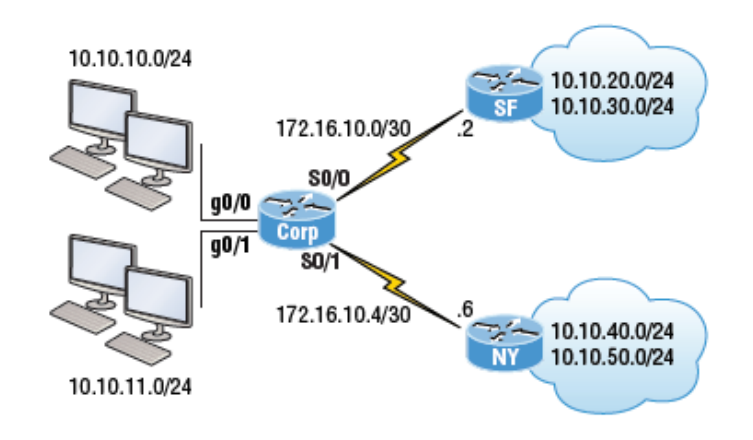

<span id="page-34-0"></span>*Εικόνα 3-2: Εταιρικό WAN EIGRP δίκτυο.*

Όπως και στο RIP και εδώ χρησιμοποιείται η *classful* διεύθυνση δικτύου, όπου έχουν απενεργοποιηθεί όλα τα bits υποδικτύου και υπολογιστών. Αυτό είναι ένα γεγονός που κάνει το EIGRP τόσο σπουδαίο: έχει την πολυπλοκότητα ενός πρωτοκόλλου κατάστασης ζεύξης που εκτελείται στο παρασκήνιο και την ευκολία της παραμετροποίησης που χρησιμοποιείται για το RIP. Αντίστοιχα θα γίνει εισαγωγή των εντολών αυτών και στους δρομολογητές SF και NY με τις ανάλογες διευθύνσεις δικτύου:

```
SF(config)#router eigrp 20
SF(config-router)#network 172.16.0.0
SF(config-router)#network 10.0.0.0
000060:%DUAL-5-NBRCHANGE:IP-EIGRP(0) 20:Neighbor 172.16.10.1 
(Serial0/0/0) is up:
new adjacency
NY(config)#router eigrp 20
NY(config-router)#network 172.16.0.0
NY(config-router)#network 10.0.0.0
*Mar 19 02:41:36:%DUAL-5-NBRCHANGE:IP-EIGRP(0) 20:Neighbor 172.16.10.5 
(Serial0/0/1) is up: new adjacency
```
Το EIGRP χρησιμοποιεί τον αριθμό AS για τον προσδιορισμό της ομάδας δρομολογητών που θα μοιράζονται τις πληροφορίες διαδρομών. Μόνο οι δρομολογητές που έχουν το ίδιο AS διαμοιράζονται διαδρομές. Το εύρος τιμών που μπορεί να χρησιμοποιηθεί για τη δημιουργία ενός AS με το EIGRP είναι 1- 65535.

Όντας ένα από τα πιο εξελιγμένα *classless* πρωτόκολλα δρομολόγησης, το EIGRP υποστηρίζει την τεχνική *variable length subnet mask* (VLSM). Επιπλέον, επειδή η μάσκα υποδικτύου μεταδίδεται με κάθε ενημέρωση διαδρομής, το EIGRP υποστηρίζει τη χρήση ασυνεχών υποδικτύων, προσφέροντας μεγαλύτερη διαχειριστική ευελιξία κατά το σχεδιασμό ενός δικτύου. Ένα άλλο σημαντικό χαρακτηριστικό είναι ότι το EIGRP επιτρέπει τη χρήση της περίληψης διαδρομών προκειμένου να μειωθεί το μέγεθος του πίνακα δρομολόγησης. Αυτό βέβαια μπορεί να προκαλέσει πρόβλημα όταν τα διαφημιζόμενα δίκτυα είναι χωρισμένα σε υποδίκτυα με αποτέλεσμα ο δρομολογητής Corp να μην μπορεί να δρομολογήσει για παράδειγμα πακέτα που προορίζονται για το 10.10.20.0 υποδίκτυο. Προκειμένου λοιπόν λειτουργήσει σωστά το δίκτυο της εικόνας 3.2 πρέπει να διαφημιστούν και τα υποδίκτυα. Αυτό επιτυγχάνεται με την εισαγωγή της εντολής no auto-summary κάτω από την εντολή router eigrp 20 και στους τρεις δρομολογητές. Παρακάτω φαίνονται οι εντολές που διορθώνουν το πρόβλημα στον δρομολογητή Corp και ο πίνακας δρομολόγησής του:

#### Corp#**config t**

```
Corp(config)#router eigrp 20
Corp(config-router)#no auto-summary
Corp(config-router)#
*Feb 25 18:29:30%DUAL-5-NBRCHANGE:IP-EIGRP(0) 20:Neighbor 172.16.10.6 
(Serial0/1) is resync: summary configured
*Feb 25 18:29:30%DUAL-5-NBRCHANGE:IP-EIGRP(0) 20:Neighbor 172.16.10.2 
(Serial0/0) is resync: summary configured
Corp(config)#show ip route
[output cut]
      172.16.0.0/30 is subnetted, 2 subnets
C 172.16.10.4 is directly connected, Serial0/1
C 172.16.10.0 is directly connected, Serial0/0
      10.0.0.0/24 is subnetted, 6 subnets
C 10.10.10.0 is directly connected, GigabitEthernet0/0
C 10.10.11.0 is directly connected, GigabitEthernet0/1
D 10.10.20.0 [90/3200000] via 172.16.10.2, 00:00:27, 
            Serial0/0
D 10.10.30.0 [90/3200000] via 172.16.10.2, 00:00:27, 
            Serial0/0
D 10.10.40.0 [90/2297856] via 172.16.10.6, 00:00:29, 
            Serial0/1
D 10.10.50.0 [90/2297856] via 172.16.10.6, 00:00:30, 
            Serial0/1
Corp# ping 10.10.20.1
Type escape sequence to abort.
Sending 5, 100-byte ICMP Echos to 10.10.20.1, timeout is 2 seconds:
!!!!!
Success rate is 100 percent (5/5), round-trip min/avg/max = 1/2/4 ms
```
Η διαφήμιση του δικτύου EIGRP παντού στο LAN και στο WAN δεν είναι πάντα επιθυμητή, καθώς αυξάνει την κίνηση φορτίου στο δίκτυο χωρίς να είναι πάντα απαραίτητο. Όπως στο RIP έτσι και εδώ αυτό γίνεται εφικτό μέσω της εντολής passive-interface. Αυτή η εντολή εμποδίζει την (ευρυ)εκπομπή EIGRP ενημερώσεων από μια καθορισμένη διεπαφή αλλά εξακολουθεί να επιτρέπει στην ίδια διεπαφή να λαμβάνει ενημερώσεις EIGRP.

### 3.2.2 Επαλήθευση πρωτοκόλλου EIGRP

Παρόλο που το EIGRP συνήθως εκτελείται ομαλά και χρειάζεται σχετικά χαμηλή συντήρηση, υπάρχουν αρκετές εντολές που πρέπει να απομνημονεύσει κανείς για χρήση σε ένα δρομολογητή κατά την αντιμετώπιση προβλημάτων του EIGRP. Όταν διαχειρίζεται κανείς ένα EIGRP πρόβλημα, είναι πάντα καλή ιδέα να αρχίσει με έναν ακριβή χάρτη του δικτύου και ο καλύτερος τρόπος για να το κάνει αυτό είναι με τη χρήση της εντολής show ip eigrp neighbors. Αυτή η εντολή εμφανίζει όλους τους παρακείμενους δρομολογητές που μοιράζονται πληροφορίες διαδρομής μέσα σε ένα αυτόνομο σύστημα. Εάν κάποιος γείτονας δεν εμφανίζεται πρέπει να γίνει έλεγχος στην παραμετροποίηση, τον αριθμό AS και την κατάσταση της ζεύξης σε αμφότερους τους δρομολογητές για να γίνει επαλήθευση ότι το πρωτόκολλο έχει ρυθμιστεί σωστά. Παρακάτω ακολουθεί το αποτέλεσμα της εντολής στον Corp δρομολογητή:

#### Corp#**sh ip eigrp neighbors**

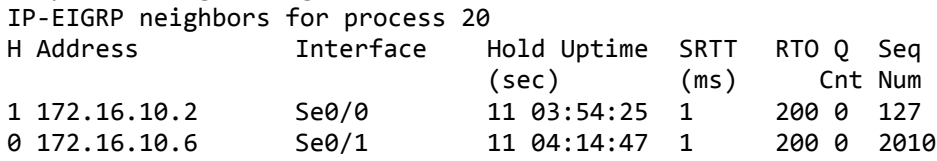

Σύμφωνα με το αποτέλεσμα της εντολής:

- Το *H* υποδεικνύει τη σειρά με την οποία ανακαλύφθηκε ο γείτονας.
- Ο χρόνος αναμονής (*hold time*) σε δευτερόλεπτα δείχνει πόσο χρόνο αυτός ο δρομολογητής θα περιμένει για ένα Hello πακέτο να φτάσει από έναν συγκεκριμένο γείτονα.
- Η τιμή *Uptime* υποδεικνύει πόσο καιρό έχει δημιουργηθεί η σχέση γειτονίας.
- Το πεδίο *SRTT* είναι ο χρονομετρητής του rtt (round trip time) και αντιπροσωπεύει το χρόνο που χρειάζεται ένα πακέτο για να ταξιδέψει μετ 'επιστροφής από αυτό το δρομολογητή στο γείτονά του και πίσω. Αυτή η

τιμή οριοθετεί τον χρόνο που πρέπει να περιμένει μετά από μια πολυεκπομπή για μια απάντηση από αυτόν τον γείτονα. Ο δρομολογητής θα επιχειρήσει να πραγματοποιήσει unicast επικοινωνία εάν δεν λάβει απάντηση.

- Ο χρόνος μεταξύ των προσπαθειών πολυεκπομπής καθορίζεται από το Retransmission Time Out (*RTO*), το οποίο βασίζεται στις τιμές SRTT.
- Η τιμή *Q* μας λέει αν υπάρχουν εκκρεμή μηνύματα στην ουρά.
- Τέλος, το πεδίο *Seq* εμφανίζει τον αριθμό ακολουθίας της τελευταίας ενημερωμένης έκδοσης από αυτόν τον γείτονα, που χρησιμοποιείται για τη διατήρηση του συγχρονισμού και για την αποφυγή διπλών μηνυμάτων.

Άλλες χρήσιμες εντολές είναι οι show ip eigrp interfaces και show ip eigrp interface detail *interface*. Η πρώτη εντολή, απαριθμεί όλες τις διεπαφές για τις οποίες είναι το EIGRP ενεργοποιημένο, καθώς και εκείνες προς τις οποίες ο δρομολογητής αποστέλλει μηνύματα Hello σε μια προσπάθεια να ανακαλύψει νέους EIGRP γείτονες. Η δεύτερη εντολή περιγράφει περισσότερες λεπτομέρειες ανά διεπαφή, συμπεριλαμβανομένου του Hello διαστήματος του τοπικού δρομολογητή. Αυτές οι εντολές μπορούν να επαληθεύσουν ότι όλες οι διεπαφές βρίσκονται μέσα στο ίδιο αυτόνομο σύστημα, αλλά οι παθητικές διεπαφές δεν θα εμφανιστούν με αυτές τις εντολές. Περαιτέρω έλεγχος μπορεί να γίνει και με τον έλεγχο του πίνακα δρομολόγησης όπως φαίνεται στην προηγούμενη ενότητα.

Επιπλέον η εντολή show ip eigrp topology εμφανίζει τον πίνακα τοπολογίας όπου γίνεται κατανοητό ότι αν η διαδρομή είναι στον πίνακα τοπολογίας αλλά όχι στον πίνακα δρομολόγησης, είναι αρκετά ασφαλής υπόθεση, υπάρχει πρόβλημα μεταξύ της βάσης δεδομένων τοπολογίας και του πίνακα δρομολόγησης. Η εντολή show ip eigrp traffic δείχνει αν αποστέλλονται ενημερώσεις. Αν οι μετρητές για τα EIGRP πακέτα εισόδου και εξόδου δεν αυξάνονται, σημαίνει ότι δεν υπάρχουν πληροφορίες EIGRP που αποστέλλεται μεταξύ των κόμβων.

Τέλος μπορεί να γίνει χρήση των εντολών show ip protocols και show ip eigrp events. Στις πληροφορίες του πρωτοκόλλου EIGRP φαίνεται ο αριθμός του αυτόνομου συστήματος και οι τιμές των Κ. Επίσης μπορούν να ληφθούν πληροφορίες για τα δίκτυα που διαφημίζονται και τους γείτονες που βλέπουν. Η εντολή show ip eigrp events εμφανίζει ένα αρχείο καταγραφής κάθε EIGRP συμβάντος: όταν οι διαδρομές εισάγονται και απομακρύνονται από τον πίνακα δρομολόγησης και όταν οι EIGRP σχέσεις επαναρυθμίζονται ή αποτυγχάνουν.

Αυτή η πληροφορία είναι χρήσιμη για να προσδιορισθεί αν υπάρχουν αστάθειες δρομολόγησης στο δίκτυο.

# 4. Πρωτόκολλο OSPF

## 4.1Γενική περιγραφή πρωτοκόλλου OSPF

Όπως και με το RIP, η OSPF δρομολόγηση χρησιμοποιείται ευρέως για intra-AS δρομολόγηση στο Διαδίκτυο. Το OSPF και ο στενά συνδεδεμένος ξάδελφος του IS-IS, αναπτύσσονται συνήθως σε ISP ανώτερης βαθμίδας ενώ το RIP αναπτύσσεται σε χαμηλότερου επιπέδου ISPs και δίκτυα επιχειρήσεων. Το *Open* στο OSPF υποδεικνύει ότι οι προδιαγραφές του πρωτοκόλλου είναι διαθέσιμες στο κοινό (για παράδειγμα, σε αντίθεση με το πρωτόκολλο EIGRP της Cisco). Η πιο πρόσφατη έκδοση του OSPF, έκδοση 2, ορίζεται στο RFC 2328.

Το OSPF σχεδιάστηκε ως διάδοχος του RIP και ως εκ τούτου έχει αρκετές προηγμένες λειτουργίες. Το OSPF είναι ένα πρωτόκολλο κατάστασης ζεύξης και οι δημοσιοποιήσεις διαδίδονται σε ολόκληρο το AS μέσω πλημμύρας (flooding) και με τη χρήση ενός ελάχιστου κόστους αλγόριθμου δρομολόγησης Dijkstra. Στο OSPF, ένας δρομολογητής κατασκευάζει έναν πλήρη πίνακα τοπολογίας (δηλαδή ένα γράφημα) του συνόλου του αυτόνομου συστήματος. Ο δρομολογητής τρέχει τοπικά τον αλγόριθμο του Dijkstra για να προσδιορίσει ένα δέντρο ελάχιστης διαδρομής σε όλα τα υποδίκτυα, με τον εαυτό του ως τον κόμβο προέλευσης. Τα κόστη των ζεύξεων καθορίζονται από το διαχειριστή του δικτύου. Ο διαχειριστής μπορεί να επιλέξει να ορίσει όλα τα κόστη σε 1, επιτυγχάνοντας έτσι τη διαδρομή με τα ελάχιστα άλματα, ή να επιλέξετε να ορίσει τα βάρη των ζεύξεων να είναι αντιστρόφως ανάλογα με τη χωρητικότητα των ζεύξεων, προκειμένου να αποθαρρύνεται η προώθηση της κίνησης σε χαμηλού εύρους συνδέσεις. Το OSPF παρέχει τους μηχανισμούς (πρωτόκολλο) για τον καθορισμό της διαδρομής ελαχίστου κόστους για το δεδομένο σύνολο κοστών ζεύξης.

Με το OSPF, ένας δρομολογητής εκπέμπει πληροφορίες δρομολόγησης σε όλους τους άλλους δρομολογητές στο αυτόνομο σύστημα, όχι μόνο στους γειτονικούς δρομολογητές. Ένας δρομολογητής εκπέμπει πληροφορίες κατάστασης ζεύξης κάθε φορά που υπάρχει αλλαγή στο δίκτυο (για παράδειγμα, μια αλλαγή σε κόστος ή στην κατάσταση της ζεύξης up/down). Επίσης μεταδίδει περιοδικά μια

κατάσταση ζεύξης (τουλάχιστον μία φορά κάθε 30 λεπτά), ακόμη και αν δεν υπάρχει κάποια αλλαγή. Το RFC 2328 ορίζει ότι "αυτή η περιοδική ενημέρωση των διαφημίσεων κατάστασης ζεύξης προσθέτει σταθερότητα στον αλγόριθμο κατάστασης ζεύξης". Οι διαφημίσεις OSPF περιέχονται σε μηνύματα OSPF που μεταφέρονται απευθείας μέσω IP. Έτσι, το OSPF πρέπει να εφαρμόζει αυτόματα λειτουργίες όπως η αξιόπιστη μεταφορά μηνυμάτων και η μετάδοση της κατάστασης ζεύξης. Το πρωτόκολλο OSPF ελέγχει επίσης ότι οι ζεύξεις είναι λειτουργικές (μέσω μηνυμάτων HELLO που αποστέλλεται στους γείτονες) και επιτρέπει σε ένα δρομολογητή να αποκτήσει μια βάση δεδομένων γειτονικού δρομολογητή για την κατάσταση των ζεύξεων σε ολόκληρο το δίκτυο [10].

Ορισμένες από τις βελτιώσεις που ενσωματώνονται στο OSPF περιλαμβάνουν τα εξής:

- Ασφάλεια: όλα τα μηνύματα του OSPF είναι δυνατό να αυθεντικοποιηθούν (για αποφυγή κακόβουλων εισβολών). Από προεπιλογή, τα πακέτα OSPF μεταξύ δρομολογητών δεν αυθεντικοποιούνται και μπορούν να πλαστογραφηθούν. Δύο τύποι ελέγχου μπορούν να διαμορφωθούν, απλός και MD5. Σαφώς, ο απλός έλεγχος ταυτότητας δεν είναι πολύ ασφαλής. Ο έλεγχος ταυτότητας MD5 βασίζεται στα κοινά μυστικά κλειδιά που έχουν οριστεί σε όλους τους δρομολογητές.
- Επιτρέπει πολλαπλές διαδρομές ίδιου κόστους (μόνο μία διαδρομή στο RIP).
- Για κάθε ζεύξη, πολλαπλές μετρικές κόστους για διαφορετικό TOS (Type Of Service), π.χ., κόστος δορυφορικής ζεύξης θεωρείται «χαμηλό» για TOS βέλτιστης προσπάθειας, υψηλό για TOS πραγματικού χρόνου.
- Ενσωματωμένη υποστήριξη μονο- και πολυ-εκπομπής (unicast/multicast):
- Το Multicast OSPF (MOSPF)(OSPF πολυ-εκπομπής) χρησιμοποιεί την ίδια βάση δεδομένων τοπολογίας με το OSPF.
- Ιεραρχικό OSPF σε μεγάλους τομείς (domains).

Ένα αυτόνομο σύστημα OSPF μπορεί να διαμορφωθεί ιεραρχικά σε περιοχές. Κάθε περιοχή διαχειρίζεται τον δικό της αλγόριθμο κατάστασης ζεύξης και οι δημοσιοποιήσεις περιορίζονται μόνο εντός της περιοχής. Κάθε κόμβος γνωρίζει μόνο την κατεύθυνση (βραχύτερη διαδρομή) προς δίκτυα σε άλλες περιοχές. Όπως φαίνεται στην εικόνα 4.1 στο ιεραρχικό OSPF υπάρχουν οι παραμεθόριοι συνοριακοί δρομολογητές (area border routers) που "συνοψίζουν" τις αποστάσεις προς δίκτυα στη δική τους περιοχή και τις δημοσιοποιούν σε άλλους παραμεθόριους συνοριακούς δρομολογητές. Υπάρχουν επίσης οι δρομολογητές δικτυακού κορμού (backbone routers) που τρέχουν δρομολόγηση OSPF

περιορισμένη στον δικτυακό κορμό. Και τέλος οι συνοριακοί δρομολογητές (boundary routers) που συνδέουν με άλλα αυτόνομα συστήματα.

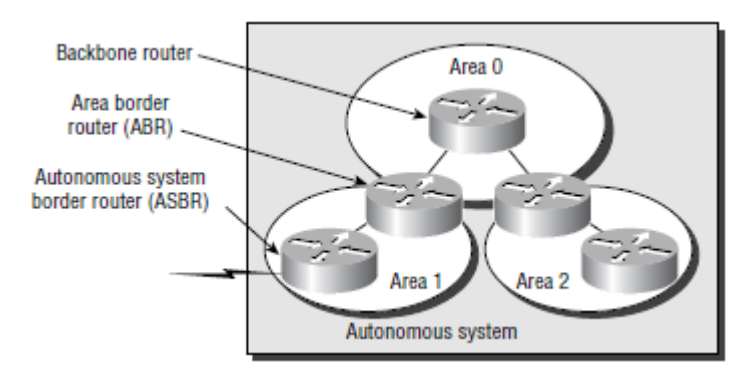

*Εικόνα 4-1: Παράδειγμα ιεραρχικού OSPF.*

## 4.2 Παραμετροποίηση, επαλήθευση και βλαβοδιαχείριση πρωτοκόλλου **OSPF**

Ο ευκολότερος και επίσης λιγότερο κλιμακωτός τρόπος παραμετροποίησης του OSPF είναι να χρησιμοποιηθεί απλά μια ενιαία περιοχή. Για να γίνει αυτό απαιτούνται τουλάχιστον δύο εντολές. Η πρώτη εντολή που χρησιμοποιείται για την ενεργοποίηση της διαδικασίας δρομολόγησης OSPF έχει ως εξής:

Router(config)#router ospf ? <1-65535> Process ID

Μια τιμή με εύρος από 1 έως 65.535 προσδιορίζει το αναγνωριστικό της OSPF διεργασίας. Είναι ένας μοναδικός αριθμός σε αυτόν τον δρομολογητή που ομαδοποιεί μια σειρά εντολών παραμετροποίησης του OSPF κάτω από μια συγκεκριμένη διεργασία λειτουργίας. Διαφορετικοί OSPF δρομολογητές δεν χρειάζεται να χρησιμοποιούν το ίδιο αναγνωριστικό διαδικασίας για να επικοινωνούν. Αφού προσδιοριστεί η OSPF διεργασία, πρέπει να οριστούν οι διεπαφές στις οποίες θα ενεργοποιηθεί το OSPF καθώς και την περιοχή στην οποία θα ανήκουν. Αυτό γίνεται με την εντολή network *ip-address wildcardmask* area *area-id*.

Για την παραμετροποίηση του δικτύου της εικόνας 4-2 για ενεργοποίηση του OSPF πρωτοκόλλου η εισαγωγή των εντολών στους δρομολογητές Corp και LA φαίνεται παρακάτω [7]:

```
Corp#config t
Corp(config)#router ospf 132
Corp(config-router)#network 10.10.10.1 0.0.0.0 area 0
Corp(config-router)#network 172.16.10.0 0.0.0.255 area 0
```

```
LA#config t
LA(config)#router ospf 100
LA(config-router)#network 192.168.20.0 0.0.0.255 area 0
LA(config-router)#network 172.16.0.0 0.0.255.255 area 0
*Apr 30 00:56:37.090: %OSPF-5-ADJCHG: Process 100, Nbr 172.16.10.5 on 
Serial0/0/1 from LOADING to FULL, Loading Done
```
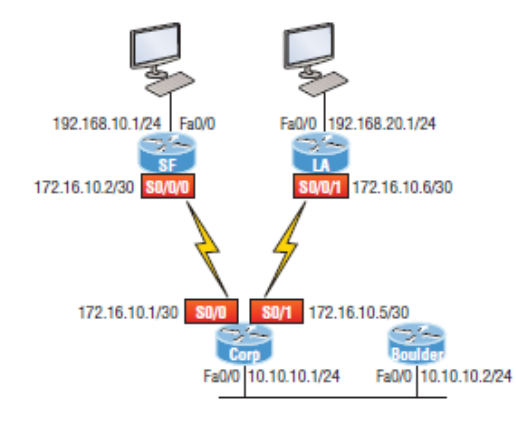

```
Εικόνα 4-2: Εταιρικό WAN OSPF δίκτυο.
```
Επιπλέον αν στην διεπαφή fastEthernet 0/1 του LA δρομολογητή προστεθεί ένα δίκτυο που δεν τρέχει OSPF θα χρησιμοποιηθεί η εντολή passive-interface fastEthernet 0/1 προκειμένου να μην αποστέλλονται hello πακέτα μέσω αυτής της διεπαφής. Αν ο εταιρικός δρομολογητής είναι συνδεδεμένος στο διαδίκτυο μέσω της fastEthernet 0/0 θα δημιουργηθεί μια προεπιλεγμένη διαδρομή προς αυτό και στη συνέχεια οι άλλοι δρομολογητές θα ενημερωθούν ότι αυτή είναι η διαδρομή που θα χρησιμοποιήσουν για να φτάσουν στο Internet. Εδώ είναι η παραμετροποίηση:

```
Corp#config t
Corp(config)#ip route 0.0.0.0 0.0.0.0 Fa0/0
Corp(config)#router ospf 1
Corp(config-router)#default-information originate
```
Προκειμένου να γίνει επαλήθευση της σωστής παραμετροποίησης και λειτουργίας του OSPF θα πρέπει να γίνει έλεγχος στον πίνακα δρομολόγησης του Corp δρομολογητή με την εντολή show ip route το αποτέλεσμα της οποίας είναι:

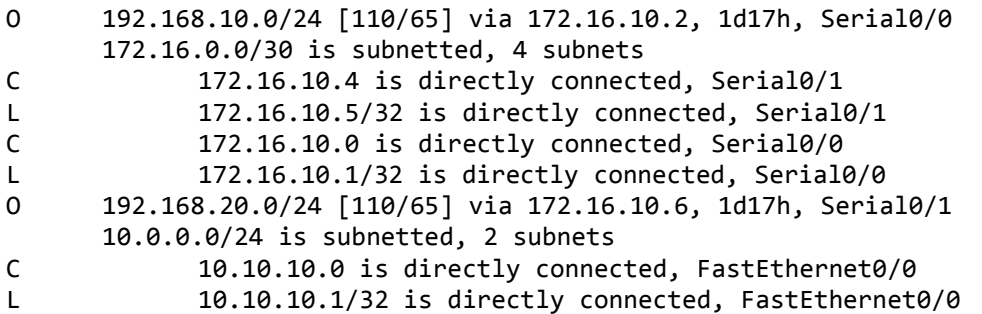

Η εντολή show ip ospf είναι απαραίτητη για την εμφάνιση των πληροφοριών σχετικά με μία ή όλες τις OSPF διεργασίες που εκτελούνται στο δρομολογητή. Οι πληροφορίες που περιέχονται σε αυτήν περιλαμβάνουν το αναγνωριστικό δρομολογητή (*router ID*), πληροφορίες περιοχής, στατιστικά στοιχεία για τα SPF και πληροφορίες για τους LSA χρονομετρητές.

Χρησιμοποιώντας την εντολή show ip ospf database, λαμβάνει κανείς πληροφορίες σχετικά με τον αριθμό των δρομολογητών στο αυτόνομο σύστημα καθώς και την ταυτότητα του γειτονικού δρομολογητή. Δηλαδή οι πληροφορίες αυτές αποτελούν τη βάση δεδομένων της τοπολογίας του δικτύου. Σε αντίθεση με την εντολή show ip eigrp topology, αυτή η εντολή αποκαλύπτει τους OSPF δρομολογητές, αλλά όχι κάθε σύνδεση στο δίκτυο όπως το EIGRP.

Η εντολή show ip ospf interface [type number] δείχνει όλες τις OSPF πληροφορίες που σχετίζονται με τη διεπαφή. Σημαντικά δεδομένα από το αποτέλεσμα της εντολής αφορούν την IP διεύθυνση της διεπαφής, την αντιστοίχηση της περιοχής, την ταυτότητα της διεργασίας και του δρομολογητή, το κόστος και την προτεραιότητα, τους χρονομετρητές για τα hello και dead μηνύματα, καθώς και πληροφορίες για γειτονικούς δρομολογητές.

Η εντολή show ip ospf neighbor είναι εξαιρετικά χρήσιμη επειδή συνοψίζει τις σχετικές πληροφορίες με το OSPF σχετικά με τους γείτονες και την κατάσταση γειτνίασης. Εάν υπάρχει DR ή BDR, αυτές οι πληροφορίες θα εμφανιστούν επίσης. Τέλος η εντολή show ip protocols είναι επίσης πολύ χρήσιμη, ανεξάρτητα από το αν ο έλεγχος γίνεται για OSPF, EIGRP, RIP, BGP, IS-IS ή οποιοδήποτε άλλο πρωτόκολλο δρομολόγησης που μπορεί να παραμετροποιηθεί στο δρομολογητή. Παρέχει μια εξαιρετική επισκόπηση της πραγματικής λειτουργίας όλων των πρωτόκολλων που εκτελούνται εκείνη τη στιγμή στο δρομολογητή.

# 5. Πρωτόκολλο IS-IS

## 5.1Γενική περιγραφή πρωτοκόλλου IS-IS

Το πρωτόκολλο IS-IS αναπτύχθηκε στα τέλη της δεκαετίας του 1980 από την Digital Equipment Corporation (DEC) και τυποποιήθηκε από τον International Standards Organization (ISO) στο ISO / IEC 10589. Το πρότυπο ISO / IEC 10589 ορίζει υποστήριξη για το ISO *Connectionless Network Protocol* (CLNP) όπως ορίζεται στο πρότυπο ISO 8473. Ωστόσο, το πρωτόκολλο σχεδιάστηκε για να είναι επεκτάσιμο σε άλλα πρωτόκολλα δικτύου. Η RFC 1195 καθορίζει την υποστήριξη του IS-IS για IP και πρόσθετες IETF (*Internet Engineering Task Force*) επεκτάσεις έχουν καθορίσει την υποστήριξη του IS-IS για IPv6. Η ενσωμάτωση της υποστήριξης για πολλαπλά πρωτόκολλα δικτύου οδήγησε στον όρο ενσωματωμένο IS-IS (Integrated IS-IS). Το IOS της Cisco για IS-IS υποστηρίζει τα CLNP, IPv4 και IPv6.

Η υπηρεσία *Connectionless-mode Network Service* (CLNS) ή απλά *Connectionless Network Service* είναι μια datagram υπηρεσία του επιπέδου δικτύου του OSI που δεν απαιτεί την εγκατάσταση ενός κυκλώματος πριν από τη μεταφορά των δεδομένων και δρομολογεί μηνύματα στους προορισμούς τους ανεξάρτητα από οποιαδήποτε άλλα μηνύματα [11]. Ως εκ τούτου, είναι μια "βέλτιστης προσπάθειας" παρά μια "αξιόπιστη" υπηρεσία παράδοσης. Το CLNS δεν είναι υπηρεσία διαδικτύου, αλλά παρέχει δυνατότητες σε περιβάλλον OSI δικτύου παρόμοιες με εκείνες που παρέχονται από το *Internet Protocol* (IP) και το *User Datagram Protocol* (UDP).

Ένας τομέας δρομολόγησης μπορεί να χωριστεί σε έναν ή περισσότερους υποτομείς. Κάθε υποτομέας αναφέρεται ως περιοχή και έχει οριστεί διεύθυνση περιοχής. Η δρομολόγηση σε μια περιοχή αναφέρεται ως δρομολόγηση επιπέδου 1. Η δρομολόγηση μεταξύ των περιοχών του επιπέδου 1 αναφέρεται ως δρομολόγηση επιπέδου 2. Μια συσκευή στην ορολογία του OSI αναφέρεται ως ένα ενδιάμεσο σύστημα (*Intermediate System*, IS). Ένα IS μπορεί να λειτουργεί στο επίπεδο 1, στο επίπεδο 2 ή και στα δύο. Τα ενδιάμεσα συστήματα που λειτουργούν στο επίπεδο 1 ανταλλάσσουν πληροφορίες δρομολόγησης με άλλα ενδιάμεσα συστήματα επιπέδου 1 στην ίδια περιοχή. Τα ενδιάμεσα συστήματα που λειτουργούν στο επίπεδο 2 ανταλλάσσουν πληροφορίες δρομολόγησης με άλλες συσκευές επιπέδου 2 ανεξάρτητα από το αν βρίσκονται στην ίδια περιοχή επιπέδου 1. Το σύνολο των συσκευών επιπέδου 2 και οι ζεύξεις που τις διασυνδέουν

αποτελούν τον υποτομέα του επιπέδου 2, ο οποίος δεν πρέπει να διαχωρίζεται για να λειτουργεί σωστά η δρομολόγηση.

Ένα IS αναγνωρίζεται από μια διεύθυνση γνωστή ως *Network Entity Title* (NET). Το NET είναι η διεύθυνση ενός σημείου πρόσβασης υπηρεσίας δικτύου (*Network Service Access Point*, NSAP), το οποίο προσδιορίζει την παρουσία του πρωτοκόλλου IS-IS που εκτελείται σε ένα ενδιάμεσο σύστημα.

Όπως και το OSPF το IS-IS περιέχει αρκετά υποπρωτόκολλα. Το Hello πρωτόκολλο χρησιμοποιείται για να ανακαλύψει τους γείτονες στην τοπολογία. *Intermediate System-to-Intermediate System Hello PDUs* (IIHs) ανταλλάσσονται μεταξύ των IS γειτόνων σε κυκλώματα στα οποία είναι ενεργοποιημένο το πρωτόκολλο IS-IS. Τα IIH μηνύματα περιλαμβάνουν το αναγνωριστικό συστήματος του αποστολέα, την καθορισμένη διεύθυνση περιοχής και την ταυτότητα των γειτόνων σε εκείνο το κύκλωμα που είναι γνωστά στον αποστολέα.

Έπειτα χρησιμοποιείται το πρωτόκολλο flooding ώστε να διαδοθούν τα μηνύματα των ενημερώσεων. Η διαδικασία του flooding έχει τον ίδιο στόχο με την αντίστοιχη του OSPF, αλλά πραγματοποιείται με λίγο διαφορετικό τρόπο. Ένα ενδιάμεσο σύστημα δημιουργεί *Link-State PDUs* (LSPs) για να διαφημίσει τους γείτονές του και τον προορισμό που συνδέονται άμεσα με το σύστημα. Αν η τιμή του ενημερωτικού μηνύματος είναι νεότερη ή δεν υπάρχει καθόλου την αποθηκεύει στη βάση του δρομολογητή και έπειτα την στέλνει στους δικούς του γείτονες. Κάθε φορά που παράγεται μια νέα έκδοση ενός LSP, αυξάνεται και η τιμή του ενημερωτικού μηνύματος. Αν η τιμή είναι μικρότερη την απορρίπτει και φροντίζει να στείλει τη δική του στον γείτονα από τον οποίο ήρθε. Τέλος αν η τιμή είναι ίδια γίνεται ένας αθροιστικός έλεγχος (checksum) για να παρθεί η κατάλληλη απόφαση.

Η αναγνώριση γίνεται με μηνύματα που έχουν έναν "αριθμό σειράς" και τιμές σε πεδία σύγκρισης. Αυτά τα μηνύματα ονομάζονται *Sequence Number PDUs* (SNPs) και περιέχουν μια συνοπτική περιγραφή ενός ή περισσοτέρων LSP. Υπάρχουν δύο τύποι SNPs τόσο για το επίπεδο 1 όσο και για το επίπεδο 2. Τα μηνύματα αυτά χρησιμοποιούντα και για να ανιχνευθούν καινούριες γειτνιάσεις. Εδώ βρίσκεται και η βασική διαφορά με το OSPF. Η τεχνική ανταλλαγής ενημερωτικών μηνυμάτων είναι ενσωματωμένη με τη διαδικασία του flooding protocol.

Κάθε δρομολογητής χτίζει, ανεξάρτητα από τους υπόλοιπους, μια βάση δεδομένων (LSPDB) όπου αποθηκεύει την τοπολογία του δικτύου, αθροίζοντας την πληροφορία του δικτύου. Όμοια με το OSPF, το IS-IS χρησιμοποιεί τον αλγόριθμο του Dijkstra για τον υπολογισμό του βέλτιστου μονοπατιού. Ένας αμφίδρομος έλεγχος συνδεσιμότητας πραγματοποιείται πριν εξεταστεί η σύνδεση μεταξύ δύο

ενδιάμεσων συστημάτων ως μέρος του γραφήματος. Αυτό εμποδίζει τη χρήση παρωχημένων πληροφοριών στο LSPDB, για παράδειγμα, όταν ένα IS δεν λειτουργεί πλέον στο δίκτυο αλλά δεν καθαρίζει το σύνολο των LSP που παράγει πριν τερματιστεί η λειτουργία του.

Συμπερασματικά, το πρωτόκολλο IS-IS είναι ένα δημοφιλές πρωτόκολλο δρομολόγησης ιδιαίτερα στους παρόχους υπηρεσιών. Το πρωτόκολλο επιτρέπει γρήγορη σύγκλιση με μεγάλη κλιμακοσιμότητά. Επιπλέον, είναι ένα ιδιαιτέρως ευέλικτο πρωτόκολλο με επεκτάσεις για διάφορες απαιτήσεις. Το πρωτόκολλο, ως πρωτόκολλο που βασίζεται στη μέθοδο κατάστασης ζεύξης, εκτός της γρήγορης σύγκλισης είναι ελάχιστα ευαίσθητο στους βρόχους δρομολόγησης.

5.2Παράδειγμα παραμετροποίησης για ένα βασικό IS-IS δίκτυο

Μέσω ενός απλού παραδείγματος θα παρουσιαστεί η βασική παραμετροποίηση και έλεγχος ενός απλού δικτύου που χρησιμοποιεί IS-IS δρομολόγηση, όπως αυτό που φαίνεται στην εικόνα 5.2 [12]. Η παραμετροποίηση και για τους τρεις δρομολογητές φαίνεται στον παρακάτω πίνακα:

| Router A Configuration    | Router B Configuration    | Router C Configuration    |  |  |  |  |  |
|---------------------------|---------------------------|---------------------------|--|--|--|--|--|
| router isis               | router isis               | router isis               |  |  |  |  |  |
| net                       | net                       | net                       |  |  |  |  |  |
| 49.0001.0000.0000.000a.00 | 49.0001.0000.0000.000b.00 | 49.0001.0000.0000.000b.00 |  |  |  |  |  |
| interface ethernet0/0     | interface ethernet0/0     | interface ethernet0/0     |  |  |  |  |  |
| ip address $10.1.1.1$     | ip router isis            | ip router isis            |  |  |  |  |  |
| 255.255.255.0             | ip address 172.17.1.1     | ip address 172.17.1.1     |  |  |  |  |  |
| ip router isis            | 255.255.255.0             | 255.255.255.0             |  |  |  |  |  |
| interface serial 2/0      | interface serial2/0       | interface serial2/0       |  |  |  |  |  |
| ip router isis            | ip router isis            | ip router isis            |  |  |  |  |  |
| ip address 192.168.1.2    | ip address 192.168.1.1    | ip address 192.168.1.1    |  |  |  |  |  |
| 255.255.255.0             | 255.255.255.0             | 255.255.255.0             |  |  |  |  |  |
|                           | interface serial5/0       | interface serial5/0       |  |  |  |  |  |
|                           | ip router isis            | ip router isis            |  |  |  |  |  |
|                           | ip address 172.21.1.1     | ip address 172.21.1.1     |  |  |  |  |  |
|                           | 255.255.255.0             | 255.255.255.0             |  |  |  |  |  |
|                           |                           |                           |  |  |  |  |  |

*Πίνακας 5-1: Βασική παραμετροποίηση δρομολογητών με το πρωτόκολλο ISIS.*

Η εντολή net *network-entity-title* ορίζει το NET στη συσκευή. Το NET μπορεί να έχει μήκος 8 έως 20 οκτάδες και αποτελείται από τρία μέρη:

**-** Διεύθυνση περιοχής (Area address) - Το πεδίο αυτό έχει μήκος 1 έως 13 οκτάδες και αποτελείται από οκτάδες υψηλών τάξεων της διεύθυνσης.

- Αναγνωριστικό συστήματος (System ID) Το πεδίο αυτό έχει μήκος 6 οκτάδες και ακολουθεί αμέσως τη διεύθυνση περιοχής. Όταν λειτουργεί το IS στο επίπεδο 1, το αναγνωριστικό συστήματος πρέπει να είναι μοναδικό μεταξύ όλων των συσκευών επιπέδου 1 της ίδιας περιοχής. Όταν το IS λειτουργεί στο επίπεδο 2, το αναγνωριστικό συστήματος πρέπει να είναι μοναδικό μεταξύ όλων των συσκευών του τομέα.
- NSEL (N-selector) Το πεδίο επιλογής N έχει 1 οκτάδα μήκος και ακολουθεί αμέσως μετά το αναγνωριστικό συστήματος. Πρέπει να ρυθμιστεί σε 00.

Το παρακάτω σχήμα δείχνει τη μορφή του NET:

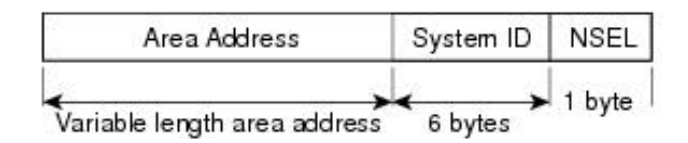

*Εικόνα 5-1: Μορφή του NET.*

Η εντολή router isis [*area-tag*] αναθέτει μια ετικέτα σε μια IS-IS διαδικασία. Ρυθμίζοντας τις ετικέτες είναι δυνατόν να οριστούν πολλές IS-IS διεργασίες δίνοντας ένα όνομα για κάθε διαδικασία δρομολόγησης. Εάν η ετικέτα δεν έχει οριστεί, μια ετικέτα null (0) υποτίθεται και η διαδικασία αναφέρεται με μηδενική ετικέτα. Το όνομα της ετικέτας πρέπει να είναι μοναδικό μεταξύ όλων των IP διεργασιών δρομολόγησης για τη συσκευή.

Η εντολή show isis [*process-tag*] [ipv6 | \*] topology εμφανίζει τις ακόλουθες πληροφορίες σχετικά με όλες τις συσκευές που είναι συνδεδεμένες στο IS-IS δίκτυο, σε όλες τις περιοχές:

#### RouterB#**show isis topology**

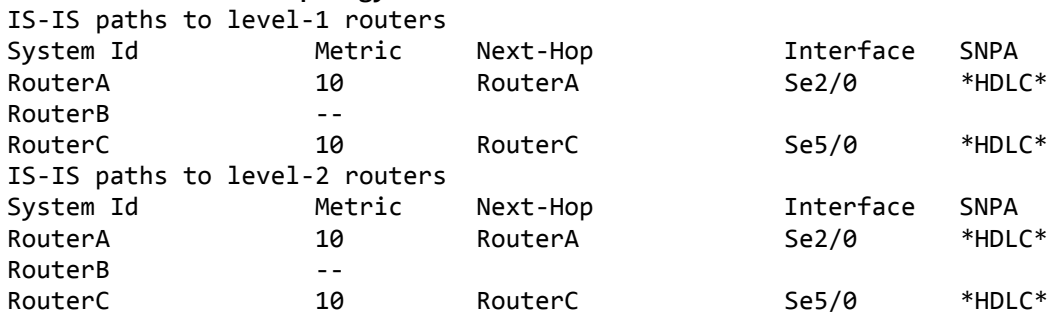

Η εντολή show isis database εμφανίζει τη βάση δεδομένων κατάστασης ζεύξης για το επίπεδο 1 και το επίπεδο 2, τα περιεχόμενα για κάθε LSP και το αναγνωριστικό PDU για το πρωτόκολλο κατάστασης ζεύξης:

#### RouterB#**show isis database**

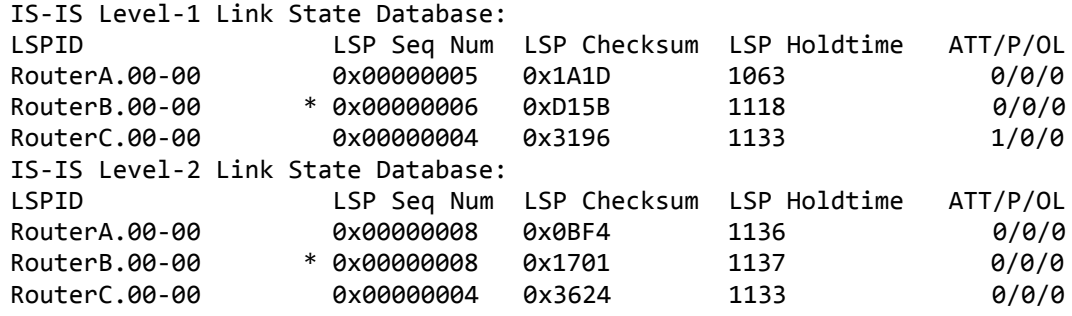

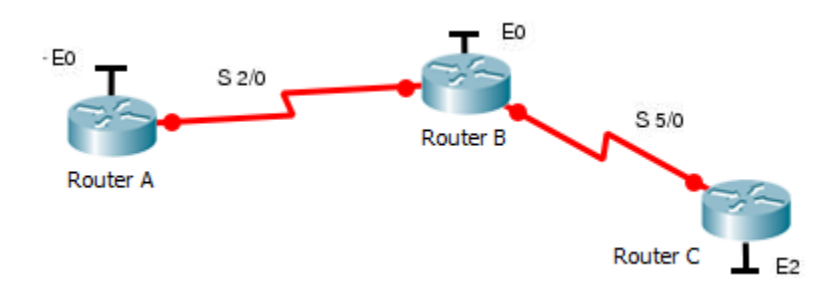

*Εικόνα 5-2: Εταιρικό WAN ISIS δίκτυο.*

Η εντολή show ip route εμφανίζει πληροφορίες σχετικά με τις διεπαφές κάθε συσκευής, συμπεριλαμβανομένων των διευθύνσεων IP και του τρόπου με τον οποίο είναι συνδεδεμένοι στο Router B:

#### RouterB#**show ip route**

```
Codes: C - connected, S - static, R - RIP, M - mobile, B - BGP
        D - EIGRP, EX - EIGRP external, O - OSPF, IA - OSPF inter area 
        N1 - OSPF NSSA external type 1, N2 - OSPF NSSA external type 2
       E1 - OSPF external type 1, E2 - OSPF external type 2
      i - IS-IS, su - IS-IS summary, L1 - IS-IS level-1, L2 - IS-IS 
      level-2
      ia - IS-IS inter area, * - candidate default, U - per-user static 
      route
       o - ODR, P - periodic downloaded static route
Gateway of last resort is not set
     172.17.0.0/24 is subnetted, 1 subnets
C 172.17.1.0 is directly connected, Ethernet0/0
```
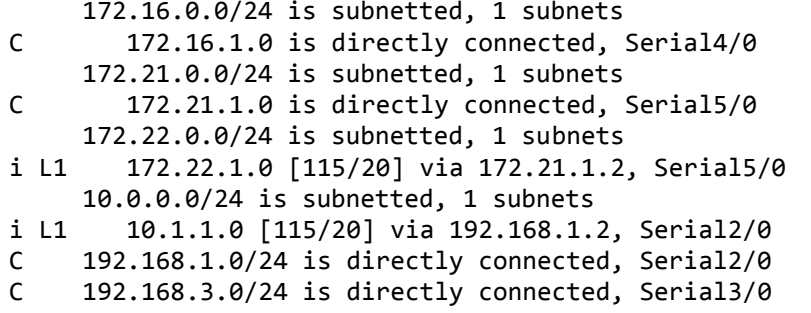

Η εντολή show isis spf -log εμφανίζει τις καταγραφές για τα LSP επιπέδου 1 και επιπέδου 2, συμπεριλαμβανομένου του χρόνου εμφάνισης, της διάρκειας, της καταμέτρησης και του συμβάντος που ενεργοποίησε το LSP.

#### RouterB#**show isis spf-log**

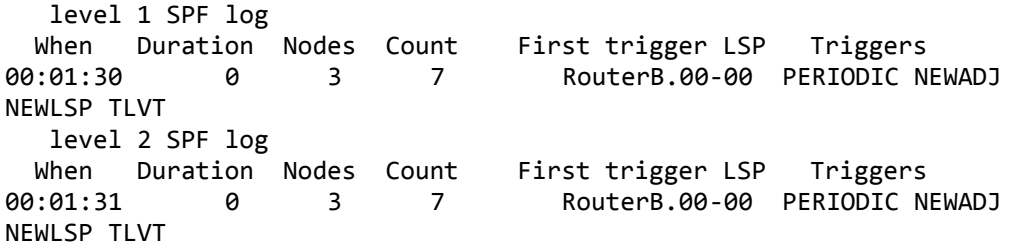

Τέλος μία ακόμα χρήσιμη εντολή είναι η show clns area-tag neighbors [type number] [area] [detail] η οποία επαληθεύει ότι έχουν δημιουργηθεί οι σωστές σχέσεις γειτνίασης. Θα πρέπει να σχεδιαστεί ένας πίνακας με όλους τους γείτονες πριν παραμετροποιηθούν οι συσκευές, δείχνοντας τι γείτονες αναμένεται στον πίνακα με τις σχέσεις γειτνίασης, για να διευκολυνθεί η επαλήθευση.

## 6. GNS3 και άλλα δικτυακά εργαλεία

### 6.1Ξεκινώντας με το GNS3

Το GNS3 χρησιμοποιείται από εκατοντάδες χιλιάδες μηχανικούς δικτύων παγκοσμίως για την εξομοίωση, την παραμετροποίηση, τη δοκιμή και την αντιμετώπιση προβλημάτων σε εικονικά και πραγματικά δίκτυα. Το GNS3 επιτρέπει την δημιουργία μιας μικρή τοπολογία που αποτελείται από λίγες μόνο συσκευές στον φορητό υπολογιστή, αλλά και τοπολογίες που διαθέτουν πολλές συσκευές και μπορεί να φιλοξενούνται σε πολλούς διακομιστές ή ακόμα και στο σύννεφο. Το GNS3 είναι ανοικτού κώδικα, ελεύθερο λογισμικό το οποίο μπορεί κανείς να το κατεβάσει από το http://gns3.com.

Είναι ενεργά αναπτυσσόμενο και υποστηριζόμενο και έχει μια αυξανόμενη κοινότητα με πάνω από 800.000 μέλη. Το GNS3 χρησιμοποιείται σε εταιρείες σε όλο τον κόσμο, συμπεριλαμβανομένων των εταιρειών Fortune 500, Exxon, Walmart, AT&T και NASA. Το GNS3 επέτρεψε στους μηχανικούς δικτύων να εικονικοποιήσουν πραγματικές συσκευές για πάνω από 10 χρόνια. Αρχικά μόνο εξομοιώνοντας συσκευές Cisco χρησιμοποιώντας το λογισμικό Dynamips, το GNS3 έχει πλέον εξελιχθεί και υποστηρίζει πολλές συσκευές από πολλούς προμηθευτές δικτύων, συμπεριλαμβανομένων των Cisco virtual switches, Cisco ASAs, Brocade vRouters, Cumulus Linux switches, Docker instances, HPE VSRs, πολλαπλές συσκευές Linux και πολλά άλλα.

Το GNS3 αποτελείται από δύο στοιχεία λογισμικού, το λογισμικό GNS3-all-in-one (GUI) και την εικονική μηχανή GNS3 (VM). Το GNS3-all-in-one είναι το τμήμα πελάτη (client part) του GNS3 και είναι γραφικό περιβάλλον χρήστη (GUI). Ένα παράδειγμα τοπολογίας στο γραφικό περιβάλλον του GNS3 φαίνεται στην εικόνα 6-1 [13]:

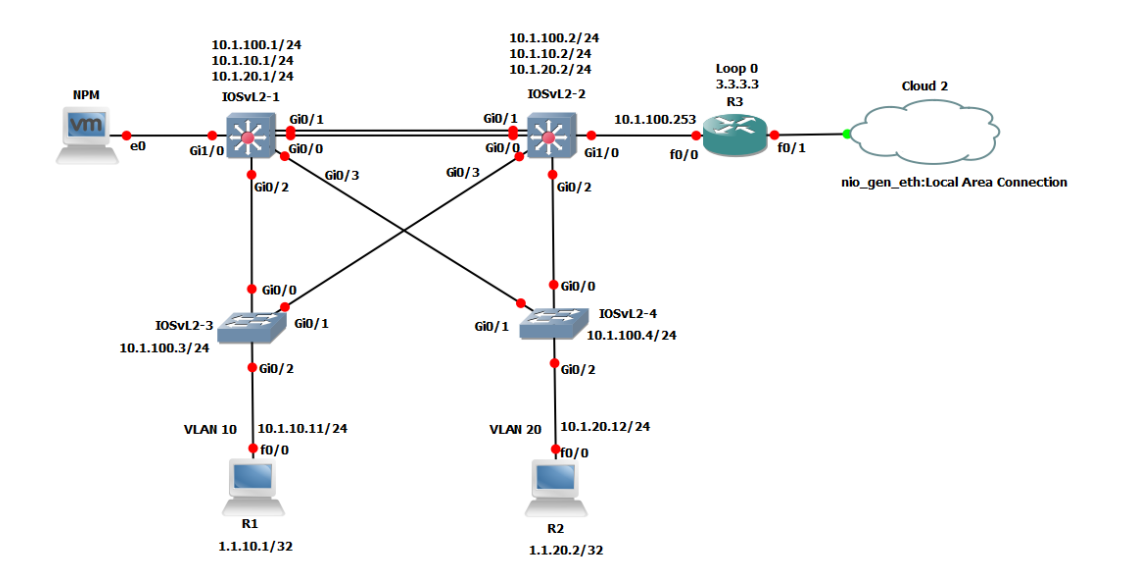

*Εικόνα 6-1: Παράδειγμα τοπολογίας δικτύου στο GNS3.*

Το λογισμικό εγκαθίσταται στον τοπικό υπολογιστή (Windows, MAC, Linux) όπου μπορεί κάποιος να δημιουργήσει τοπολογίες χρησιμοποιώντας αυτό το λογισμικό. Όταν δημιουργεί κάποιος τοπολογίες στο GNS3 χρησιμοποιώντας το λογισμικό all-in-one, οι δημιουργούμενες συσκευές πρέπει να φιλοξενούνται και να εκτελούνται από μια διεργασία διακομιστή. Μερικές επιλογές για το τμήμα διακομιστή (server part) του λογισμικού είναι τοπικός διακομιστής GNS3, τοπικό GNS3 VM ή απομακρυσμένο GNS3 VM.

Ο τοπικός διακομιστής GNS3 εκτελείται τοπικά στον ίδιο υπολογιστή όπου έχει εγκατασταθεί το λογισμικό GNS3 all-in-one. Εάν, για παράδειγμα, χρησιμοποιηθεί υπολογιστής με Windows, τόσο το GNS3 GUI όσο και ο τοπικός διακομιστής GNS3 εκτελούνται ως διεργασίες στα Windows. Επιπλέον διεργασίες όπως το Dynamips θα εκτελούνται επίσης στον υπολογιστή.

Ο λόγος που επελέγη το GNS3 για την υλοποίηση της τοπολογίας δικτύου είναι γιατί υποστηρίζει αμφότερες εξομοιωμένες και προσομοιωμένες συσκευές. Το GNS3 μιμείται ή εξομοιώνει το υλικό μιας συσκευής και εκτελεί πραγματικές εικόνες στην εικονική συσκευή. Για παράδειγμα, είναι δυνατό να αντιγραφεί το Cisco IOS από έναν πραγματικό δρομολογητή της Cisco και να γίνει η εκτέλεσή του σε έναν εικονικό, εξομοιωμένο δρομολογητή Cisco στο GNS3.

Το GNS3 προσομοιώνει τα χαρακτηριστικά και τη λειτουργικότητα μιας συσκευής, όπως ενός μεταγωγέα. Δεν εκτελούνται πραγματικά λειτουργικά συστήματα, όπως το Cisco IOS, αλλά μάλλον μια προσομοιωμένη συσκευή που αναπτύχθηκε από το GNS3 όπως ο Layer 2 μεταγωγέας του GNS3.

### 6.2Wireshark

Ένα άλλο εργαλείο που χρησιμοποιήθηκε στην παρούσα διπλωματική εργασία είναι το Wireshark. Το Wireshark είναι ένα ελεύθερο και ανοιχτού κώδικα λογισμικό ανάλυσης πρωτοκόλλων δικτύου υπολογιστών. Χρησιμοποιείται για την επίλυση προβλημάτων δικτύου, ανάλυση, ανάπτυξη λογισμικού και πρωτοκόλλων επικοινωνιών και εκπαίδευση. Αρχικά ονομάστηκε Ethereal και αργότερα το Μάιο του 2006 μετονομάστηκε σε Wireshark λόγω των εμπορικών σημάτων.

Το Wireshark είναι πολλαπλής πλατφόρμας, χρησιμοποιώντας το εργαλείο Qt widget σε τρέχουσες εκδόσεις για να υλοποιήσει το γραφικό περιβάλλον χρήστη, και χρησιμοποιώντας το pcap για τη συλλογή πακέτων. Τρέχει σε όλα τα κύρια λειτουργικά συστήματα όπως Linux, macOS, BSD, Solaris, άλλα λειτουργικά συστήματα τύπου Unix και στα Microsoft Windows. Υπάρχει επίσης μια έκδοση που βασίζεται σε τερματικό (μη GUI) που ονομάζεται TShark. Το Wireshark και τα άλλα προγράμματα που διανέμονται μαζί του, όπως το TShark, είναι ελεύθερο λογισμικό, το οποίο κυκλοφορεί σύμφωνα με τους όρους της Γενικής Δημόσιας Άδειας GNU.

Το Wireshark είναι παρόμοιο με το tcpdump, αλλά έχει ένα γραφικό front-end, καθώς και επιλογές ταξινόμησης και φιλτραρίσματος. Το Wireshark επιτρέπει στο χρήστη να θέσει τους ελεγκτές διασύνδεσης δικτύου (NICs) σε λειτουργία χωρίς διάκριση (promiscuous mode, εάν υποστηρίζεται από τον ελεγκτή διεπαφής δικτύου) ώστε να μπορεί να βλέπει όλη την επισκεψιμότητα που είναι ορατή σε αυτή τη διεπαφή, συμπεριλαμβανομένης της κίνησης unicast που δεν αποστέλλεται στη διεύθυνση MAC του ελεγκτή διεπαφής δικτύου. Ωστόσο, όταν γίνεται συλλογή πακέτων με έναν αναλυτή πακέτων σε μη αδιάκριτη λειτουργία σε μια θύρα ενός μεταγωγέα δικτύου, δεν μεταφέρεται οπωσδήποτε η κίνηση μέσω του μεταγωγέα στη θύρα όπου γίνεται η συλλογή, οπότε η συλλογή σε λειτουργία χωρίς διάκριση δεν είναι κατ 'ανάγκη επαρκής για να δει κανείς όλη την κίνηση στο δίκτυο. Το port mirroring και οι διάφορες taps δικτύου επεκτείνουν τη λήψη σε οποιοδήποτε σημείο του δικτύου.

Σε GNU / Linux, BSD και macOS, με libpcap 1.0.0 ή νεότερη έκδοση, το Wireshark 1.4 και οι μεταγενέστερες εκδόσεις μπορούν επίσης να θέσουν ελεγκτές διεπαφών ασύρματου δικτύου σε λειτουργία παρακολούθησης. Εάν ένα απομακρυσμένο μηχάνημα συλλέγει πακέτα και τα αποστέλλει σε ένα μηχάνημα που χρησιμοποιεί Wireshark χρησιμοποιώντας το πρωτόκολλο TZSP ή το πρωτόκολλο που χρησιμοποιεί το OmniPeek, το Wireshark αναλύει τα πακέτα αυτά, ώστε να μπορούν να αναλυθούν σε ένα απομακρυσμένο μηχάνημα τη στιγμή που καταγράφονται.

Το Wireshark είναι ένα πρόγραμμα καταγραφής δεδομένων που κατανοεί τη δομή (πολύπλεξη) διαφόρων πρωτόκολλων δικτύων. Όπως φαίνεται στην εικόνα 6-2 μπορεί να αναλύσει και να εμφανίσει τα πεδία, μαζί με τις έννοιές τους, όπως καθορίζονται από διαφορετικά πρωτόκολλα [14]. Το Wireshark χρησιμοποιεί το pcap για να συλλέγει πακέτα, οπότε μπορεί μόνο να συλλέγει πακέτα για τους τύπους δικτύων που υποστηρίζει το pcap.

 Τα δεδομένα μπορούν να ληφθούν "από το καλώδιο" από μια ζωντανή σύνδεση δικτύου ή να διαβαστούν από ένα αρχείο ήδη συλλεγμένων πακέτων.

- Τα ζωντανά δεδομένα μπορούν να διαβαστούν από διαφορετικούς τύπους δικτύων, συμπεριλαμβανομένων των Ethernet, IEEE 802.11, PPP και loopback.
- Είναι δυνατό να γίνει περιήγηση στα δεδομένα που έχουν συλλεγεί μέσω ενός GUI ή μέσω της έκδοσης του τερματικού (γραμμή εντολών) του βοηθητικού προγράμματος, TShark.
- Τα αρχεία που έχουν ληφθεί μπορούν να επεξεργαστούν προγραμματιστικά ή να μετατραπούν στο πρόγραμμα "editcap".
- Η εμφάνιση των δεδομένων μπορεί να βελτιωθεί χρησιμοποιώντας ένα φίλτρο απεικόνισης.
- Μπορούν να δημιουργηθούν πρόσθετα για τη διόρθωση νέων πρωτοκόλλων.
- Μπορούν να ανιχνευθούν κλήσεις VoIP στη ληφθείσα κίνηση. Εάν κωδικοποιείται σε συμβατή κωδικοποίηση, η ροή των δεδομένων μπορεί ακόμη και να αναπαραχθεί.
- Μπορεί να καταγραφεί η ακατέργαστη USB κίνηση.
- Είναι δυνατό να οριστούν διάφορες ρυθμίσεις, χρονομετρητές και φίλτρα για να υπάρχει η δυνατότητα φιλτραρίσματος της συλλεγείσας κίνησης.

|         | <b>A</b> test.cap |             |    |                                            |               |                            |  |                    |                         |           |              |                                                                                                |  |                         |                  |  |                                                                                |                                       | $  \blacksquare$ $\times$              |
|---------|-------------------|-------------|----|--------------------------------------------|---------------|----------------------------|--|--------------------|-------------------------|-----------|--------------|------------------------------------------------------------------------------------------------|--|-------------------------|------------------|--|--------------------------------------------------------------------------------|---------------------------------------|----------------------------------------|
| File    | Edit              | View        | Go | Capture Analyze Statistics Telephony Tools |               |                            |  |                    |                         |           | Internals    | Help                                                                                           |  |                         |                  |  |                                                                                |                                       |                                        |
|         |                   |             |    |                                            |               | $XZ = 0.4$                 |  |                    | $\Rightarrow$           | $\bullet$ |              |                                                                                                |  |                         |                  |  | $Q \in \mathbb{C}$ , $\mathbb{H}$ , $\mathbb{H}$ , $\mathbb{H}$ , $\mathbb{H}$ |                                       |                                        |
| Filter: |                   |             |    |                                            |               |                            |  |                    |                         |           | $\mathbf{v}$ | Expression Clear Apply                                                                         |  |                         |                  |  |                                                                                |                                       |                                        |
| No.     |                   | Time        |    | Source                                     |               |                            |  | <b>Destination</b> |                         |           |              | Protocol Length Info                                                                           |  |                         |                  |  |                                                                                |                                       |                                        |
|         |                   | 1 0.000000  |    |                                            | 192.168.0.2   |                            |  |                    | <b>Broadcast</b>        |           |              | ARP                                                                                            |  |                         |                  |  |                                                                                |                                       | 42 Gratuitous ARP for 192.168.0.2 (F=  |
|         |                   | 2 0.299139  |    |                                            | 192.168.0.1   |                            |  |                    | 192.168.0.2             |           |              | <b>NBNS</b>                                                                                    |  |                         |                  |  |                                                                                | 92 Name query NBSTAT *<00><00><00><0  |                                        |
|         |                   | 3 0.299214  |    |                                            | 192.168.0.2   |                            |  |                    | 192.168.0.1             |           |              | <b>ICMP</b>                                                                                    |  |                         |                  |  |                                                                                | 70 Destination unreachable (Port unr  |                                        |
|         |                   | 41.025659   |    |                                            | 192.168.0.2   |                            |  |                    | 224.0.0.22              |           |              | <b>IGMP</b>                                                                                    |  |                         |                  |  |                                                                                | 54 V3 Membership Report / Join group  |                                        |
|         |                   | 51.044366   |    |                                            | 192.168.0.2   |                            |  |                    | 192.168.0.1             |           |              | <b>DNS</b>                                                                                     |  |                         |                  |  |                                                                                | 110 Standard query SRV _ldap. tcp.nbc |                                        |
|         |                   | 61.048652   |    |                                            | 192, 168, 0.2 |                            |  |                    | 239.255.255.250         |           |              | <b>SSDP</b>                                                                                    |  | 175 M-SEARCH * HTTP/1.1 |                  |  |                                                                                |                                       |                                        |
|         |                   | 71.050784   |    |                                            | 192.168.0.2   |                            |  |                    | 192.168.0.1             |           |              | DNS.                                                                                           |  |                         |                  |  |                                                                                | 86 Standard query SOA nb10061d.ww004  |                                        |
|         |                   | 81.055053   |    |                                            | 192.168.0.1   |                            |  |                    | 192.168.0.2             |           |              | <b>SSDP</b>                                                                                    |  | 337 HTTP/1.1 200 OK     |                  |  |                                                                                |                                       |                                        |
|         |                   | 91.082038   |    |                                            | 192.168.0.2   |                            |  |                    | 192.168.0.255           |           |              | <b>NBNS</b>                                                                                    |  |                         |                  |  |                                                                                | 110 Registration NB NB10061D<00>      |                                        |
|         |                   | 10 1.111945 |    |                                            | 192.168.0.2   |                            |  |                    | 192.168.0.1             |           |              | DNS                                                                                            |  |                         |                  |  |                                                                                | 87 Standard query A proxyconf.ww004.  |                                        |
|         |                   |             |    | 11 1.226156 192.168.0.2                    |               |                            |  |                    | 192.168.0.1             |           |              | <b>TCP</b>                                                                                     |  |                         |                  |  |                                                                                | 62 ncu-2 > http [SYN] Seq=0 Win=6424  |                                        |
|         |                   | 12 1.227282 |    |                                            | 192.168.0.1   |                            |  |                    | 192.168.0.2             |           |              | <b>TCP</b>                                                                                     |  |                         |                  |  |                                                                                |                                       | 60 http > ncu-2 [SYN, ACK] Seq=0 Ack v |
|         |                   |             |    |                                            |               |                            |  |                    |                         |           |              |                                                                                                |  |                         |                  |  |                                                                                |                                       | ۰                                      |
|         |                   |             |    |                                            |               |                            |  |                    |                         |           |              | 0 Frame 11: 62 bytes on wire (496 bits), 62 bytes captured (496 bits)                          |  |                         |                  |  |                                                                                |                                       |                                        |
|         |                   |             |    |                                            |               |                            |  |                    |                         |           |              | E Ethernet II, Src: 192.168.0.2 (00:0b:5d:20:cd:02), Dst: Netgear_2d:75:9a (00:09:5b:2d:75:9a) |  |                         |                  |  |                                                                                |                                       |                                        |
|         |                   |             |    |                                            |               |                            |  |                    |                         |           |              | ⊕ Internet Protocol, Src: 192.168.0.2 (192.168.0.2), Dst: 192.168.0.1 (192.168.0.1)            |  |                         |                  |  |                                                                                |                                       |                                        |
|         |                   |             |    |                                            |               |                            |  |                    |                         |           |              | ⊟ Transmission Control Protocol, Src Port: ncu−2 (3196), Dst Port: http (80), Seq: 0, Len: 0   |  |                         |                  |  |                                                                                |                                       |                                        |
|         |                   |             |    | Source port: ncu-2 (3196)                  |               |                            |  |                    |                         |           |              |                                                                                                |  |                         |                  |  |                                                                                |                                       | Ξ                                      |
|         |                   |             |    | Destination port: http (80)                |               |                            |  |                    |                         |           |              |                                                                                                |  |                         |                  |  |                                                                                |                                       |                                        |
|         |                   |             |    | [Stream index: 5]                          |               |                            |  |                    |                         |           |              |                                                                                                |  |                         |                  |  |                                                                                |                                       |                                        |
|         |                   |             |    | Sequence number: 0                         |               | (relative sequence number) |  |                    |                         |           |              |                                                                                                |  |                         |                  |  |                                                                                |                                       |                                        |
|         |                   |             |    | Header length: 28 bytes                    |               |                            |  |                    |                         |           |              |                                                                                                |  |                         |                  |  |                                                                                |                                       |                                        |
|         |                   |             |    | E Flags: 0x02 (SYN)                        |               |                            |  |                    |                         |           |              |                                                                                                |  |                         |                  |  |                                                                                |                                       |                                        |
|         |                   |             |    | Window size value: 64240                   |               |                            |  |                    |                         |           |              |                                                                                                |  |                         |                  |  |                                                                                |                                       | $\mathbf{v}$                           |
| 0000    |                   | 00 09       |    | 5b 2d 75 9a 00 0b                          |               |                            |  |                    | 5d 20 cd 02 08 00 45 00 |           |              | [-u ] E.                                                                                       |  |                         |                  |  |                                                                                |                                       |                                        |
| 0010    |                   |             |    | 00 30 18 48 40 00 80 06                    |               |                            |  |                    | 61 2c c0 a8 00 02 c0 a8 |           |              | .0.H@ a                                                                                        |  |                         |                  |  |                                                                                |                                       |                                        |
| 0020    |                   |             |    | 00 01 0c 7c 00 50 3c 36                    |               |                            |  |                    | 95 f8 00 00 00 00 70 02 |           |              | P<6  p.                                                                                        |  |                         |                  |  |                                                                                |                                       |                                        |
| 0030    |                   |             |    | fa f0 27 e0 00 00 02 04                    |               |                            |  |                    | 05 b4 01 01 04 02       |           |              |                                                                                                |  |                         |                  |  |                                                                                |                                       |                                        |
|         |                   |             |    |                                            |               |                            |  |                    |                         |           |              |                                                                                                |  |                         |                  |  |                                                                                |                                       |                                        |
|         |                   |             |    | File: "C:/test.cap" 14 KB 00:00:02         |               |                            |  |                    |                         |           |              | Packets: 120 Displayed: 120 Marked: 0 Load time: 0:00.000                                      |  |                         | Profile: Default |  |                                                                                |                                       |                                        |

*Εικόνα 6-2: Παράδειγμα συλλογής πακέτων στο Wireshark.*

Η συνήθης μορφή αρχείου ανίχνευσης δικτύου του Wireshark είναι η μορφή libpcap που υποστηρίζεται από το libpcap και το WinPcap, έτσι ώστε να μπορούν να ανταλλάσσουν ροές δεδομένων που έχουν συλλεγεί με άλλες εφαρμογές που χρησιμοποιούν την ίδια μορφή, συμπεριλαμβανομένων των tcpdump και CA NetMaster. Μπορεί επίσης να διαβάσει αρχεία από άλλους αναλυτές δικτύου, όπως το snoop, το Network General Sniffer και το Microsoft Network Monitor.

### 6.3Ostinato

Το Ostinato είναι ένα λογισμικό δημιουργίας πακέτων, γεννήτρια και αναλυτής κίνησης δικτύου με φιλικό γραφικό περιβάλλον χρήστη. Επίσης μπορεί να λειτουργήσει και σαν ένα ισχυρό Python API για αυτοματοποίηση δοκιμών δικτύου. Μπορεί να κατασκευάσει και να στείλει πακέτα πολλών ροών με διαφορετικά πρωτόκολλα σε διαφορετικές τιμές. Είναι δυνατό να παρομοιαστεί ως "αντίστροφο Wireshark ". Μία απεικόνιση από το Ostinato και την επιλογή των πρωτοκόλλων σε κάθε επίπεδο του OSI φαίνεται στην εικόνα 6-3.

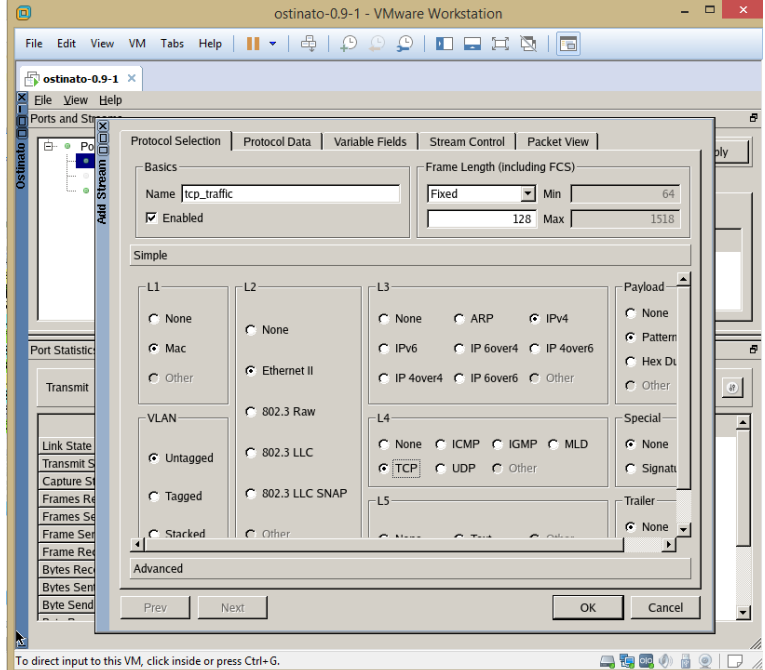

*Εικόνα 6-3: Στιγμιότυπο από το Ostinato που τρέχει στο VMware Workstation.*

Στόχος του Ostinato είναι να παρέχει μια γεννήτρια κίνησης και ένα εργαλείο δοκιμής δικτύου για κάθε μηχανικό και προγραμματιστή δικτύου - κάτι που δεν είναι δυνατό σήμερα με τον υφιστάμενο εμπορικό εξοπλισμό δοκιμών δικτύου. Με το σωστό εργαλείο, οι προγραμματιστές δικτύων και οι μηχανικοί μπορούν να κάνουν τις δουλειές τους καλύτερα και να βελτιώσουν την ποιότητα των προϊόντων δικτύωσης.

Τα κύρια χαρακτηριστικά του Ostinato είναι τα ακόλουθα [15]:

- Χρήσιμο τόσο για δοκιμές φορτίου δικτύου όσο και για τη λειτουργικότητα αυτού
- Χρήση μέσω GUI ή Python API
- Δημιουργία και διαμόρφωση πολλών ροών δεδομένων
- Διαμόρφωση ρυθμών ροής, ριπών και αριθμού πακέτων
- Στατιστικά στοιχεία λήψης / μετάδοσης επιπέδου διασύνδεσης και ποσοστά παρακολούθησης και μέτρησης δικτύου σε πραγματικό χρόνο
- Εκσυγχρονισμός συσκευής δικτύου (ARP και ICMP) για πολλούς κεντρικούς υπολογιστές IP που βοηθούν στην προσομοίωση της κυκλοφορίας δικτύου
- Υποστήριξη για τα πιο κοινά πρότυπα πρωτοκόλλων:
	- $\checkmark$  Ethernet / 802.3 / LLC SNAP
	- $\checkmark$  VLAN (με QinQ)
	- $\checkmark$  ARP, IPv4, IPv6, IP-σε-IP, όπως IP Tunnelling (6over4, 4over6, 4over4, 6over6)
	- TCP (stateless), UDP, ICMPv4, ICMPv6, IGMP, MLD
	- Οποιοδήποτε πρωτόκολλο με βάση το κείμενο HTTP, SIP, RTSP, NNTP κλπ.
- Δυνατότητα ορισμού κάθε τιμής για οποιοδήποτε πεδίο οποιουδήποτε πρωτοκόλλου
- Διαφορετικά πεδία πακέτων σε πακέτα κατά το χρόνο εκτέλεσης π.χ. αλλαγή διευθύνσεων IP / MAC
- Πρωτόκολλα στοίβας σε οποιαδήποτε αυθαίρετη σειρά για να δοκιμή διαφορετικών περιπτώσεων σφαλμάτων
- Παρεχόμενος από τον χρήστη Hex Dump καθορισμός μερικών ή όλων των bytes σε ένα πακέτο
- Καθορισμένο από το χρήστη σενάριο για να αντικαταστήσει ένα μη εφαρμοσμένο πρωτόκολλο (EXPERIMENTAL)
- Άνοιγμα και επεξεργασία αρχείων PCAP, επανάληψη και αποθήκευση ξανά
- Ένας ελεγκτής, πολλοί πράκτορες (agents)
- Πολλοί ελεγκτές μπορούν να μοιράζονται έναν πράκτορα
- Ο αποκλειστικός έλεγχος μιας θύρας για να αποτρέψει το λειτουργικό σύστημα από την αποστολή "αδέσποτων" πακέτων παρέχει ένα ελεγχόμενο περιβάλλον δοκιμών (μόνο για Windows)
- Καταγραφή της κυκλοφορίας του δικτύου (χρειάζεται Wireshark για να συλλεγούν τα πακέτα)
- $\blacksquare$  Cross-Platform τρέχει σε Windows, Linux, BSD και Mac OS X
- Ελεύθερο λογισμικό, λογισμικό ανοιχτού κώδικα
- Πλαίσιο για την προσθήκη νέων κατασκευασμένων πρωτοκόλλων εύκολα.

# 7. Παραμετροποίηση τοπολογιών

Για να αξιολόγηση της απόδοσης κάθε πρωτοκόλλου, εφαρμόστηκε μια τοπολογία με πολλαπλές οδεύσεις, μια κύρια και αρκετές εναλλακτικές. Αυτή η τοπολογία για κάθε πρωτόκολλο θα παρουσιαστεί σε αυτή την ενότητα.

Για κάθε πρωτόκολλο, η τοπολογία, λόγω μεγάλων απαιτήσεων σε μνήμη του προγράμματος GNS3 και περιορισμών σε RAM μνήμη στον υπολογιστή που πραγματοποιήθηκαν τα πειράματα, αποτελείται από 4, 7 και 13 δρομολογητές που συνδέονται με Serial διασυνδέσεις χωρητικότητας 1544 Kbps στο WAN δίκτυο και Fast Ethernet στα εσωτερικά LAN δίκτυα. Σε αυτή την περίπτωση, οι συσκευές που χρησιμοποιούνται είναι οι δρομολογητές Cisco με την υπηρεσία Cisco IOS Release 12.4 (25d) για την πλατφόρμα εξυπηρέτησης 3700 με βάση IP. Για την εκτέλεση των προσομοιώσεων, δύο εικονικοί προσωπικοί υπολογιστές του GNS3 (VPCS) είναι συνδεδεμένοι στα LAN δίκτυα στα άκρα της τοπολογίας και μία γεννήτρια κίνησης είναι συνδεδεμένη στο ένα άκρο. Η γεννήτρια κίνησης είναι ένας Linux Ostinato υπολογιστής που τρέχει σε μία εικονική VMware Workstation μηχανή. Κάθε δρομολογητής έχει τουλάχιστον 2 διεπαφές δικτύου εκτός από τους δρομολογητές που είναι στα άκρα του WAN δικτύου, οι οποίοι χρειάζονται μια ακόμη διεπαφή για να συνδέονται στους μεταγωγείς (Ethernetswitch) των LAN δικτύων. Τα σχήματα δείχνουν επίσης το δίκτυο υποδικτύου και τις φυσικές διεπαφές που συνδέουν κάθε δρομολογητή.

Για το σχεδιασμό της διευθυνσιοδότησης του δικτύου, χρησιμοποιήθηκε η μέθοδος VLSM. Ορίστηκαν υποδίκτυα με μάσκα υποδικτύου /30 ξεκινώντας από τη διεύθυνση κατηγορίας Β 172.16.10.0/16.

## 7.1Παραμετροποίηση δικτύου με RIP

Η παραμετροποίηση της τοπολογίας δικτύου με RIP πραγματοποιήθηκε με τον τρόπο που περιγράφεται στο κεφάλαιο 2. Προς παρουσίαση του δικτύου ακολουθούν στιγμιότυπα της κάθε τοπολογίας από την οθόνη του υπολογιστή καθώς και τα αποτελέσματα των εντολών από κάποιους δρομολογητές.

Στην εικόνα 7-1 φαίνεται η τοπολογία με τους τέσσερις δρομολογητές καθώς και στιγμιότυπο από την κονσόλα του δρομολογητή R1. Από τον πίνακα δρομολόγησης του R1 αλλά και από το αποτέλεσμα της εντολής trace 10.10.10.2 στον VPCS-1 φαίνεται ότι τα πακέτα από το 192.168.1.0/24 δίκτυο με προορισμό το 10.10.10.0/24 δίκτυο ακολουθούν τη διαδρομή του 172.16.10.0/30 υποδικτύου που βρίσκεται στη ζεύξη μεταξύ των δρομολογητών R1 και R2.

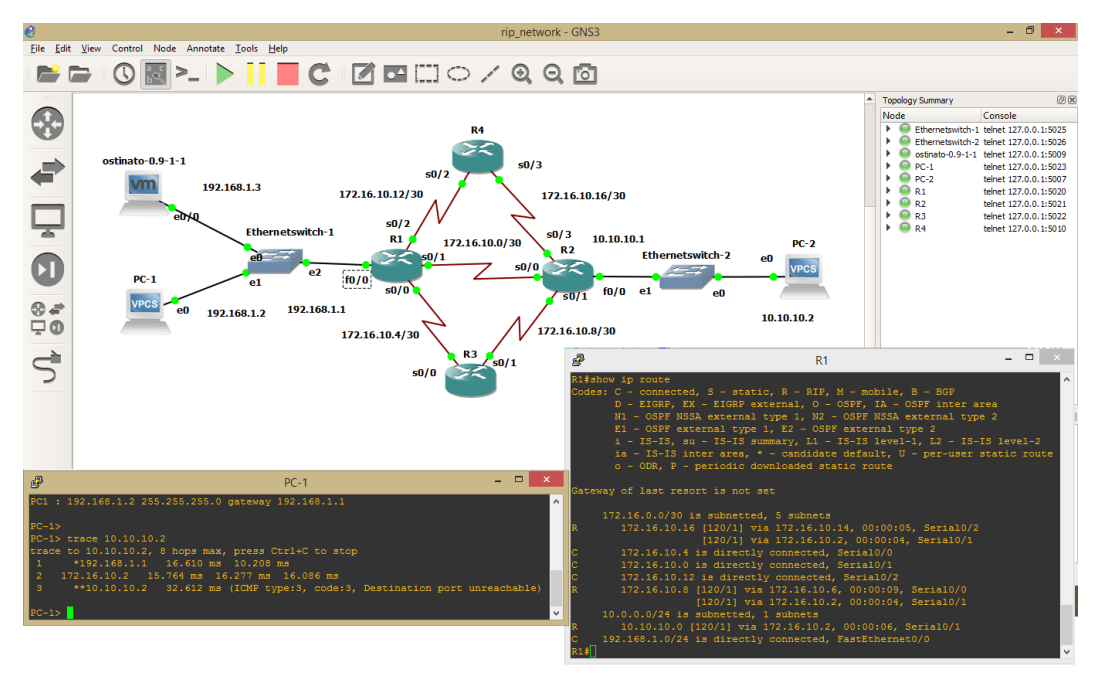

*Εικόνα 7-1: Τοπολογία RIP με 4 δρομολογητές.*

Για το δίκτυο 4 δρομολογητών, με χρήση των εντολών show ip interface brief και show ip route φαίνεται η διευθυνσιοδότηση σε κάθε δρομολογητή, καθώς και ο πίνακας δρομολόγησης του κάθε δρομολογητή με τις διαδρομές που έχει "μάθει" μέσω του RIP πρωτοκόλλου. Στις εικόνες 7-2 και 7-3 φαίνονται οι τοπολογίες με 7 και 13 δρομολογητές αντίστοιχα, μαζί με στιγμιότυπα από τον

ακραίο δρομολογητή R1 και την ανίχνευση της διαδρομής των πακέτων από το VPCS-1 στο VPCS-2 με χρήση της εντολής trace.

R2#show ip interface brief Interface IP-Address OK? Method Status Protocol FastEthernet0/0 10.10.10.1 YES NVRAM up up up Serial0/0 172.16.10.2 YES NVRAM up up up FastEthernet0/1 unassigned YES NVRAM administratively down down Serial0/1 172.16.10.10 YES NVRAM up up up Serial0/2 unassigned YES NVRAM administratively down down Serial0/3 172.16.10.18 YES NVRAM up up up R2#show ip route Codes: C - connected, S - static, R - RIP, M - mobile, B - BGP D - EIGRP, EX - EIGRP external, O - OSPF, IA - OSPF inter area N1 - OSPF NSSA external type 1, N2 - OSPF NSSA external type 2 E1 - OSPF external type 1, E2 - OSPF external type 2 i - IS-IS, su - IS-IS summary, L1 - IS-IS level-1, L2 - IS-IS level-2 ia - IS-IS inter area, \* - candidate default, U - per-user static route o - ODR, P - periodic downloaded static route Gateway of last resort is not set 172.16.0.0/30 is subnetted, 5 subnets C 172.16.10.16 is directly connected, Serial0/3 R 172.16.10.4 [120/1] via 172.16.10.9, 00:00:21, Serial0/1 [120/1] via 172.16.10.1, 00:00:12, Serial0/0 C 172.16.10.0 is directly connected, Serial0/0 R 172.16.10.12 [120/1] via 172.16.10.17, 00:00:25, Serial0/3 [120/1] via 172.16.10.1, 00:00:12, Serial0/0 C 172.16.10.8 is directly connected, Serial0/1 10.0.0.0/24 is subnetted, 1 subnets C 10.10.10.0 is directly connected, FastEthernet0/0 R 192.168.1.0/24 [120/1] via 172.16.10.1, 00:00:14, Serial0/0 R3#show ip interface brief Interface IP-Address OK? Method Status Protocol FastEthernet0/0 unassigned YES NVRAM administratively down down Serial0/0 172.16.10.6 YES NVRAM up up up FastEthernet0/1 unassigned YES NVRAM administratively down down Serial0/1 172.16.10.9 YES NVRAM up up up R3#show ip route Codes: C - connected, S - static, R - RIP, M - mobile, B - BGP D - EIGRP, EX - EIGRP external, O - OSPF, IA - OSPF inter area N1 - OSPF NSSA external type 1, N2 - OSPF NSSA external type 2 E1 - OSPF external type 1, E2 - OSPF external type 2

 i - IS-IS, su - IS-IS summary, L1 - IS-IS level-1, L2 - IS-IS level-2 ia - IS-IS inter area, \* - candidate default, U - per-user static route o - ODR, P - periodic downloaded static route Gateway of last resort is not set 172.16.0.0/30 is subnetted, 5 subnets R 172.16.10.16 [120/1] via 172.16.10.10, 00:00:16, Serial0/1 C 172.16.10.4 is directly connected, Serial0/0 R 172.16.10.0 [120/1] via 172.16.10.10, 00:00:16, Serial0/1 [120/1] via 172.16.10.5, 00:00:05, Serial0/0 R 172.16.10.12 [120/1] via 172.16.10.5, 00:00:05, Serial0/0 C 172.16.10.8 is directly connected, Serial0/1 10.0.0.0/24 is subnetted, 1 subnets R 10.10.10.0 [120/1] via 172.16.10.10, 00:00:19, Serial0/1 R 192.168.1.0/24 [120/1] via 172.16.10.5, 00:00:08, Serial0/0 R4#show ip interface brief Interface 1P-Address OK? Method Status Protocol<br>FastEthernet0/0 unassigned YES NVRAM administratively down down unassigned YES NVRAM administratively down down Serial0/0 unassigned YES NVRAM administratively down down FastEthernet0/1 unassigned YES NVRAM administratively down down Serial0/1 unassigned YES NVRAM administratively down down Serial0/2 172.16.10.14 YES NVRAM up up up Serial0/3 172.16.10.17 YES NVRAM up up up R4#show ip route Codes: C - connected, S - static, R - RIP, M - mobile, B - BGP D - EIGRP, EX - EIGRP external, O - OSPF, IA - OSPF inter area N1 - OSPF NSSA external type 1, N2 - OSPF NSSA external type 2 E1 - OSPF external type 1, E2 - OSPF external type 2 i - IS-IS, su - IS-IS summary, L1 - IS-IS level-1, L2 - IS-IS level-2 ia - IS-IS inter area, \* - candidate default, U - per-user static route o - ODR, P - periodic downloaded static route Gateway of last resort is not set 172.16.0.0/30 is subnetted, 5 subnets C 172.16.10.16 is directly connected, Serial0/3 R 172.16.10.4 [120/1] via 172.16.10.13, 00:00:18, Serial0/2 R 172.16.10.0 [120/1] via 172.16.10.18, 00:00:10, Serial0/3 [120/1] via 172.16.10.13, 00:00:18, Serial0/2 C 172.16.10.12 is directly connected, Serial0/2 R 172.16.10.8 [120/1] via 172.16.10.18, 00:00:10, Serial0/3 10.0.0.0/24 is subnetted, 1 subnets R 10.10.10.0 [120/1] via 172.16.10.18, 00:00:13, Serial0/3

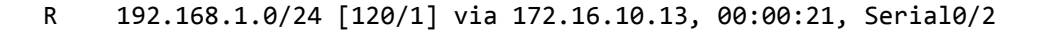

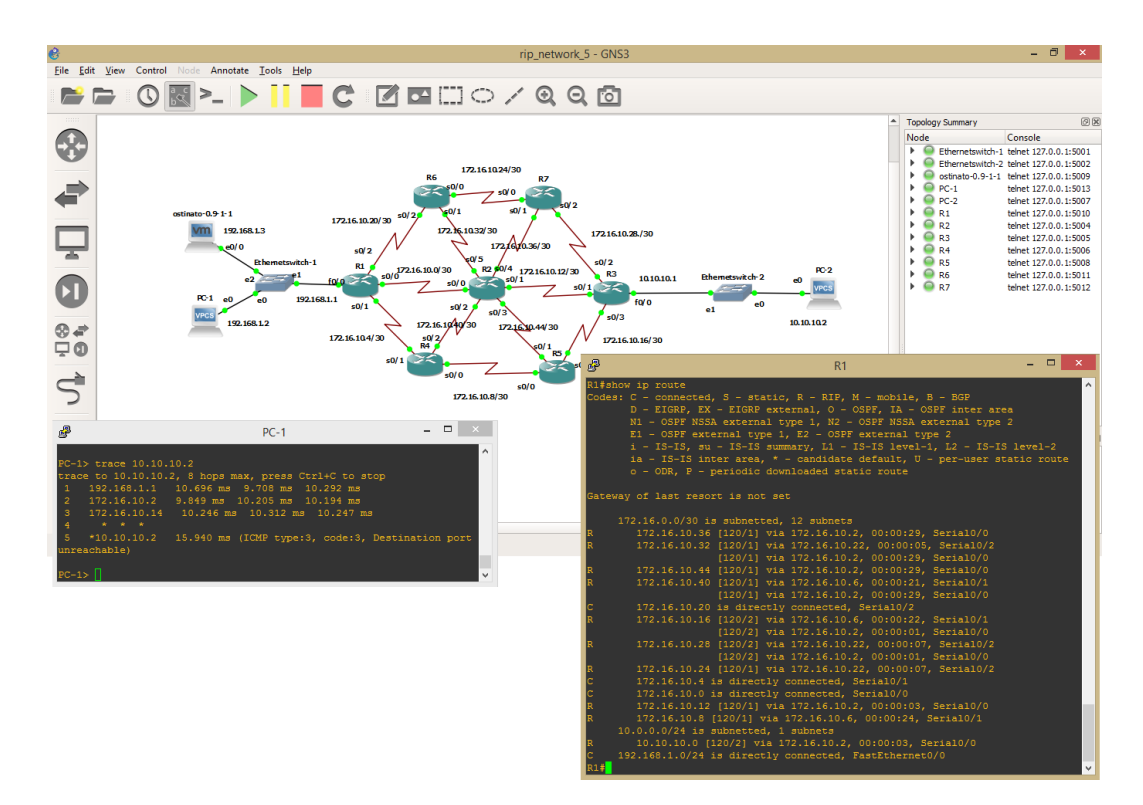

*Εικόνα 7-2: Τοπολογία RIP με 7 δρομολογητές.*

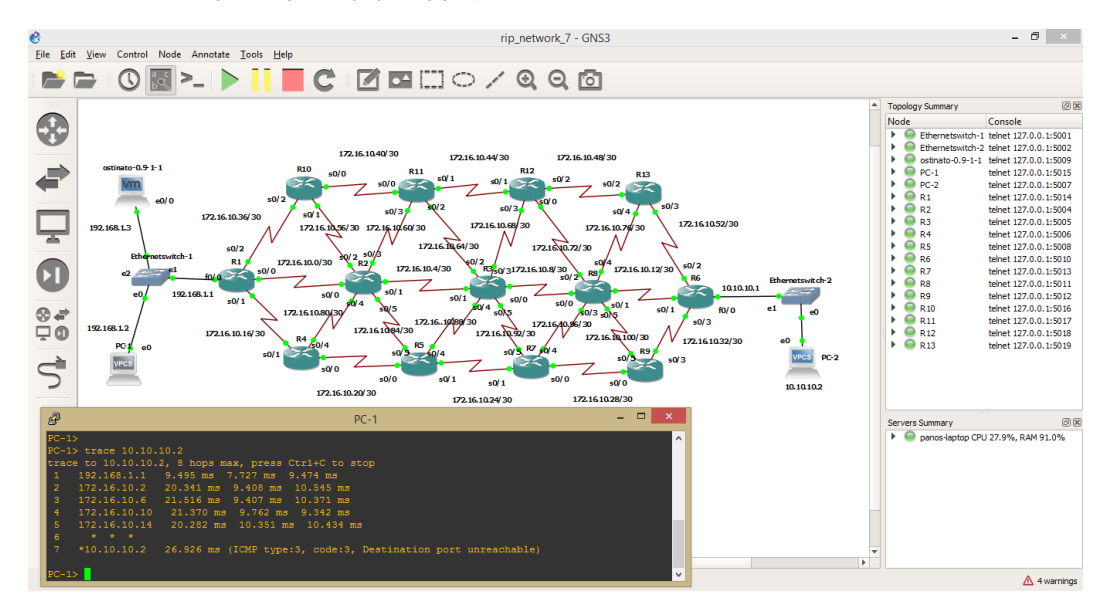

*Εικόνα 7-3: Τοπολογία RIP με 13 δρομολογητές.*

Στη συνέχεια ακολουθεί ο πίνακας δρομολόγησης από τον δρομολογητή R1 του δικτύου με τους 13 δρομολογητές με την αποτύπωση όλων των υποδικτύων:

R1#show ip route Codes: C - connected, S - static, R - RIP, M - mobile, B - BGP D - EIGRP, EX - EIGRP external, O - OSPF, IA - OSPF inter area N1 - OSPF NSSA external type 1, N2 - OSPF NSSA external type 2 E1 - OSPF external type 1, E2 - OSPF external type 2 i - IS-IS, su - IS-IS summary, L1 - IS-IS level-1, L2 - IS-IS level-2 ia - IS-IS inter area, \* - candidate default, U - per-user static route o - ODR, P - periodic downloaded static route Gateway of last resort is not set 172.16.0.0/30 is subnetted, 26 subnets R 172.16.10.52 [120/4] via 172.16.10.38, 00:00:16, Serial0/2 [120/4] via 172.16.10.2, 00:00:20, Serial0/0 R 172.16.10.48 [120/3] via 172.16.10.38, 00:00:16, Serial0/2 [120/3] via 172.16.10.2, 00:00:20, Serial0/0 R 172.16.10.60 [120/1] via 172.16.10.2, 00:00:20, Serial0/0 R 172.16.10.56 [120/1] via 172.16.10.38, 00:00:16, Serial0/2 [120/1] via 172.16.10.2, 00:00:20, Serial0/0 C 172.16.10.36 is directly connected, Serial0/2 R 172.16.10.32 [120/4] via 172.16.10.18, 00:00:14, Serial0/1 [120/4] via 172.16.10.2, 00:00:22, Serial0/0 R 172.16.10.44 [120/2] via 172.16.10.38, 00:00:18, Serial0/2 [120/2] via 172.16.10.2, 00:00:22, Serial0/0 R 172.16.10.40 [120/1] via 172.16.10.38, 00:00:21, Serial0/2 R 172.16.10.20 [120/1] via 172.16.10.18, 00:00:17, Serial0/1 C 172.16.10.16 is directly connected, Serial0/1 R 172.16.10.28 [120/3] via 172.16.10.18, 00:00:17, Serial0/1 [120/3] via 172.16.10.2, 00:00:26, Serial0/0 R 172.16.10.24 [120/2] via 172.16.10.18, 00:00:17, Serial0/1 [120/2] via 172.16.10.2, 00:00:26, Serial0/0 R 172.16.10.4 [120/1] via 172.16.10.2, 00:00:26, Serial0/0 C 172.16.10.0 is directly connected, Serial0/0 R 172.16.10.12 [120/3] via 172.16.10.2, 00:00:26, Serial0/0 R 172.16.10.8 [120/2] via 172.16.10.2, 00:00:26, Serial0/0 R 172.16.10.100 [120/3] via 172.16.10.2, 00:00:26, Serial0/0 R 172.16.10.96 [120/3] via 172.16.10.18, 00:00:17, Serial0/1 [120/3] via 172.16.10.2, 00:00:26, Serial0/0 R 172.16.10.84 [120/1] via 172.16.10.2, 00:00:26, Serial0/0 R 172.16.10.80 [120/1] via 172.16.10.18, 00:00:19, Serial0/1 [120/1] via 172.16.10.2, 00:00:28, Serial0/0 R 172.16.10.92 [120/2] via 172.16.10.2, 00:00:28, Serial0/0 R 172.16.10.88 [120/2] via 172.16.10.18, 00:00:19, Serial0/1

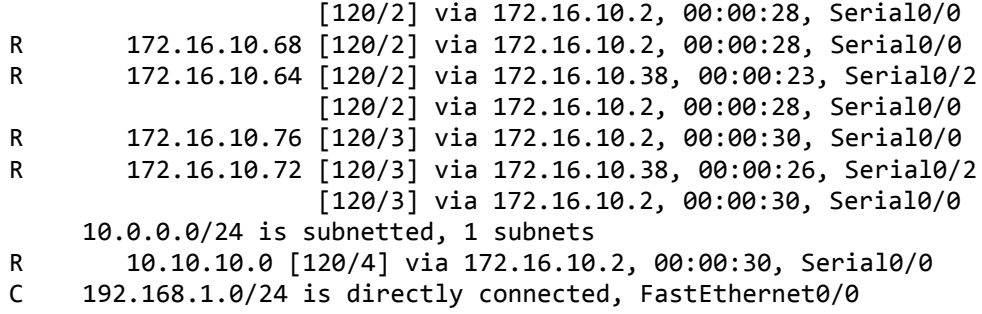

7.2Παραμετροποίηση δικτύου με EIGRP

Όπως αναφέρθηκε και στο κεφάλαιο 3, το EIGRP είναι ένα προηγμένο πρωτόκολλο δρομολόγησης βασισμένο σε διανύσματα απόστασης, το οποίο ανήκει στην Cisco Systems και προσφέρει τα καλύτερα χαρακτηριστικά των αλγορίθμων διανύσματος απόστασης και κατάστασης ζεύξης. Αυτό το πρωτόκολλο μπορεί να χρησιμοποιηθεί μόνο σε δρομολογητές Cisco. Πρόκειται για ένα πρωτόκολλο δρομολόγησης με πολύ μικρό χρόνο σύγκλισης και εξαιρετικά επεκτάσιμο για μεσαία και μεγάλα δίκτυα. Επιπλέον, το EIGRP εφαρμόζει CIDR και VLSM. Θεωρείται ένα προηγμένο πρωτόκολλο επειδή βασίζεται σε χαρακτηριστικά που συνήθως συνδέονται με πρωτόκολλα κατάστασης ζεύξης και παρόλο που μπορεί να λειτουργεί σαν τέτοιο, το γεγονός είναι ότι το EIGRP είναι ένα πρωτόκολλο δρομολόγησης διανύσματος απόστασης. Το EIGRP χρησιμοποιεί μερικά από τα καλύτερα χαρακτηριστικά του OSPF, όπως μερικές ενημερώσεις και ανακάλυψη των γειτόνων.

Ο ρυθμός με τον οποίο το EIGRP στέλνει hello πακέτα καλείται το διάστημα hello (hello interval) και μπορεί να προσαρμοστεί ανά διεπαφή με την εντολή ip hello-interval eigrp. Ο χρόνος διατήρησης (hold time) είναι ο χρόνος που ένας δρομολογητής θα θεωρήσει έναν γείτονα "ζωντανό" χωρίς να λάβει ένα πακέτο γειτονίας. Ο χρόνος διατήρησης είναι συνήθως τριπλάσιος του διαστήματος hello, από προεπιλογή, 15 δευτερόλεπτα και 180 δευτερόλεπτα. Και στην τοπολογία της εργασίας έχουν χρησιμοποιηθεί οι προεπιλεγμένοι χρόνοι. Ο χρόνος διατήρησης μπορεί να ρυθμιστεί με την εντολή eigrp ip hold-time.

Στην εικόνα 7-4 φαίνεται η τοπολογία με τους τέσσερις δρομολογητές καθώς και στιγμιότυπο από την κονσόλα του δρομολογητή R1. Από τον πίνακα δρομολόγησης του R1 αλλά και από το αποτέλεσμα της εντολής trace

10.10.10.2 στον PC-1 φαίνεται ότι τα πακέτα από το 192.168.1.0/24 δίκτυο με προορισμό το 10.10.10.0/24 δίκτυο ακολουθούν τη διαδρομή του 172.16.10.0/30 υποδικτύου που βρίσκεται στη ζεύξη μεταξύ των δρομολογητών R1 και R2.

Για τους δρομολογητές R2, R3 και Ρ4, με χρήση των εντολών show ip interface brief και show ip route φαίνεται η διευθυνσιοδότηση σε κάθε δρομολογητή, καθώς και ο πίνακας δρομολόγησης του κάθε δρομολογητή με τις διαδρομές που έχει "μάθει" μέσω του EIGRP πρωτοκόλλου. Οι διαδρομές που οι δρομολογητές μαθαίνουν μέσω του EIGRP είναι σημειωμένες με το γράμμα D στα αριστερά της γραμμής. Στις εικόνες 7-5 και 7-6 φαίνονται οι τοπολογίες με 7 και 13 δρομολογητές αντίστοιχα, μαζί με στιγμιότυπα από τον ακραίο δρομολογητή R1 και την ανίχνευση της διαδρομής των πακέτων από το VPCS-1 στο VPCS-2 με χρήση της εντολής trace.

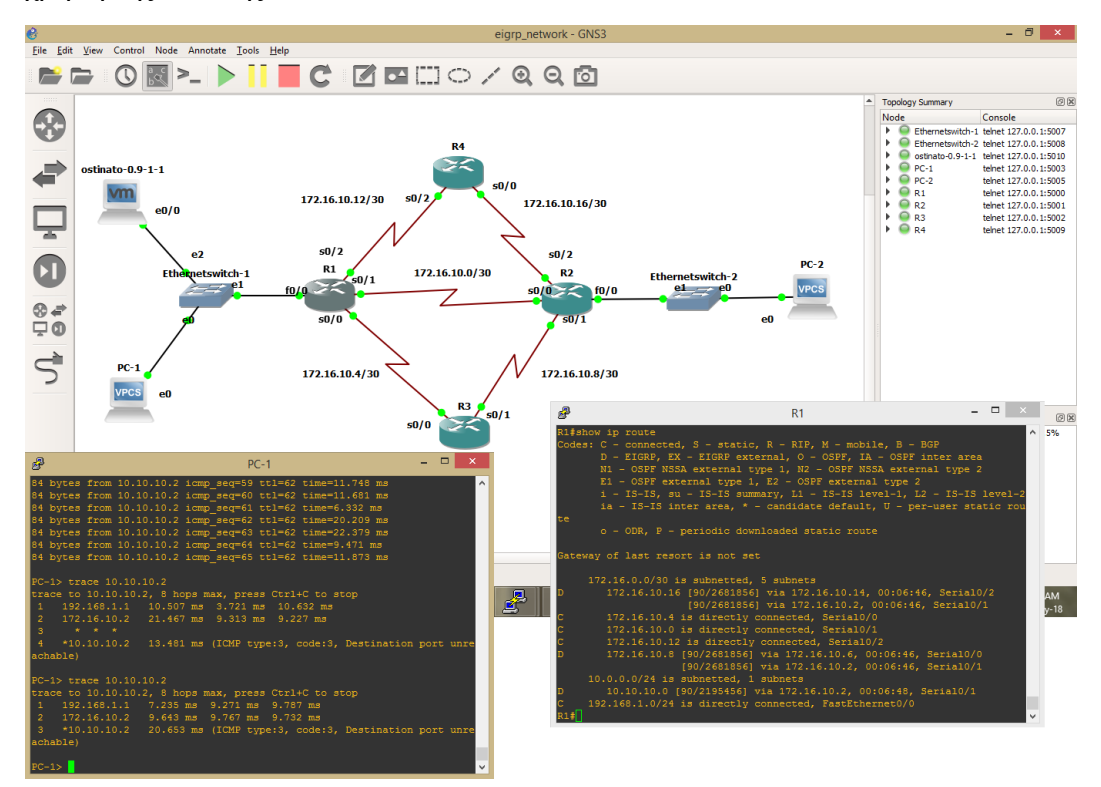

*Εικόνα 7-4: Τοπολογία EIGRP με 4 δρομολογητές.*

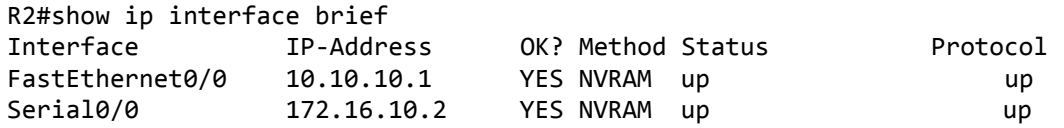

FastEthernet0/1 unassigned YES NVRAM administratively down down Serial0/1 172.16.10.10 YES NVRAM up up up Serial0/2 172.16.10.18 YES NVRAM up up up R2#show ip route Codes: C - connected, S - static, R - RIP, M - mobile, B - BGP D - EIGRP, EX - EIGRP external, O - OSPF, IA - OSPF inter area N1 - OSPF NSSA external type 1, N2 - OSPF NSSA external type 2 E1 - OSPF external type 1, E2 - OSPF external type 2 i - IS-IS, su - IS-IS summary, L1 - IS-IS level-1, L2 - IS-IS level-2 ia - IS-IS inter area, \* - candidate default, U - per-user static route o - ODR, P - periodic downloaded static route Gateway of last resort is not set 172.16.0.0/30 is subnetted, 5 subnets C 172.16.10.16 is directly connected, Serial0/2 D 172.16.10.4 [90/2681856] via 172.16.10.9, 00:08:26, Serial0/1 [90/2681856] via 172.16.10.1, 00:08:26, Serial0/0 C 172.16.10.0 is directly connected, Serial0/0 D 172.16.10.12 [90/2681856] via 172.16.10.17, 00:08:26, Serial0/2 [90/2681856] via 172.16.10.1, 00:08:26, Serial0/0 C 172.16.10.8 is directly connected, Serial0/1 10.0.0.0/24 is subnetted, 1 subnets C 10.10.10.0 is directly connected, FastEthernet0/0 D 192.168.1.0/24 [90/2195456] via 172.16.10.1, 00:08:28, Serial0/0 R3#show ip interface brief Interface IP-Address OK? Method Status Protocol FastEthernet0/0 unassigned YES NVRAM administratively down down Serial0/0 172.16.10.6 YES NVRAM up up up FastEthernet0/1 unassigned YES NVRAM administratively down down Serial0/1 172.16.10.9 YES NVRAM up up R3#show ip route Codes: C - connected, S - static, R - RIP, M - mobile, B - BGP D - EIGRP, EX - EIGRP external, O - OSPF, IA - OSPF inter area N1 - OSPF NSSA external type 1, N2 - OSPF NSSA external type 2 E1 - OSPF external type 1, E2 - OSPF external type 2 i - IS-IS, su - IS-IS summary, L1 - IS-IS level-1, L2 - IS-IS level-2 ia - IS-IS inter area, \* - candidate default, U - per-user static route o - ODR, P - periodic downloaded static route Gateway of last resort is not set 172.16.0.0/30 is subnetted, 5 subnets D 172.16.10.16 [90/2681856] via 172.16.10.10, 00:06:34, Serial0/1

C 172.16.10.4 is directly connected, Serial0/0 D 172.16.10.0 [90/2681856] via 172.16.10.10, 00:06:40, Serial0/1 [90/2681856] via 172.16.10.5, 00:06:40, Serial0/0 D 172.16.10.12 [90/2681856] via 172.16.10.5, 00:06:34, Serial0/0 C 172.16.10.8 is directly connected, Serial0/1 10.0.0.0/24 is subnetted, 1 subnets D 10.10.10.0 [90/2195456] via 172.16.10.10, 00:06:37, Serial0/1 D 192.168.1.0/24 [90/2195456] via 172.16.10.5, 00:06:37, Serial0/0 R4#show ip interface brief Interface IP-Address OK? Method Status Protocol FastEthernet0/0 unassigned YES NVRAM administratively down down<br>Serial0/0 172.16.10.17 YES NVRAM up Serial0/0 172.16.10.17 YES NVRAM up up up FastEthernet0/1 unassigned YES NVRAM administratively down down Serial0/1 unassigned YES NVRAM administratively down down Serial0/2 172.16.10.14 YES NVRAM up up up Serial0/3 unassigned YES NVRAM administratively down down R4#show ip route Codes: C - connected, S - static, R - RIP, M - mobile, B - BGP D - EIGRP, EX - EIGRP external, O - OSPF, IA - OSPF inter area N1 - OSPF NSSA external type 1, N2 - OSPF NSSA external type 2 E1 - OSPF external type 1, E2 - OSPF external type 2 i - IS-IS, su - IS-IS summary, L1 - IS-IS level-1, L2 - IS-IS level-2 ia - IS-IS inter area, \* - candidate default, U - per-user static route o - ODR, P - periodic downloaded static route Gateway of last resort is not set 172.16.0.0/30 is subnetted, 5 subnets C 172.16.10.16 is directly connected, Serial0/0 D 172.16.10.4 [90/2681856] via 172.16.10.13, 00:09:53, Serial0/2 D 172.16.10.0 [90/2681856] via 172.16.10.18, 00:10:00, Serial0/0 [90/2681856] via 172.16.10.13, 00:10:00, Serial0/2 C 172.16.10.12 is directly connected, Serial0/2 D 172.16.10.8 [90/2681856] via 172.16.10.18, 00:09:53, Serial0/0 10.0.0.0/24 is subnetted, 1 subnets D 10.10.10.0 [90/2195456] via 172.16.10.18, 00:09:55, Serial0/0 D 192.168.1.0/24 [90/2195456] via 172.16.10.13, 00:09:55, Serial0/2

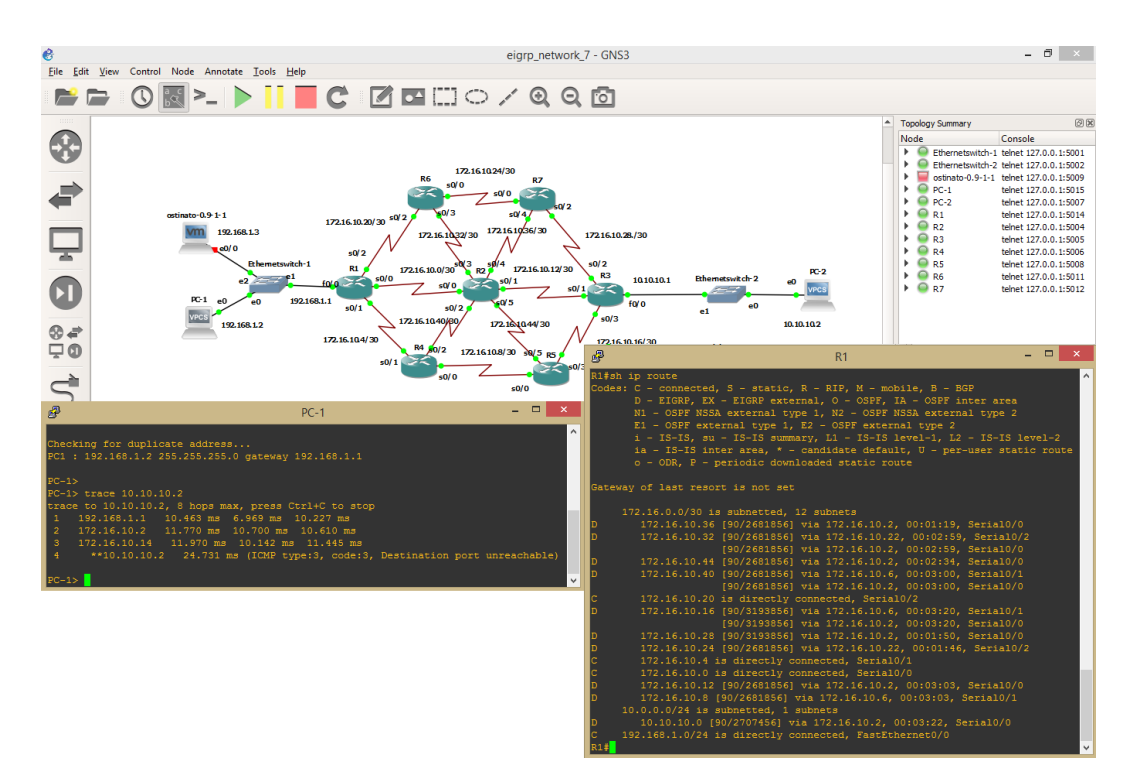

*Εικόνα 7-5: Τοπολογία EIGRP με 7 δρομολογητές.*

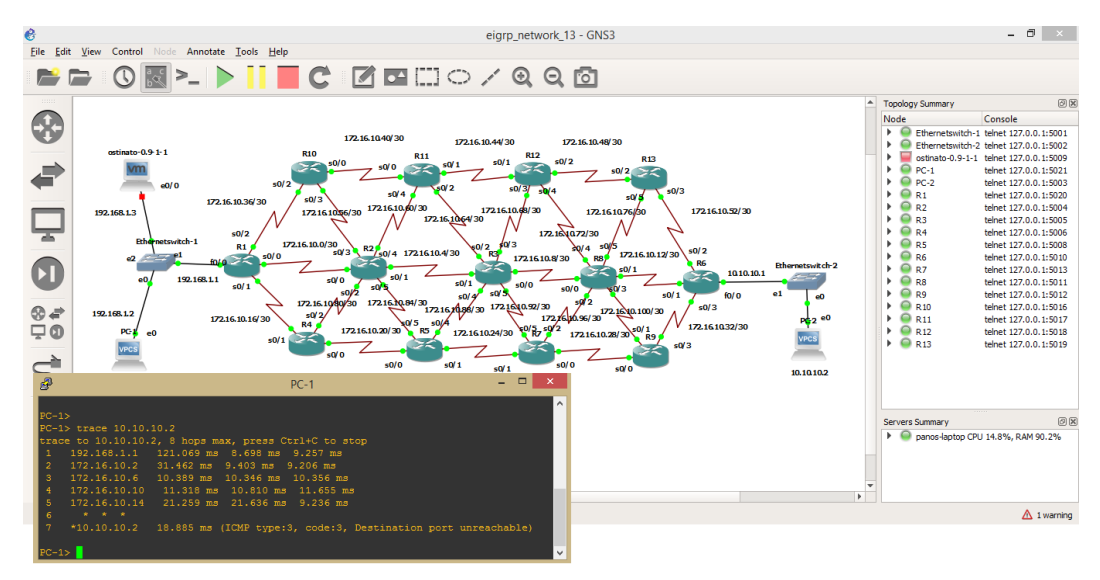

*Εικόνα 7-6: Τοπολογία EIGRP με 13 δρομολογητές.*

Στη συνέχεια ακολουθεί ο πίνακας δρομολόγησης από τον δρομολογητή R1 του δικτύου με τους 13 δρομολογητές με την αποτύπωση όλων των υποδικτύων:

R1#show ip route Codes: C - connected, S - static, R - RIP, M - mobile, B - BGP D - EIGRP, EX - EIGRP external, O - OSPF, IA - OSPF inter area N1 - OSPF NSSA external type 1, N2 - OSPF NSSA external type 2 E1 - OSPF external type 1, E2 - OSPF external type 2 i - IS-IS, su - IS-IS summary, L1 - IS-IS level-1, L2 - IS-IS level-2 ia - IS-IS inter area, \* - candidate default, U - per-user static route

o - ODR, P - periodic downloaded static route

Gateway of last resort is not set

172.16.0.0/30 is subnetted, 26 subnets

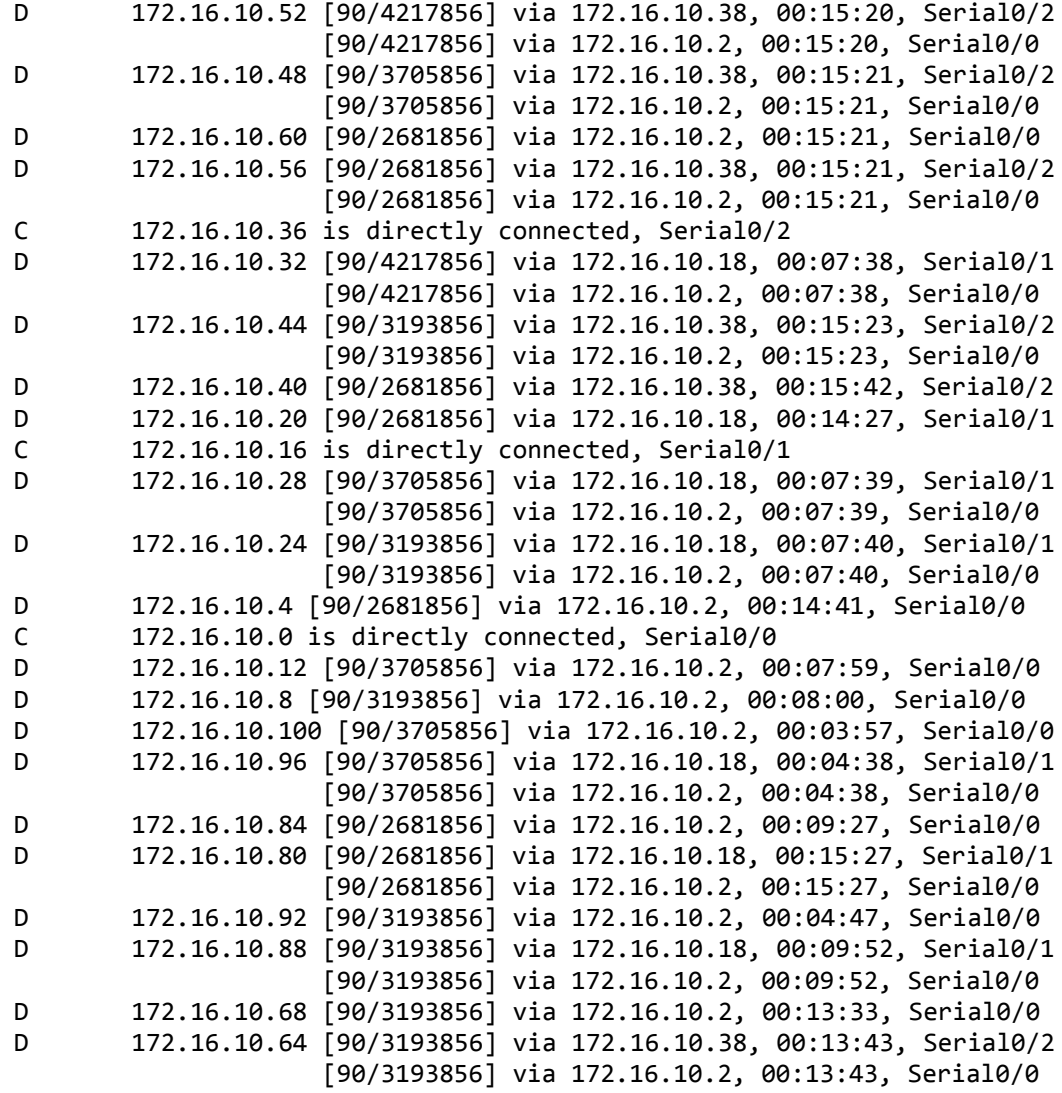

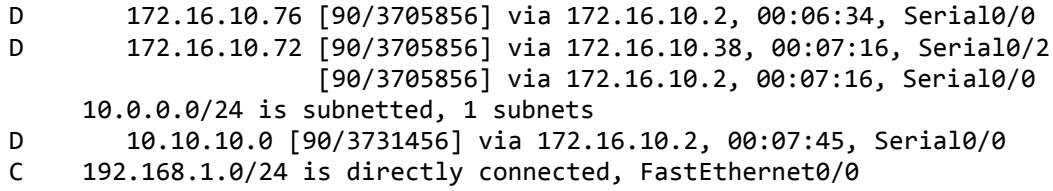

### 7.3Παραμετροποίηση δικτύου με OSPF

Η παραμετροποίηση της τοπολογίας δικτύου με OSPF πραγματοποιήθηκε με τον τρόπο που περιγράφεται στην ενότητα 4.2. Προς παρουσίαση του δικτύου ακολουθούν στιγμιότυπα της κάθε τοπολογίας από την οθόνη του υπολογιστή καθώς και τα αποτελέσματα των εντολών από κάποιους δρομολογητές.

Στην εικόνα 7-7 φαίνεται η τοπολογία με τους τέσσερις δρομολογητές καθώς και στιγμιότυπο από την κονσόλα του δρομολογητή R1. Από τον πίνακα δρομολόγησης του R1 αλλά και από το αποτέλεσμα της εντολής trace 10.10.10.2 στον VPCS-1 φαίνεται ότι τα πακέτα από το 192.168.1.0/24 δίκτυο με προορισμό το 10.10.10.0/24 δίκτυο ακολουθούν τη διαδρομή του 172.16.10.0/30 υποδικτύου που βρίσκεται στη ζεύξη μεταξύ των δρομολογητών R1 και R2.

Επιπλέον οι χρονομετρητές για τους OSPF δρομολογητές παραμετροποιήθηκαν με τις προκαθορισμένες τιμές. Αυτό μπορεί να επιβεβαιωθεί αν εκτελέσουμε την εντολή show ip ospf interface [*interface*] στις διεπαφές του εκάστοτε δρομολογητή. Το hello και dead διάστημα μπορεί να είναι διαφορετικό για κάθε διεπαφή. Παρακάτω φαίνεται ότι το διάστημα hello είναι 10 δευτερόλεπτα και το dead διάστημα είναι 40 δευτερόλεπτα.

R1#show ip ospf interface serial 0/0 | include intervals Timer intervals configured, Hello 10, Dead 40, Wait 40, Retransmit 5 R1#show ip ospf interface FastEthernet 0/0 | include intervals Timer intervals configured, Hello 10, Dead 40, Wait 40, Retransmit 5

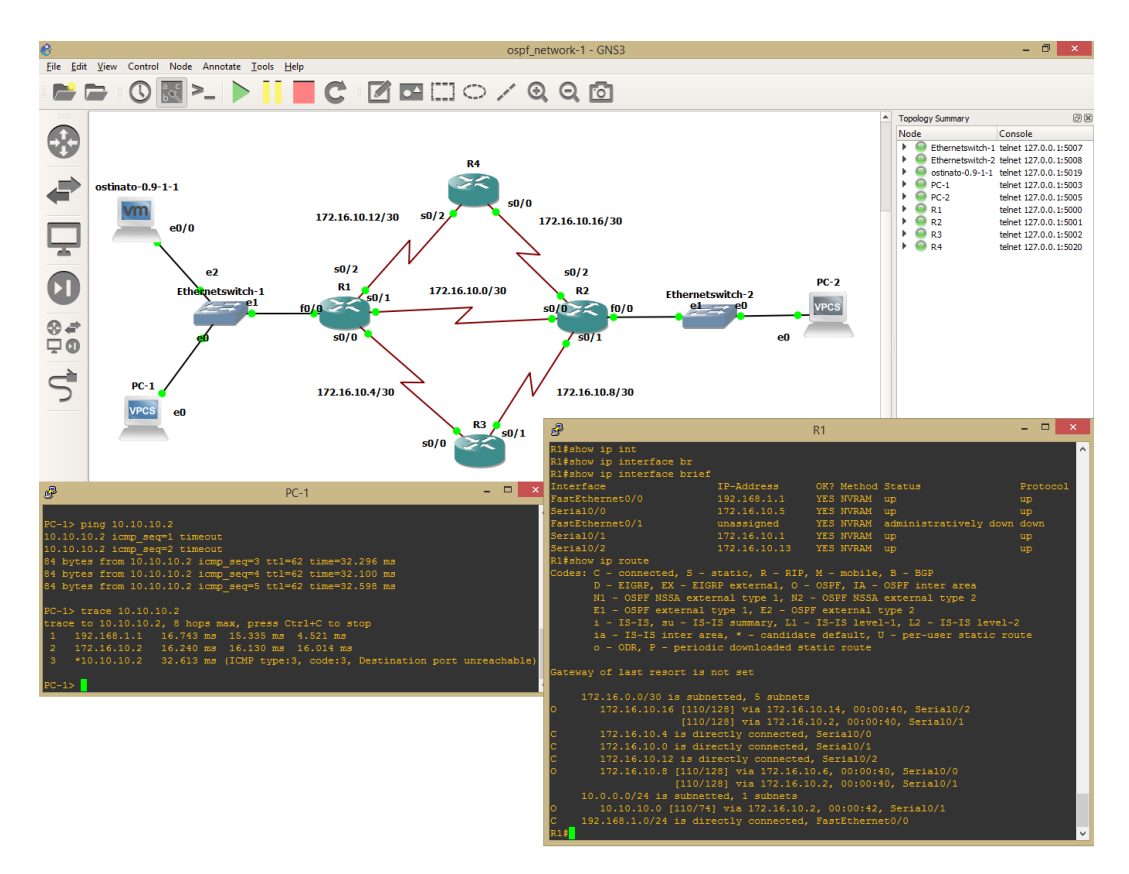

*Εικόνα 7-7: Τοπολογία OSPF με 4 δρομολογητές.*

```
R2#show ip route
Codes: C - connected, S - static, R - RIP, M - mobile, B - BGP
        D - EIGRP, EX - EIGRP external, O - OSPF, IA - OSPF inter area
        N1 - OSPF NSSA external type 1, N2 - OSPF NSSA external type 2
        E1 - OSPF external type 1, E2 - OSPF external type 2
        i - IS-IS, su - IS-IS summary, L1 - IS-IS level-1, L2 - IS-IS 
level-2
        ia - IS-IS inter area, * - candidate default, U - per-user static 
route
        o - ODR, P - periodic downloaded static route
Gateway of last resort is not set
172.16.0.0/30 is subnetted, 5 subnets<br>C 172.16.10.16 is directly connected
        C 172.16.10.16 is directly connected, Serial0/2
O 172.16.10.4 [110/128] via 172.16.10.9, 00:06:37, Serial0/1
 [110/128] via 172.16.10.1, 00:06:37, Serial0/0
        C 172.16.10.0 is directly connected, Serial0/0
```
O 172.16.10.12 [110/128] via 172.16.10.17, 00:06:37, Serial0/2  $[110/128]$  via 172.16.10.1, 00:06:37, Serial0/0<br>C 172.16.10.8 is directly connected. Serial0/1 C 172.16.10.8 is directly connected, Serial0/1 10.0.0.0/24 is subnetted, 1 subnets C 10.10.10.0 is directly connected, FastEthernet0/0 O 192.168.1.0/24 [110/74] via 172.16.10.1, 00:06:39, Serial0/0 R3#show ip route Codes: C - connected, S - static, R - RIP, M - mobile, B - BGP D - EIGRP, EX - EIGRP external, O - OSPF, IA - OSPF inter area N1 - OSPF NSSA external type 1, N2 - OSPF NSSA external type 2 E1 - OSPF external type 1, E2 - OSPF external type 2 i - IS-IS, su - IS-IS summary, L1 - IS-IS level-1, L2 - IS-IS level-2 ia - IS-IS inter area, \* - candidate default, U - per-user static route o - ODR, P - periodic downloaded static route Gateway of last resort is not set 172.16.0.0/30 is subnetted, 5 subnets O 172.16.10.16 [110/128] via 172.16.10.10, 00:06:07, Serial0/1 C 172.16.10.4 is directly connected, Serial0/0 O 172.16.10.0 [110/128] via 172.16.10.10, 00:06:07, Serial0/1 [110/128] via 172.16.10.5, 00:06:07, Serial0/0 O 172.16.10.12 [110/128] via 172.16.10.5, 00:06:07, Serial0/0 C 172.16.10.8 is directly connected, Serial0/1 10.0.0.0/24 is subnetted, 1 subnets O 10.10.10.0 [110/74] via 172.16.10.10, 00:06:09, Serial0/1 O 192.168.1.0/24 [110/74] via 172.16.10.5, 00:06:09, Serial0/0 R4#show ip route Codes: C - connected, S - static, R - RIP, M - mobile, B - BGP D - EIGRP, EX - EIGRP external, O - OSPF, IA - OSPF inter area N1 - OSPF NSSA external type 1, N2 - OSPF NSSA external type 2 E1 - OSPF external type 1, E2 - OSPF external type 2 i - IS-IS, su - IS-IS summary, L1 - IS-IS level-1, L2 - IS-IS level-2 ia - IS-IS inter area, \* - candidate default, U - per-user static route o - ODR, P - periodic downloaded static route Gateway of last resort is not set 172.16.0.0/30 is subnetted, 5 subnets C 172.16.10.16 is directly connected, Serial0/0 O 172.16.10.4 [110/128] via 172.16.10.13, 00:05:30, Serial0/2

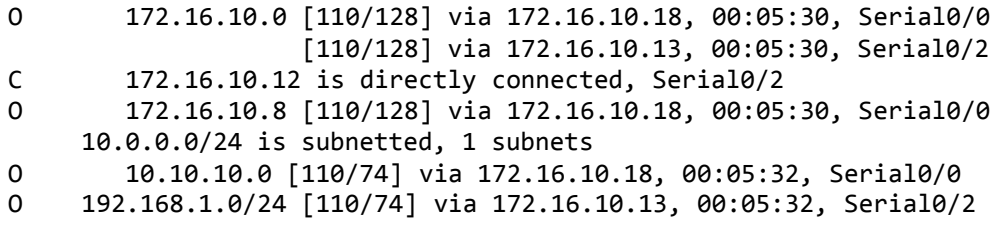

Στις εικόνες 7-8 και 7-9 φαίνονται οι τοπολογίες με 7 και 13 δρομολογητές αντίστοιχα, μαζί με στιγμιότυπα από τον ακραίο δρομολογητή R1 και την ανίχνευση της διαδρομής των πακέτων από το VPCS-1 στο VPCS-2 με χρήση της εντολής trace.

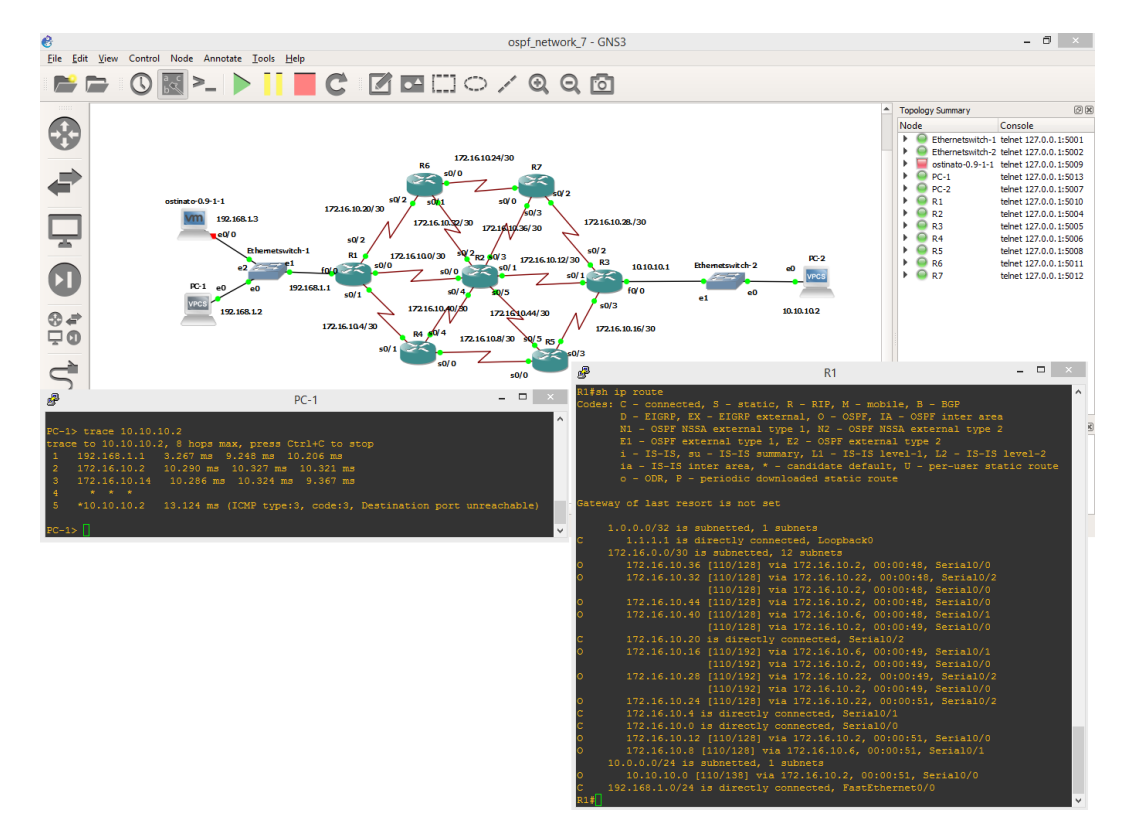

*Εικόνα 7-8: Τοπολογία OSPF με 7 δρομολογητές.*

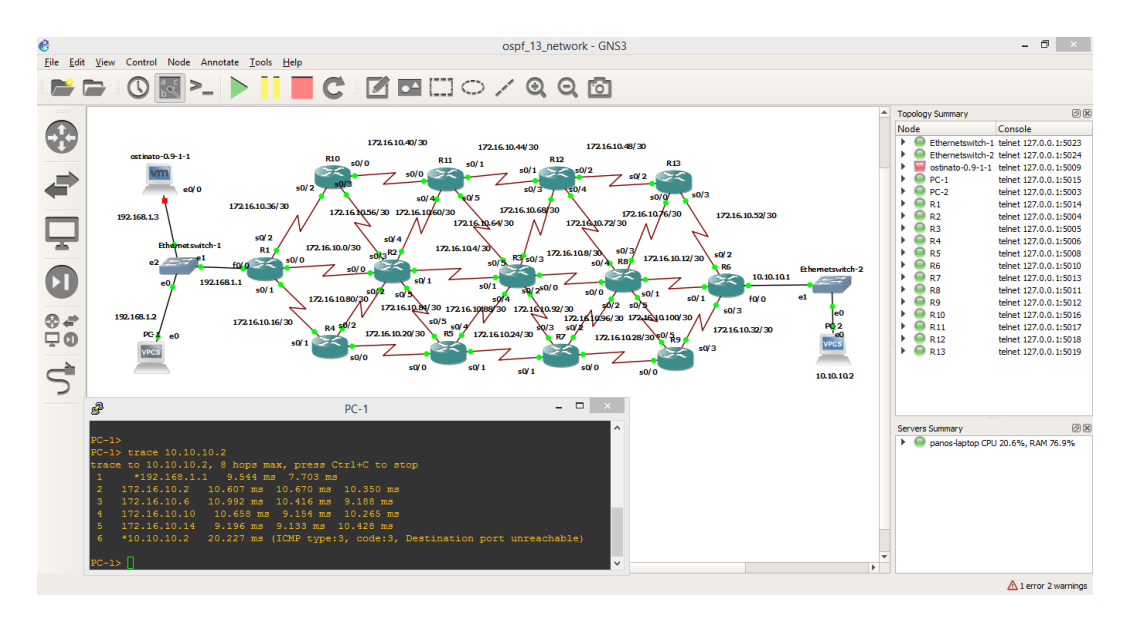

```
Εικόνα 7-9: Τοπολογία OSPF με 13 δρομολογητές.
```

```
R1#sh ip route
Codes: C - connected, S - static, R - RIP, M - mobile, B - BGP
        D - EIGRP, EX - EIGRP external, O - OSPF, IA - OSPF inter area
        N1 - OSPF NSSA external type 1, N2 - OSPF NSSA external type 2
        E1 - OSPF external type 1, E2 - OSPF external type 2
        i - IS-IS, su - IS-IS summary, L1 - IS-IS level-1, L2 - IS-IS 
level-2
        ia - IS-IS inter area, * - candidate default, U - per-user static 
route
        o - ODR, P - periodic downloaded static route
Gateway of last resort is not set
1.0.0.0/32 is subnetted, 1 subnets<br>C 1.1.1.1 is directly connected,
        1.1.1.1 is directly connected, Loopback0
      172.16.0.0/30 is subnetted, 23 subnets
O 172.16.10.52 [110/320] via 172.16.10.38, 00:00:15, Serial0/2
                      [110/320] via 172.16.10.2, 00:00:15, Serial0/0
O 172.16.10.48 [110/256] via 172.16.10.38, 00:00:15, Serial0/2
                      [110/256] via 172.16.10.2, 00:00:15, Serial0/0
O 172.16.10.60 [110/128] via 172.16.10.2, 00:00:15, Serial0/0
O 172.16.10.56 [110/128] via 172.16.10.38, 00:00:16, Serial0/2
                      [110/128] via 172.16.10.2, 00:00:16, Serial0/0
C 172.16.10.36 is directly connected, Serial0/2
O 172.16.10.32 [110/320] via 172.16.10.18, 00:00:16, Serial0/1
                      [110/320] via 172.16.10.2, 00:00:16, Serial0/0
O 172.16.10.44 [110/192] via 172.16.10.38, 00:00:17, Serial0/2
                      [110/192] via 172.16.10.2, 00:00:17, Serial0/0
```
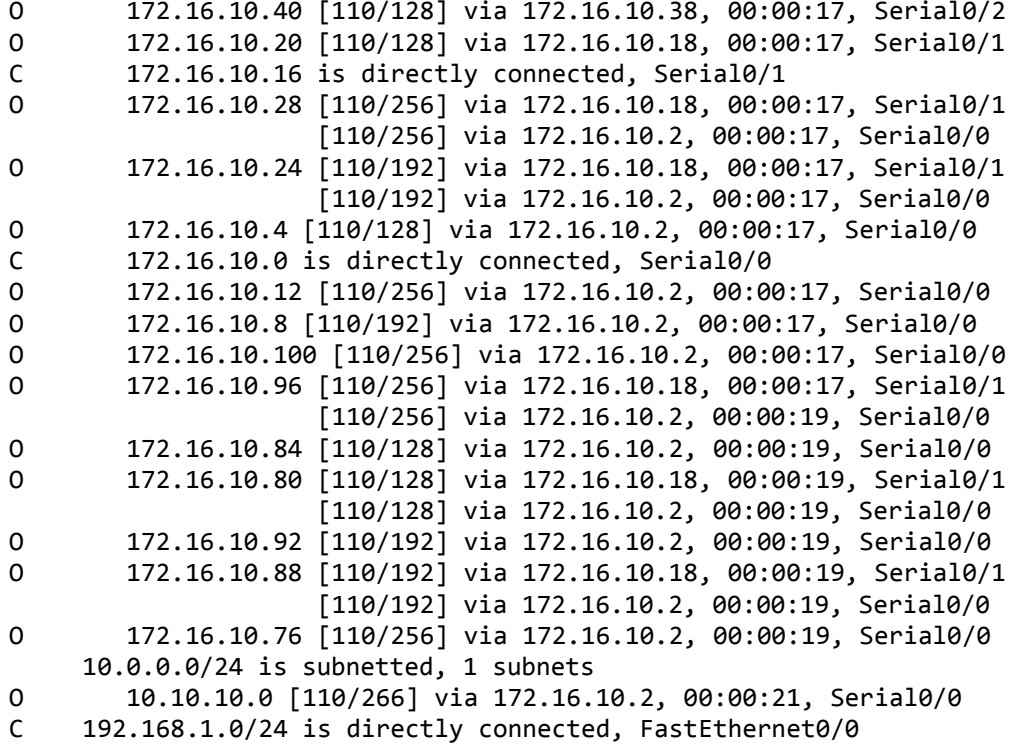

7.4Παραμετροποίηση δικτύου με ISIS

Η παραμετροποίηση της τοπολογίας δικτύου με ISIS πραγματοποιήθηκε με τον τρόπο που περιγράφεται στην ενότητα 5.2. Προς παρουσίαση του δικτύου ακολουθούν στιγμιότυπα της κάθε τοπολογίας από την οθόνη του υπολογιστή καθώς και τα αποτελέσματα των εντολών από κάποιους δρομολογητές. Το πρωτόκολλο παραμετροποιήθηκε με τις προκαθορισμένες τιμές για τους διάφορους timers συνδεσιμότητας (configuration timer, default holding timer, packet lifetime). Αυτό φαίνεται και από το αποτέλεσμα της εντολής show clns, show clns neighbors και show clns interface.

```
R1#show clns
Global CLNS Information:
   4 Interfaces Enabled for CLNS
  NET: 49.0001.0010.0100.1001.00
  Configuration Timer: 60, Default Holding Timer: 300, Packet Lifetime 
64
   ERPDU's requested on locally generated packets
   Running IS-IS in IP-only mode (CLNS forwarding not allowed)
```
R1#show clns neighbors

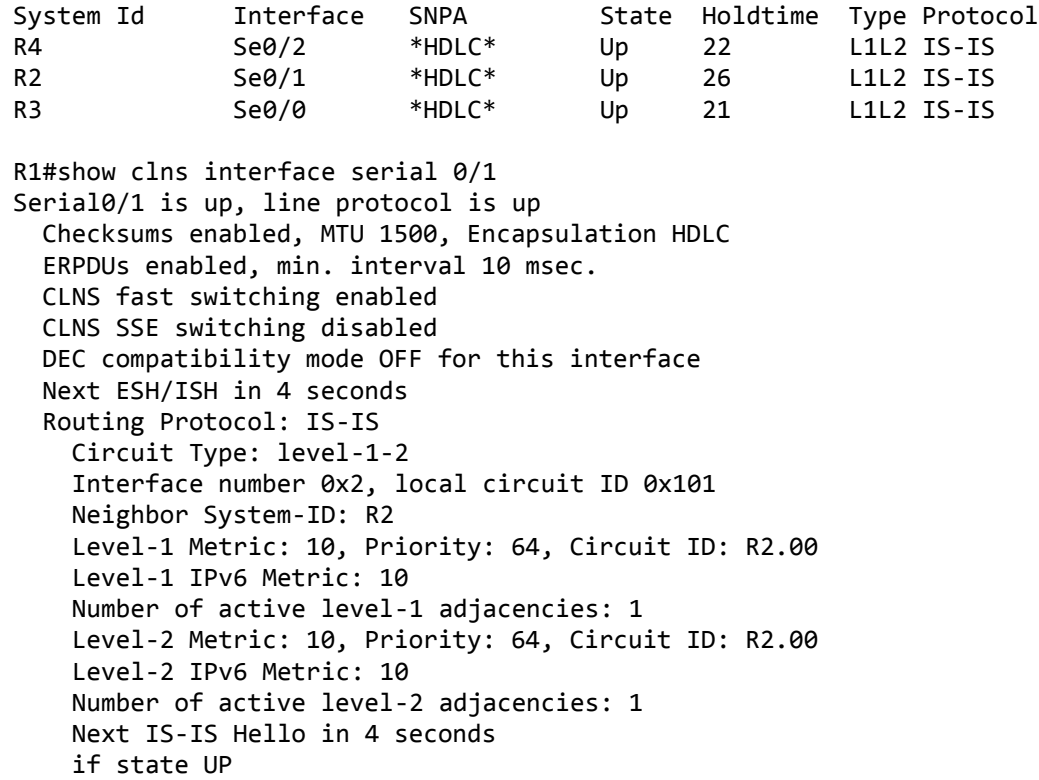

Στην εικόνα 7.10 φαίνεται η τοπολογία με τους τέσσερις δρομολογητές καθώς και στιγμιότυπο από την κονσόλα του δρομολογητή R1. Από τον πίνακα δρομολόγησης του R1 αλλά και από το αποτέλεσμα της εντολής trace 10.10.10.2 στον VPCS-1 φαίνεται ότι τα πακέτα από το 192.168.1.0/24 δίκτυο με προορισμό το 10.10.10.0/24 δίκτυο ακολουθούν τη διαδρομή του 172.16.10.0/30 υποδικτύου που βρίσκεται στη ζεύξη μεταξύ των δρομολογητών R1 και R2.

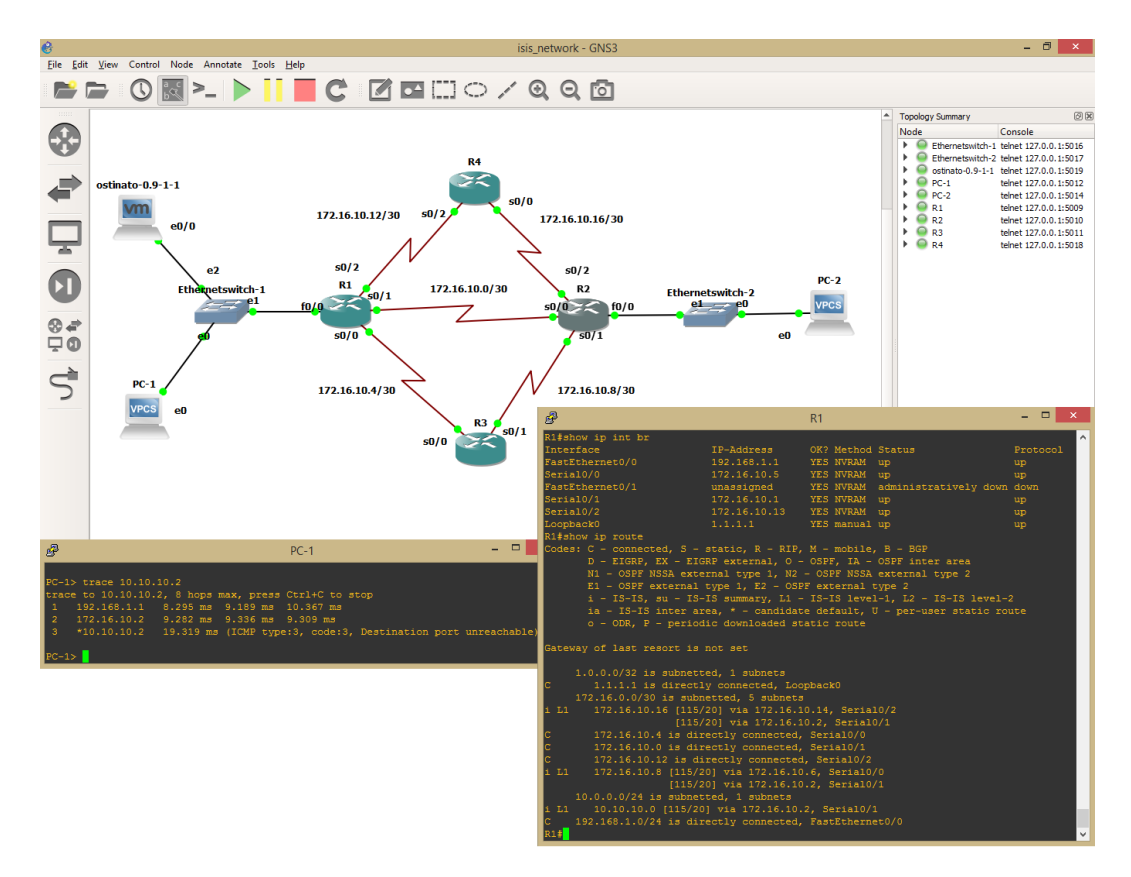

*Εικόνα 7-10: Τοπολογία ISIS με 4 δρομολογητές.*

```
R2#sh ip int br
Interface IP-Address OK? Method Status Protocol
FastEthernet0/0 10.10.10.1 YES NVRAM up up up
Serial0/0 172.16.10.2 YES NVRAM up up up
FastEthernet0/1 unassigned YES NVRAM administratively down down
Serial0/1 172.16.10.10 YES NVRAM up up
Serial0/2 172.16.10.18 YES NVRAM up up up
Loopback0 2.2.2.2 YES manual up up up
R2#show ip route
Codes: C - connected, S - static, R - RIP, M - mobile, B - BGP
      D - EIGRP, EX - EIGRP external, O - OSPF, IA - OSPF inter area
      N1 - OSPF NSSA external type 1, N2 - OSPF NSSA external type 2
      E1 - OSPF external type 1, E2 - OSPF external type 2
      i - IS-IS, su - IS-IS summary, L1 - IS-IS level-1, L2 - IS-IS 
level-2
      ia - IS-IS inter area, * - candidate default, U - per-user static 
route
      o - ODR, P - periodic downloaded static route
```
Gateway of last resort is not set 2.0.0.0/32 is subnetted, 1 subnets C 2.2.2.2 is directly connected, Loopback0 172.16.0.0/30 is subnetted, 5 subnets C 172.16.10.16 is directly connected, Serial0/2 i L1 172.16.10.4 [115/20] via 172.16.10.9, Serial0/1 [115/20] via 172.16.10.1, Serial0/0 C 172.16.10.0 is directly connected, Serial0/0 i L1 172.16.10.12 [115/20] via 172.16.10.17, Serial0/2 [115/20] via 172.16.10.1, Serial0/0 C 172.16.10.8 is directly connected, Serial0/1 10.0.0.0/24 is subnetted, 1 subnets C 10.10.10.0 is directly connected, FastEthernet0/0 i L1 192.168.1.0/24 [115/20] via 172.16.10.1, Serial0/0 R3#sh ip int br Interface IP-Address OK? Method Status Protocol FastEthernet0/0 unassigned YES NVRAM administratively down down Serial0/0 172.16.10.6 YES NVRAM up up up FastEthernet0/1 unassigned YES NVRAM administratively down down Serial0/1 172.16.10.9 YES NVRAM up up up Loopback0 3.3.3.3 YES manual up up up R3#sh ip route Codes: C - connected, S - static, R - RIP, M - mobile, B - BGP D - EIGRP, EX - EIGRP external, O - OSPF, IA - OSPF inter area N1 - OSPF NSSA external type 1, N2 - OSPF NSSA external type 2 E1 - OSPF external type 1, E2 - OSPF external type 2 i - IS-IS, su - IS-IS summary, L1 - IS-IS level-1, L2 - IS-IS level-2 ia - IS-IS inter area, \* - candidate default, U - per-user static route o - ODR, P - periodic downloaded static route Gateway of last resort is not set 3.0.0.0/32 is subnetted, 1 subnets C 3.3.3.3 is directly connected, Loopback0 172.16.0.0/30 is subnetted, 5 subnets i L1 172.16.10.16 [115/20] via 172.16.10.10, Serial0/1 C 172.16.10.4 is directly connected, Serial0/0 i L1 172.16.10.0 [115/20] via 172.16.10.10, Serial0/1 [115/20] via 172.16.10.5, Serial0/0 i L1 172.16.10.12 [115/20] via 172.16.10.5, Serial0/0 C 172.16.10.8 is directly connected, Serial0/1 10.0.0.0/24 is subnetted, 1 subnets i L1 10.10.10.0 [115/20] via 172.16.10.10, Serial0/1

R4#sh ip route Codes: C - connected, S - static, R - RIP, M - mobile, B - BGP D - EIGRP, EX - EIGRP external, O - OSPF, IA - OSPF inter area N1 - OSPF NSSA external type 1, N2 - OSPF NSSA external type 2 E1 - OSPF external type 1, E2 - OSPF external type 2 i - IS-IS, su - IS-IS summary, L1 - IS-IS level-1, L2 - IS-IS level-2 ia - IS-IS inter area, \* - candidate default, U - per-user static route o - ODR, P - periodic downloaded static route

Gateway of last resort is not set

 172.16.0.0/30 is subnetted, 5 subnets C 172.16.10.16 is directly connected, Serial0/0 i L1 172.16.10.4 [115/20] via 172.16.10.13, Serial0/2 172.16.10.0 [115/20] via 172.16.10.18, Serial0/0 [115/20] via 172.16.10.13, Serial0/2 C 172.16.10.12 is directly connected, Serial0/2 i L1 172.16.10.8 [115/20] via 172.16.10.18, Serial0/0 10.0.0.0/24 is subnetted, 1 subnets i L1 10.10.10.0 [115/20] via 172.16.10.18, Serial0/0 i L1 192.168.1.0/24 [115/20] via 172.16.10.13, Serial0/2

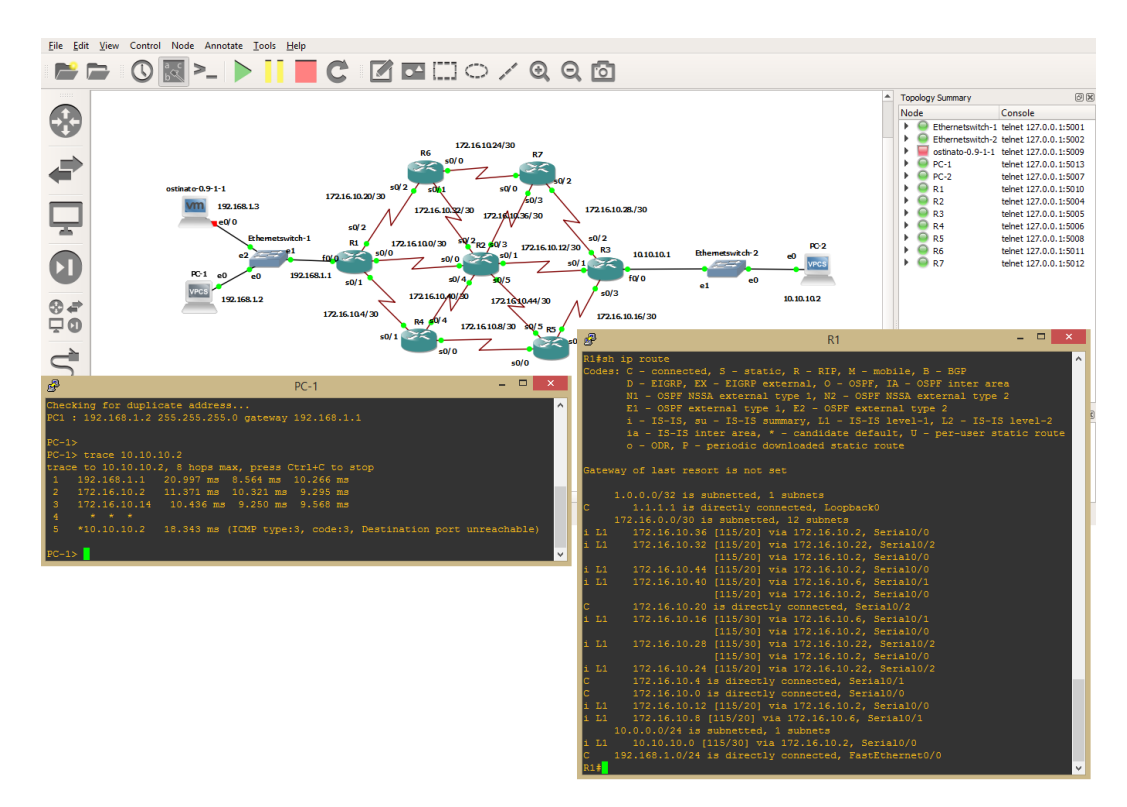

*Εικόνα 7-11: Τοπολογία ISIS με 7 δρομολογητές.*

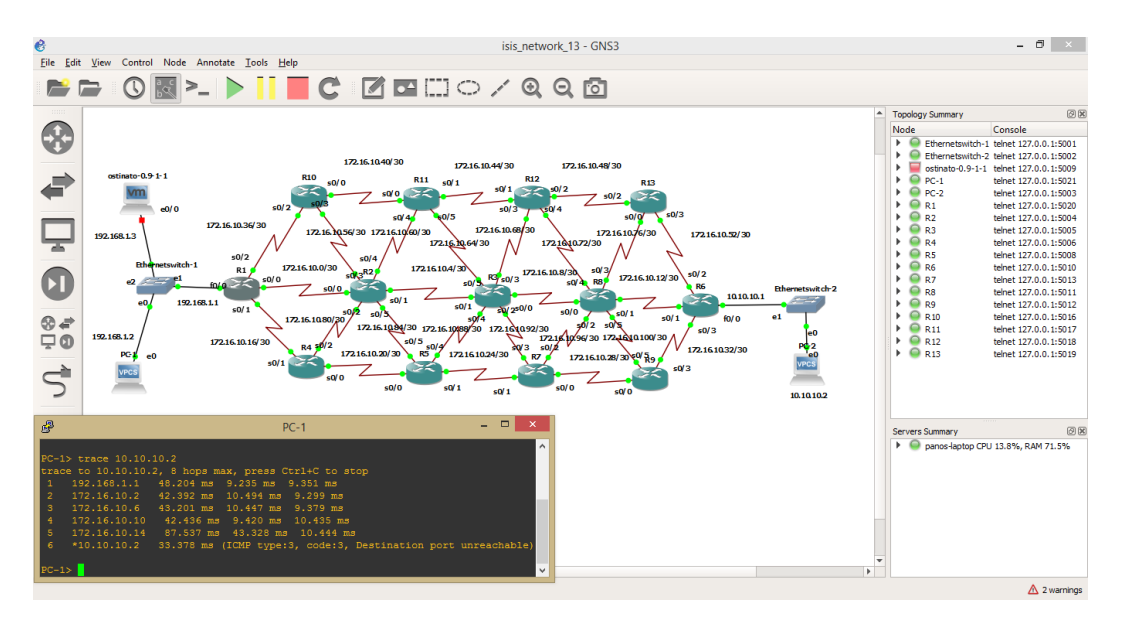

*Εικόνα 7-12: Τοπολογία ISIS με 13 δρομολογητές.*

R1#show ip route Codes: C - connected, S - static, R - RIP, M - mobile, B - BGP D - EIGRP, EX - EIGRP external, O - OSPF, IA - OSPF inter area N1 - OSPF NSSA external type 1, N2 - OSPF NSSA external type 2 E1 - OSPF external type 1, E2 - OSPF external type 2 i - IS-IS, su - IS-IS summary, L1 - IS-IS level-1, L2 - IS-IS level-2 ia - IS-IS inter area, \* - candidate default, U - per-user static route o - ODR, P - periodic downloaded static route Gateway of last resort is not set 1.0.0.0/32 is subnetted, 1 subnets C 1.1.1.1 is directly connected, Loopback0 172.16.0.0/30 is subnetted, 22 subnets i L1 172.16.10.52 [115/50] via 172.16.10.38, Serial0/2 [115/50] via 172.16.10.2, Serial0/0 i L1 172.16.10.48 [115/40] via 172.16.10.38, Serial0/2 i L1 172.16.10.56 [115/20] via 172.16.10.38, Serial0/2 [115/20] via 172.16.10.2, Serial0/0 C 172.16.10.36 is directly connected, Serial0/2 i L1 172.16.10.32 [115/50] via 172.16.10.18, Serial0/1 [115/50] via 172.16.10.2, Serial0/0 i L1 172.16.10.44 [115/30] via 172.16.10.38, Serial0/2 i L1 172.16.10.40 [115/20] via 172.16.10.38, Serial0/2 i L1 172.16.10.20 [115/20] via 172.16.10.18, Serial0/1 C 172.16.10.16 is directly connected, Serial0/1 i L1 172.16.10.28 [115/40] via 172.16.10.18, Serial0/1 [115/40] via 172.16.10.2, Serial0/0 i L1 172.16.10.24 [115/30] via 172.16.10.18, Serial0/1 [115/30] via 172.16.10.2, Serial0/0 i L1 172.16.10.4 [115/20] via 172.16.10.2, Serial0/0 C 172.16.10.0 is directly connected, Serial0/0 i L1 172.16.10.12 [115/40] via 172.16.10.2, Serial0/0 i L1 172.16.10.8 [115/30] via 172.16.10.2, Serial0/0 i L1 172.16.10.100 [115/40] via 172.16.10.2, Serial0/0 i L1 172.16.10.96 [115/40] via 172.16.10.18, Serial0/1 [115/40] via 172.16.10.2, Serial0/0 i L1 172.16.10.84 [115/20] via 172.16.10.2, Serial0/0 i L1 172.16.10.80 [115/20] via 172.16.10.18, Serial0/1 [115/20] via 172.16.10.2, Serial0/0 i L1 172.16.10.92 [115/30] via 172.16.10.2, Serial0/0 i L1 172.16.10.88 [115/30] via 172.16.10.18, Serial0/1 [115/30] via 172.16.10.2, Serial0/0 i L1 172.16.10.76 [115/40] via 172.16.10.2, Serial0/0 10.0.0.0/24 is subnetted, 1 subnets

# 8. Υπολογιστικά πειράματα

Σε αυτό το κεφάλαιο, δίνεται η περιγραφή και η αιτιολόγηση της επιλεχθείσας μεθοδολογίας, ανάμεσα σε περισσότερους από έναν από τους τρόπους που υπάρχουν για την αξιολόγηση ενός πρωτοκόλλου δρομολόγησης.. Τρεις βασικοί τρόποι υπάρχουν για την αποτελεσματική ανάλυση των δικτυακών πρωτοκόλλων, οι οποίοι είναι οι μαθηματικές ή αναλυτικές αξιολογήσεις, οι άμεσες μετρήσεις και η προσομοίωση σε υπολογιστή. Η προσομοίωση σε υπολογιστή, παρά την πιθανότητα εξαγωγής μη απολύτως ακριβών συμπερασμάτων, είναι η πιο συμβατή μέθοδος για την έρευνα μας λαμβάνοντας υπόψιν όλων των περιορισμών και των παραμέτρων που υπάρχουν.

Η μαθηματική ανάλυση για παραδείγματα έχει αρκετά πλεονεκτήματα, όπως το χαμηλό κόστος και την ικανότητα να προσεγγίζει με μεγάλη ακρίβεια τα αποτελέσματα των μετρήσεων. Βασικό μειονέκτημα όμως αποτελεί το μεγάλο κόστος της σε χρόνο, αφού για τη μοντελοποίηση του δικτύου και την εξαγωγή αποτελεσμάτων, πρέπει να πραγματοποιηθούν επαναλαμβανόμενες μαθηματικές πράξεις.

Οι άμεσες μετρήσεις σε ένα δίκτυο πραγματικού χρόνου θα αποτελούσε την ιδανική μεθοδολογία καθώς τα αποτελέσματα των μετρήσεων θα ήταν ακριβή. Παρόλα αυτά η προμήθεια δρομολογητών που θα μπορούσαν να υποστηρίξουν όλα τα πρωτόκολλα δρομολόγησης και η προσομοίωση τους σε πραγματικό δίκτυο θα δημιουργούσε μεγάλα έξοδα.

Τέλος υπάρχει μια μεγάλη ποικιλία προσομοιωτών που καλύπτει την ανάγκη για υλοποίηση και συγκριτική ανάλυση των πρωτοκόλλων δρομολόγησης σε ένα δίκτυο υπολογιστών, όπως ο NS-3, ο Qualnet, ο Riverbed Modeller, o Cisco Packet Tracer και ο GNS3. Προκειμένου να επιτευχθεί καλύτερη ακρίβεια μετρήσεων και εξαγωγή ασφαλών συμπερασμάτων επελέγη ο GNS3. Όπως περιεγράφηκε και στο κεφάλαιο 6, ο GNS3 αποτελεί έναν επαγγελματικό προσομοιωτή δικτύων αφού χρησιμοποιεί πραγματικό Cisco IOS και μπορεί να χρησιμοποιηθεί με μια σειρά σημαντικών εργαλείων όπως το Wireshark και το Ostinato.

Έτσι ο προσομοιωτής GNS3 δίνει τη δυνατότητα της ακριβούς επιλογής του μοντέλου των κόμβων, με την επιλογή των κατάλληλων συνδέσεων και των μερών

του δικτύου, την επιλογή των επιθυμητών πρωτοκόλλων, τη δυνατότητα μελέτης της συμπεριφοράς του δικτύου, τη δυνατότητα σχεδιασμού του επιθυμητού τοπικού δικτύου σε σχεδιαστικό και την προσομοίωση του δικτύου που έχει σχεδιαστεί.

Προκειμένου να γίνει η αξιολόγηση κάθε πρωτοκόλλου δρομολόγησης πραγματοποιήθηκαν μετρήσεις για κάθε τοπολογία με διαφορετική κίνηση δικτύου κάθε φορά. Σε κάθε προσομοίωση έγινε διακοπή μίας ζεύξης στην κύρια διαδρομή που ακολουθούν τα πακέτα στο δίκτυο και πάρθηκαν μετρήσεις για τη σύγκλιση του δικτύου και την αποκατάσταση της κίνησης.

### 8.1Μετρήσεις και αξιολόγηση πρωτοκόλλου RIP

Στην τοπολογία των τεσσάρων δρομολογητών έγινε διακοπή της ζεύξης ανάμεσα στους δρομολογητές R1 και R2 όπως φαίνεται στην εικόνα 8-1. Εκείνη τη στιγμή συνεχής TCP κίνηση, που δημιουργείται από την εικονική μηχανή στην οποία είναι εγκατεστημένο το Ostinato, διέρχεται από αυτή τη διασύνδεση. Για να επιβεβαιωθεί η ορθή δρομολόγηση των πακέτων, εκτός από τον έλεγχο των πινάκων δρομολόγησης σε κάθε δρομολογητή, έχει ενεργοποιηθεί η συλλογή πακέτων για τις τρεις Serial WAN ζεύξεις που ξεκινούν από τον δρομολογητή R1 με τη χρήση του Wireshark. Ένα στιγμιότυπο της διαδικασίας φαίνεται στην εικόνα 8-2.

Όταν ένας δρομολογητής παύει να λαμβάνει ενημερώσεις δρομολόγησης, το RIP πρέπει να περιμένει να λήξουν ορισμένοι χρονομετρητές πριν αποφασίσει ότι οι διαδρομές που έχει μάθει προηγουμένως από τον μέχρι πρόσφατα σιωπηλό δρομολογητή μπορούν να θεωρηθούν ως αποτυχημένες διαδρομές. Για να αντιμετωπίσει τέτοιες περιπτώσεις, το RIP χρησιμοποιεί τους χρονομετρητές Invalid, Flush, και Holddown για να αποτρέψει βρόχους.

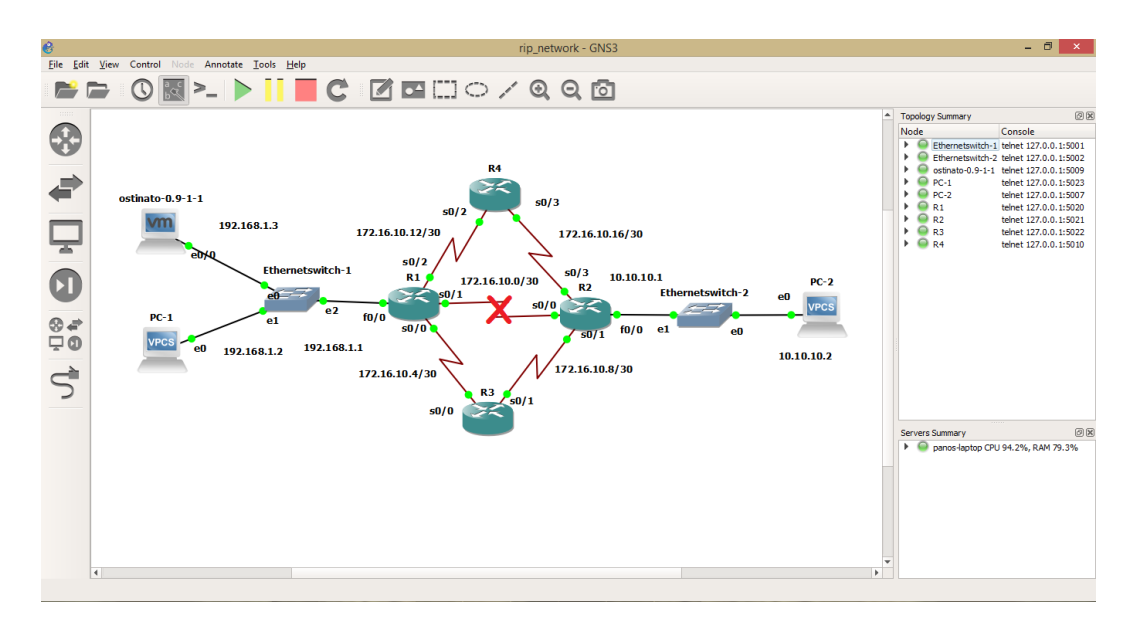

*Εικόνα 8-1: Διακοπή ζεύξης μεταξύ R1 και R2 στην τοπολογία RIP με 4 δρομολογητές.*

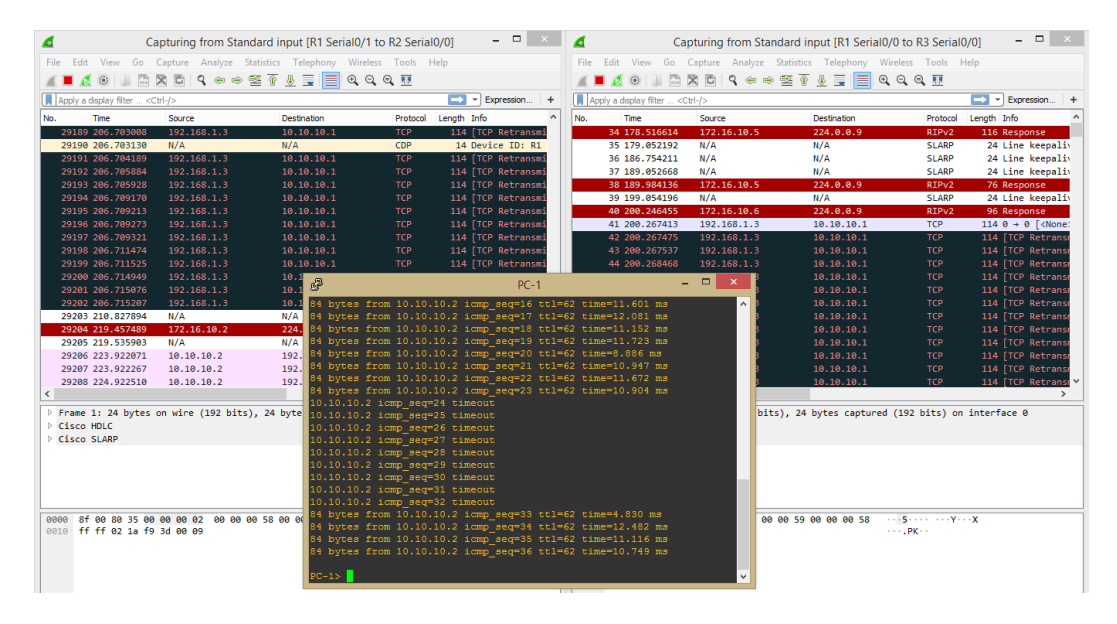

*Εικόνα 8-2: Στιγμιότυπο από τη συλλογή των πακέτων μέσω Wireshark και από το συνεχές ping από το PC-1 προς το PC-2 στην τοπολογία RIP με 4 δρομολογητές*

Η συνδεσμολογία δοκιμάστηκε με κίνηση 20%, 40% και 80% της μέγιστης που μπορεί να δεχτεί η ζεύξη. Ταυτόχρονα εκτελείται ένα συνεχές ping από το PC-1

προς το PC-2. Επίσης και εδώ με το Wireshark γίνεται συλλογή των πακέτων στη ζεύξη δεξιά από το PC-1 προκειμένου να υπολογιστεί ο χρόνος σύγκλισης μέσω της μέτρησης των χαμένων πακέτων. Τέλος έγιναν πέντε μετρήσεις για κάθε περίπτωση καθώς υπήρχαν αυξομειώσεις στους χρόνους σύγκλισης του δικτύου σε κάθε προσομοίωση. Τα αποτελέσματα των μετρήσεων για το δίκτυο των τεσσάρων δρομολογητών και για διαφορετική κίνηση φαίνονται στον πίνακα 8-1.

*20% 40% 80%* 8.394 13.01 15.014 25.515 43.798 28.101 16.124 27.785 23.017 7.632 44.944 5.005 20.055 5.004 12.501 *Average Convergence Time (s)* 15.544 26.908 16.728

*Πίνακας 8-1: Μετρήσεις χρόνου σύγκλισης στην τοπολογία RIP με 4 δρομολογητές.*

Εν συνεχεία η ίδια μεθοδολογία ακολουθήθηκε και για την RIP τοπολογία με περισσότερους δρομολογητές. Όπως φαίνεται στην εικόνα 8-3, στην τοπολογία με 7 δρομολογητές έγινε διακοπή της διασύνδεσης ανάμεσα στους δρομολογητές R1 και R2, ενώ κι εδώ συλλέγουμε τα πακέτα που διέρχονται από την κύρια και τις εναλλακτικές διαδρομές με το Wireshark.

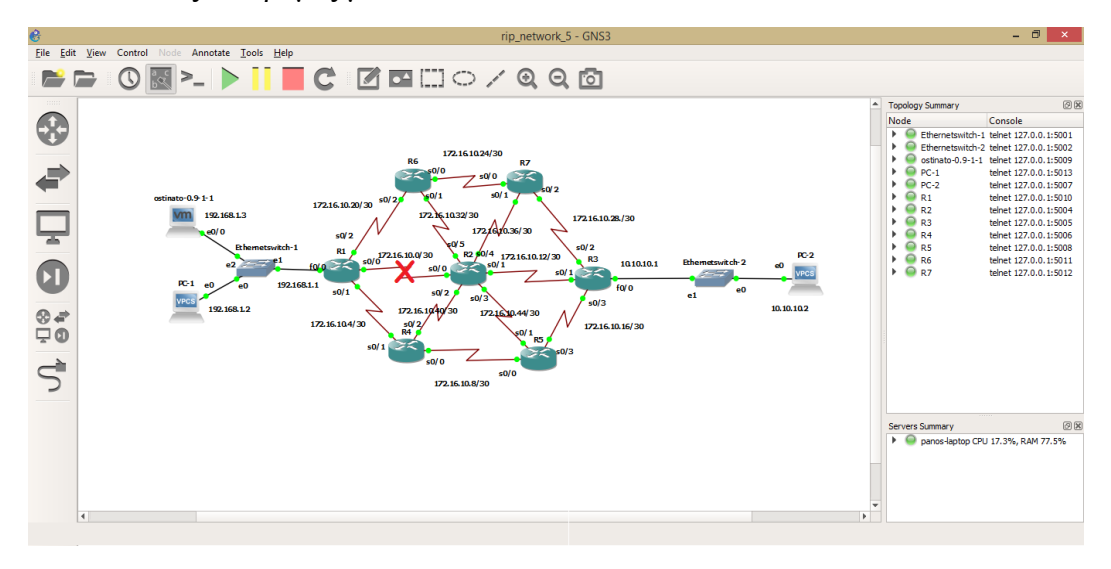

*Εικόνα 8-3: Διακοπή ζεύξης μεταξύ R1 και R2 στην τοπολογία RIP με 7 δρομολογητές.*

Τα αποτελέσματα των μετρήσεων για το χρόνο σύγκλισης του δικτύου σε κάθε περίπτωση φαίνονται στον πίνακα 8-2.

|                              | 20%    | 40%    | 80%    |
|------------------------------|--------|--------|--------|
|                              | 11.008 | 31.026 | 21.020 |
|                              | 8.358  | 13.012 | 17.013 |
|                              | 11.024 | 7.004  | 29.03  |
|                              | 37.542 | 10.021 | 7.01   |
|                              | 28.384 | 17.007 | 21.021 |
| Average Convergence Time (s) | 19.263 | 15.614 | 19.019 |

*Πίνακας 8-2: Μετρήσεις χρόνου σύγκλισης στην τοπολογία RIP με 7 δρομολογητές.*

Τέλος η ίδια μεθοδολογία ακολουθήθηκε και για την τοπολογία δικτύου με 13 δρομολογητές. Έγινε και πάλι διακοπή της ζεύξης ανάμεσα στους δρομολογητές R1 και R2, όπως φαίνεται στην εικόνα 8-4 και από τα πακέτα που συλλέχθηκαν έγινε εξαγωγή των μετρήσεων που φαίνονται στον πίνακα 8-3.

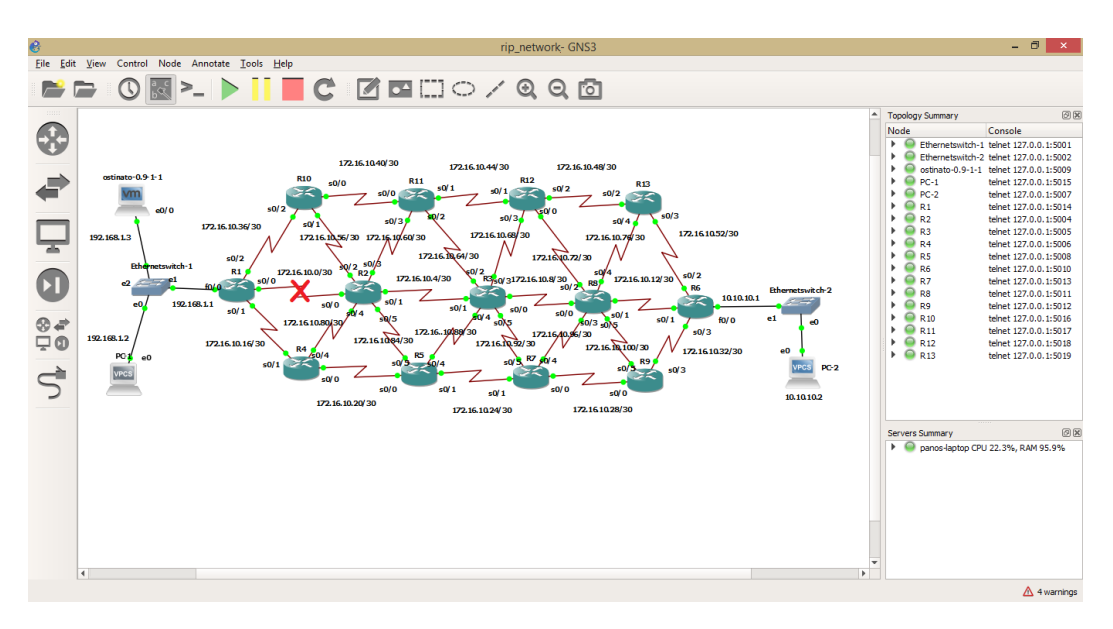

*Εικόνα 8-4: Διακοπή ζεύξης μεταξύ R1 και R2 στην τοπολογία RIP με 13 δρομολογητές.*

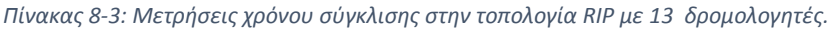

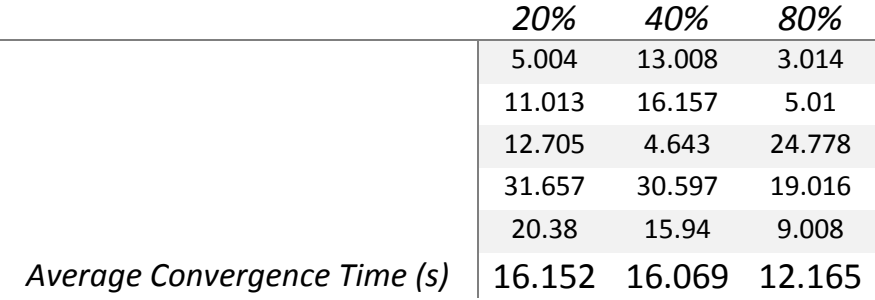

8.2Μετρήσεις και αξιολόγηση πρωτοκόλλου EIGRP

Στην τοπολογία των τεσσάρων δρομολογητών έγινε διακοπή της ζεύξης ανάμεσα στους δρομολογητές R1 και R2 όπως φαίνεται στην εικόνα 8-5. Εκείνη τη στιγμή συνεχής TCP κίνηση, που δημιουργείται από την εικονική μηχανή στην οποία είναι εγκατεστημένο το Ostinato, διέρχεται από αυτή τη διασύνδεση. Για να επιβεβαιωθεί η ορθή δρομολόγηση των πακέτων, εκτός από τον έλεγχο των πινάκων δρομολόγησης σε κάθε δρομολογητή, έχει ενεργοποιηθεί η συλλογή πακέτων για τις τρεις Serial WAN ζεύξεις που ξεκινούν από τον δρομολογητή R1 με τη χρήση του Wireshark. Ένα στιγμιότυπο της διαδικασίας φαίνεται στην εικόνα 8-6. Με μαύρο χρώμα φαίνονται τα TCP πακέτα που στέλνονται από τον υπολογιστή που είναι εγκατεστημένο το Ostinato και με κόκκινο τα hello πακέτα του EIGRP πρωτοκόλλου.

Το EIGRP αποφεύγει τους βρόχους διατηρώντας μερικές βασικές τοπολογικές πληροφορίες, αλλά αποφεύγει να δαπανά πάρα πολύ CPU και μνήμη διατηρώντας τις πληροφορίες αυτές. Όταν ένας δρομολογητής μαθαίνει πολλές διαδρομές στο ίδιο υποδίκτυο, βάζει την καλύτερη διαδρομή στον πίνακα δρομολόγησης. Το EIGRP διατηρεί ορισμένες τοπολογικές πληροφορίες για τον ίδιο λόγο όπως το OSPF, ώστε να μπορεί πολύ γρήγορα να συγκλίνει και να χρησιμοποιήσει μια νέα διαδρομή χωρίς να προκαλέσει βρόχο. Το EIGRP διατηρεί μια εγγραφή για κάθε πιθανό next-hop δρομολογητή και ορισμένες λεπτομέρειες που σχετίζονται με αυτές τις διαδρομές, αλλά δεν υπάρχουν πληροφορίες σχετικά με την τοπολογία πέραν των next-hop δρομολογητών. Αυτές οι αραιότερες πληροφορίες τοπολογίας δεν απαιτούν τον περίπλοκο αλγόριθμο SPF, που έχει ως αποτέλεσμα γρήγορη σύγκλιση και λιγότερη επιβάρυνση, χωρίς βρόχους.

Η διαδικασία σύγκλισης του EIGRP χρησιμοποιεί ένα από τα δύο κλάδους στη λογική του, με βάση το αν η αποτυχημένη διαδρομή έχει ή δεν έχει εφικτή διάδοχη διαδρομή. Εάν υπάρχει εφικτή διάδοχη διαδρομή, ο δρομολογητής μπορεί να χρησιμοποιήσει αμέσως αυτή τη διαδρομή. Εάν όχι, ο δρομολογητής πρέπει να χρησιμοποιήσει μια διαδικασία αναζήτησης και απάντησης για να βρει εναλλακτική διαδρομή χωρίς βρόχο. Και οι δύο διαδικασίες οδηγούν σε σύγκλιση που είναι συνήθως μικρότερη από 10 δευτερόλεπτα, αλλά η διαδικασία απόκρισης ερωτήματος διαρκεί λίγο περισσότερο.

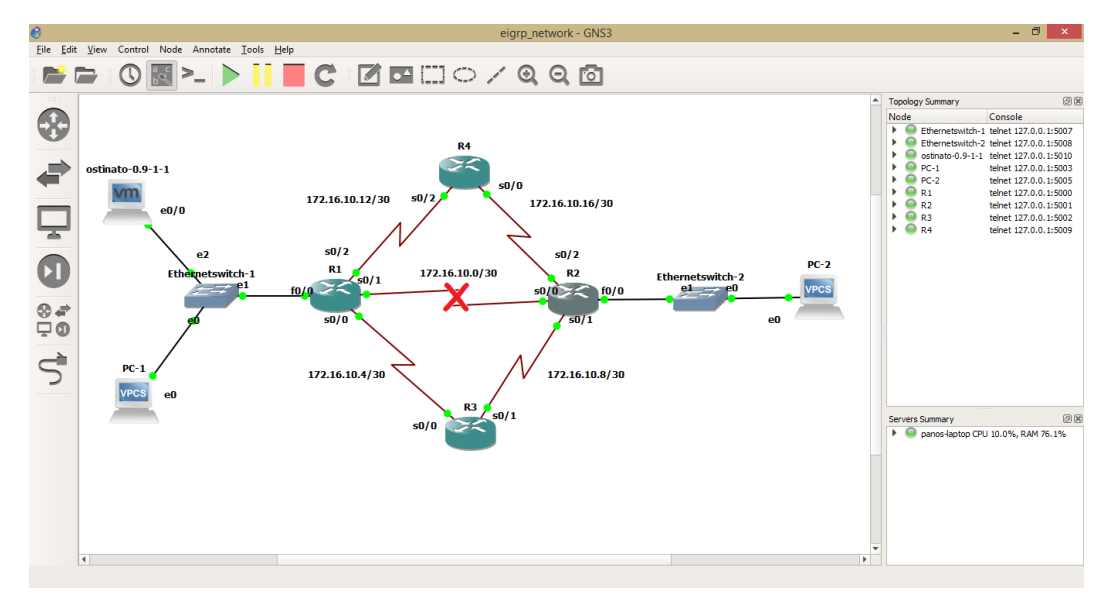

*Εικόνα 8-5: Διακοπή ζεύξης μεταξύ R1 και R2 στην τοπολογία EIGRP με 4 δρομολογητές.*

|                                                                                     |                                                 | *Standard input IR1 Serial0/1 to R2 Serial0/01           |                           | $   \times$                                                   |              |                                        |                                                                                                    | *Standard input IR1 Serial0/2 to R4 Serial0/21                                                                                                    |                          | $  \overline{ }$ $\overline{ }$ $\overline{$ |
|-------------------------------------------------------------------------------------|-------------------------------------------------|----------------------------------------------------------|---------------------------|---------------------------------------------------------------|--------------|----------------------------------------|----------------------------------------------------------------------------------------------------|----------------------------------------------------------------------------------------------------|--------------------------|----------------------------------------------------------------------------------------------------|
| File:<br>Edit View<br>Go                                                            |                                                 | Capture Analyze Statistics Telephony Wireless Tools Help |                           |                                                               | File<br>Edit | View<br>Go                             |                                                                                                    | Capture Analyze Statistics Telephony Wireless Tools                                                                                                    |                          | Help                                                                                                    |
| 腀<br>$\odot$                                                                        |                                                 |                                                          |                           |                                                               | ◢■           | $\circ$ $\circ$<br><b>A</b>            | $\times$ C                                                                                         | $\begin{array}{c} \mathbf{R} \mathbf{R} \mathbf$<br>$Q Q Q H$ |                          |                                                                                                    |
| Apply a display filter <ctrl-></ctrl->                                              |                                                 |                                                          |                           | $\blacksquare$ $\blacksquare$ Expression $+$                  |              | Apply a display filter <ctrl-></ctrl-> |                                                                                                    |                                                                                                    |                          | $\Box$ $\overline{\mathbf{y}}$ Expression<br>$+$                                                                                                    |
| No.<br>Time                                                                         | Source                                          | <b>Destination</b>                                       | Protocol                  | Length Info<br>۸                                              | No.          | Time                                   | Source                                                                                             | <b>Destination</b>                                                                                                    | Protocol                 | Length Info                                                                                                    |
| 4301. 3966.157018                                                                   | 192.168.1.3                                     | 10.10.10.1                                               | <b>TCP</b>                | 114 FTCP Retra                                                |              | 232 784.450128                         | 172.16.10.14                                                                                       | 224.0.0.10                                                                                                    | <b>FTGRP</b>             | 64 Hello                                                                                                    |
| 4301. 3966.160956                                                                   | 192.168.1.3                                     | 10.10.10.1                                               | <b>TCP</b>                | 114   TCP Retra                                               |              | 233 788.453748                         | 172.16.10.13                                                                                       | 224.0.0.10                                                                                                    | EIGRP                    | 64 Hello                                                                                                    |
| 4301. 3966.161043                                                                   | 192.168.1.3                                     | 10.10.10.1                                               | <b>TCP</b>                | 114 FTCP Retra                                                |              | 234 792.041588                         | N/A                                                                                                | N/A                                                                                                    | <b>SLARP</b>             | 24 Line keep                                                                                                    |
| 4301. 3966.161111                                                                   | 192.168.1.3                                     | 10.10.10.1                                               | <b>TCP</b>                | 114   TCP Retra                                               |              | 235 792.176969                         | 172.16.10.13                                                                                       | 172.16.10.14                                                                                                    | <b>EIGRP</b>             | 101 Ouery                                                                                                    |
| 4301. 3966.161153                                                                   | 192.168.1.3                                     | 10.10.10.1                                               | <b>TCP</b>                | 114   TCP Retra                                               |              | 236 792.180871                         | 172.16.10.14                                                                                       | 172.16.10.13                                                                                                    | <b>ETGRP</b>             | 44 Hello (A                                                                                                    |
| 4301. 3966.161213                                                                   | 192.168.1.3                                     | 10.10.10.1                                               | <b>TCP</b>                | 114   TCP Retra                                               |              | 237 792.183893                         | 172.16.10.14                                                                                       | 172.16.10.13                                                                                                    | <b>EIGRP</b>             | 101 Reply                                                                                                    |
| 4301. 3966.161267                                                                   | 192.168.1.3                                     | 10.10.10.1                                               | <b>TCP</b>                | 114 FTCP Retra                                                |              | 238 792.187141                         | 172.16.10.13                                                                                       | 172.16.10.14                                                                                                    | <b>FTGRP</b>             | 44 Hello (Ad                                                                                                    |
| 4301. 3966.161440                                                                   | N/A                                             | N/A                                                      | CDP                       | 14 Device ID:                                                 |              | 239 792.188544                         | 172.16.10.14                                                                                       | 172.16.10.13                                                                                                    | <b>EIGRP</b>             | 73 Update                                                                                                    |
| 4301. 3968.206802                                                                   | 10.10.10.2                                      | 192.168.1.2                                              | ICMP                      | 88 Echo (ping                                                 |              | 240 792, 191471                        | 192.168.1.3                                                                                        | 10.10.10.1                                                                                                    | <b>TCP</b>               | 114 $0 + 0$ $\lceil$ <                                                                                                    |
| 4301., 3968.915130                                                                  | 172.16.10.2                                     | 224.0.0.10                                               | EIGRP                     | 64 Hello                                                      |              | 241 792.193306                         | 192.168.1.3                                                                                        | 10.10.10.1                                                                                                    | TCP.                     | 114 [TCP Reti                                                                                                    |
| 4301. 3969.220352                                                                   | 10.10.10.2                                      | 192.168.1.2                                              | ICMP                      | 88 Echo (ping                                                 |              | 242 792.193678                         | 172.16.10.13                                                                                       | 172.16.10.14                                                                                                    | EIGRP                    | 44 Hello (A)                                                                                                    |
| 4301. 3970.232177                                                                   | 10.10.10.2                                      | 192.168.1.2                                              | ICMP                      | 88 Echo (ping                                                 |              | 243 792.195757                         | 172.16.10.13                                                                                       | 172.16.10.14                                                                                                    | EIGRP                    | 102 Update                                                                                                    |
| 4301. 3971.248817                                                                   | 10.10.10.2                                      | 192.168.1.2                                              | <b>TCMP</b>               | 88 Echo (ping                                                 |              | 244 792.196991                         | 192.168.1.3                                                                                        | 10.10.10.1                                                                                                    | <b>TCP</b>               | 114 FTCP Reti                                                                                                    |
| 4301 3971.479396                                                                    | 172.16.10.2                                     | 224.0.0.9                                                | RTPv2                     | 96 Response                                                   |              | 245 792.197224                         | 172.16.10.14                                                                                       | 172.16.10.13                                                                                                    | <b>FTGRP</b>             | 44 Hello (A)                                                                                                    |
| 4301. 3972.192016                                                                   | N/A                                             | N/A                                                      | <b>SLARP</b>              | 24 Line keepa                                                 |              | 246 792.198775                         | 172.16.10.13                                                                                       | 172.16.10.14                                                                                                    | EIGRP                    | 101 Update                                                                                                    |
| 4301. 3972.281389                                                                   | 10.10.10.2                                      | 192.168.1.2                                              | ICMP                      | 88 Echo (ping                                                 |              | 247 792, 200413                        | 192.168.1.3                                                                                        | 10.10.10.1                                                                                                    | <b>TCP</b>               | 114 [TCP Reti                                                                                                    |
| 4301  3972.493166                                                                   | N/A                                             | N/A                                                      | CDP                       | 321 Device ID:                                                |              | 248 792.201208                         | 172.16.10.14                                                                                       | 172.16.10.13                                                                                                    | <b>EIGRP</b>             | 44 Hello (A                                                                                                    |
| 4301. 3973.324919                                                                   | 10.10.10.2                                      | 192.168.1.2                                              | ICMP                      | 88 Echo (ping                                                 |              | 249 792.204614                         | 192.168.1.3                                                                                        | 10.10.10.1                                                                                                    | <b>TCP</b>               | 114 FTCP Reti<br>$\rightarrow$                                                                                                    |
| $\epsilon$                                                                          |                                                 |                                                          |                           | $\rightarrow$                                                 | $\epsilon$   |                                        |                                                                                                    |                                                                                                    |                          |                                                                                                    |
| > Frame 1: 64 bytes on wire (512 bits), 64 bytes captured (512 bits) on interface 0 |                                                 |                                                          |                           |                                                               |              |                                        |                                                                                                    | P Frame 285: 88 bytes on wire (704 bits), 88 bytes captured (704 bits) on interface 0                                                                                                    |                          |                                                                                                    |
| Cisco HDLC                                                                          |                                                 |                                                          |                           |                                                               | Cisco HDLC   |                                        |                                                                                                    |                                                                                                    |                          |                                                                                                    |
| > Internet Protocol Version 4, Src: 172.16.10.1, Dst: 224.0.0.10                    |                                                 |                                                          |                           |                                                               |              |                                        |                                                                                                    | D Internet Protocol Version 4, Src: 192.168.1.2, Dst: 10.10.10.2                                                                                                    |                          |                                                                                                    |
| Cisco EIGRP                                                                         |                                                 |                                                          |                           |                                                               |              |                                        | <b>D</b> Internet Control Message Protocol                                                         |                                                                                                    |                          |                                                                                                    |
|                                                                                     |                                                 |                                                          |                           |                                                               |              |                                        |                                                                                                    |                                                                                                    |                          |                                                                                                    |
|                                                                                     |                                                 |                                                          |                           |                                                               |              |                                        |                                                                                                    |                                                                                                    |                          |                                                                                                    |
|                                                                                     |                                                 |                                                          |                           |                                                               |              |                                        |                                                                                                    |                                                                                                    |                          |                                                                                                    |
| 0f 00 08 00 45 c0 00 3c<br>0000                                                     | 00 00 00 00 02 58 21 8f                         |                                                          | <b>Service Control XI</b> |                                                               | 0000         | 0f 00 08 00 45 00 00 54                |                                                                                                    | 22 a6 00 00 3f 01 83 4d                                                                                                    | COLLECT TO LEAN          |                                                                                                    |
| 8818                                                                                | ac 10 0a 01 e0 00 00 0a 02 05 ee b8 00 00 00 00 |                                                          |                           |                                                               | 0010         |                                        | c0 a8 01 02 0a 0a 0a 02 08 00 77 cb a8 22 00 1e                                                    |                                                                                                    | a shekara ta 1999 - Pari |                                                                                                    |
| 00 00 00 00 00 00 00 00<br>0020                                                     | 00 00 00 14 00 01 00 0c                         |                                                          |                           |                                                               | 8828<br>9939 |                                        | 08 09 0a 0b 0c 0d 0e 0f 10 11 12 13 14 15 16 17<br>18 19 1a 1b 1c 1d 1e 1f 20 21 22 23 24 25 26 27 |                                                                                                    | 1"#\$%&                  |                                                                                                    |
| 0030 01 00 01 00 00 00 00 0f 00 04 00 08 0c 04 01 02                                |                                                 |                                                          | .                         |                                                               | 0040         |                                        | 28 29 2a 2b 2c 2d 2e 2f 30 31 32 33 34 35 36 37                                                    |                                                                                                    | $'$ )*+,-./ 01234567     |                                                                                                    |
|                                                                                     |                                                 |                                                          |                           |                                                               | 8858         | 38 39 3a 3b 3c 3d 3e 3f                |                                                                                                    | $89::{\leftarrow}$ $>$ ?                                                                                                    |                          |                                                                                                    |
|                                                                                     |                                                 |                                                          |                           |                                                               |              |                                        |                                                                                                    |                                                                                                    |                          |                                                                                                    |
|                                                                                     |                                                 |                                                          |                           |                                                               |              |                                        |                                                                                                    |                                                                                                    |                          |                                                                                                    |
| $\circ$ $\cdot$                                                                     | wireshark - 20180520101123 a02380.pcapno        |                                                          |                           | Packets: 430483 · Displayed: 430483 (100.0%) Profile: Default |              |                                        | wireshark - 20180520101116_a07648.pcapng                                                           |                                                                                                    |                          | Packets: 149524 · Displayed: 149524 (100.0%) Profile: Default                                                                                                    |

*Εικόνα 8-6: Στιγμιότυπο από τη συλλογή των πακέτων μέσω Wireshark και από το συνεχές ping από το PC-1 προς το PC-2 στην τοπολογία EIGRP με 4 δρομολογητές.*

Η συνδεσμολογία δοκιμάστηκε με κίνηση 20%, 40% και 80% της μέγιστης που μπορεί να δεχτεί η ζεύξη. Ταυτόχρονα εκτελείται ένα συνεχές ping από το PC-1 προς το PC-2. Επίσης και εδώ με το Wireshark γίνεται συλλογή των πακέτων στη ζεύξη από το PC-1 προκειμένου να υπολογιστεί ο χρόνος σύγκλισης μέσω της μέτρησης των χαμένων πακέτων. Τέλος έγιναν πέντε μετρήσεις για κάθε περίπτωση καθώς υπήρχαν αυξομειώσεις στους χρόνους σύγκλισης του δικτύου σε κάθε προσομοίωση. Τα αποτελέσματα των μετρήσεων για το δίκτυο των τριών δρομολογητών και για διαφορετική κίνηση φαίνονται στον πίνακα 8-4.

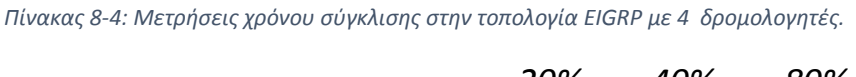

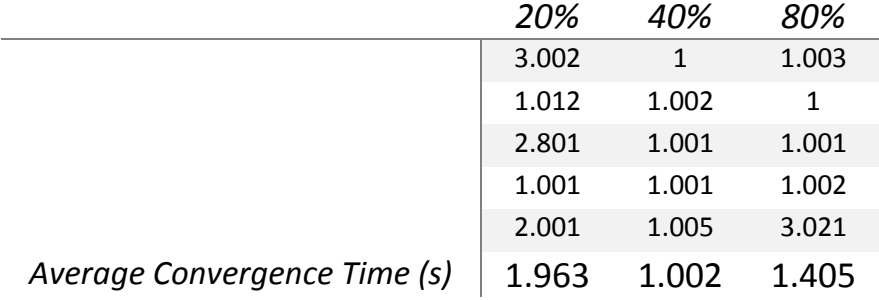

Τέλος η ίδια μεθοδολογία ακολουθήθηκε και για την τοπολογία δικτύου με 7 και 13 δρομολογητές. Έγινε και πάλι διακοπή της ζεύξης ανάμεσα στους δρομολογητές R1 και R2, όπως φαίνεται στις εικόνες 8-7 και 8-8 από τα πακέτα που συλλέχθηκαν έγινε εξαγωγή των μετρήσεων που φαίνονται στους πίνακες 8-5 και 8-6.

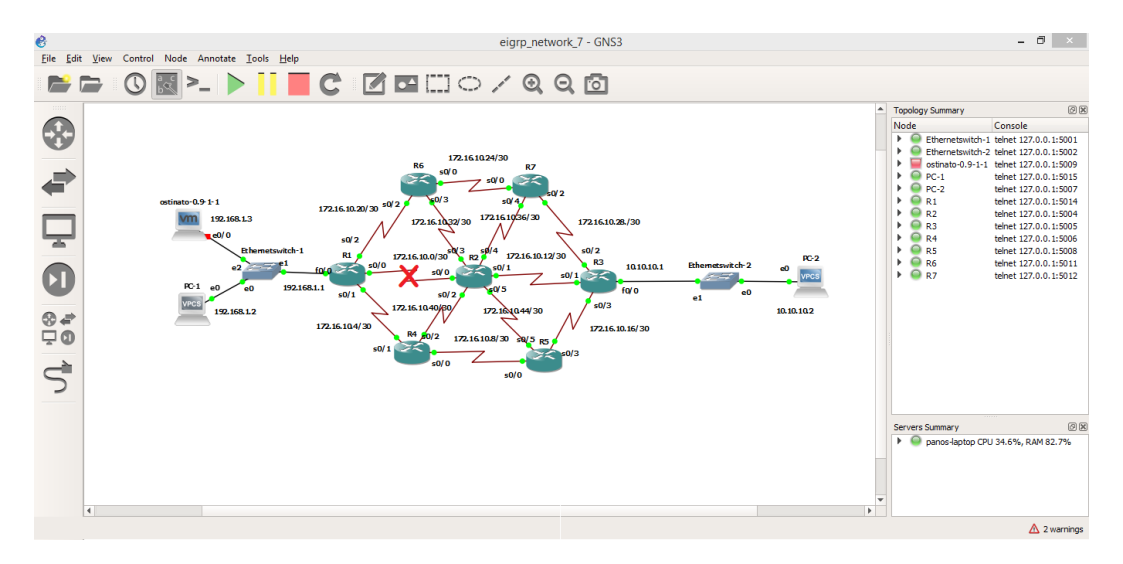

*Εικόνα 8-7: Διακοπή ζεύξης μεταξύ R1 και R2 στην τοπολογία EIGRP με 7 δρομολογητές.*

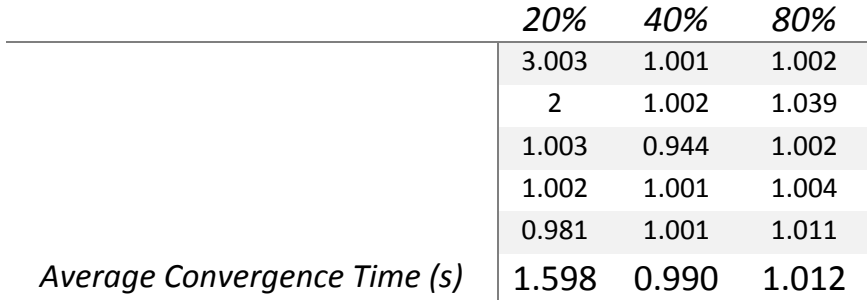

*Πίνακας 8-5: Μετρήσεις χρόνου σύγκλισης στην τοπολογία EIGRP με 7 δρομολογητές.*

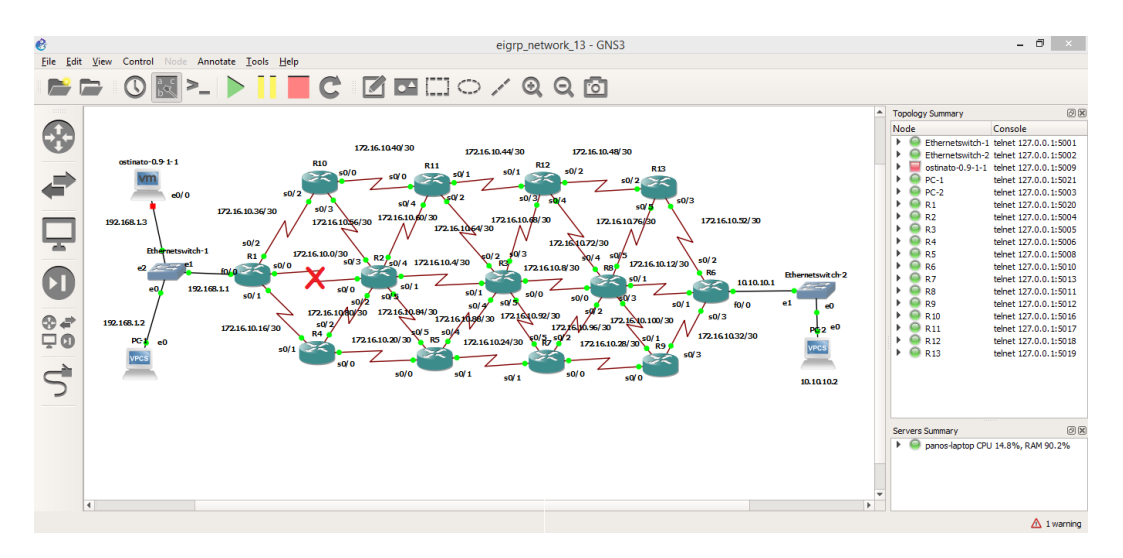

*Εικόνα 8-8: Διακοπή ζεύξης μεταξύ R1 και R2 στην τοπολογία EIGRP με 13 δρομολογητές.*

|                              | 20%   | 40%   | 80%   |
|------------------------------|-------|-------|-------|
|                              | 1.002 | 2.002 | 3.194 |
|                              | 1.015 | 1.011 | 2.046 |
|                              | 1.004 | 1.009 | 1.002 |
|                              | 1.003 | 1.038 | 1.004 |
|                              | 1.033 | 1.001 | 1.011 |
| Average Convergence Time (s) | 1.011 | 1.212 | 1.651 |

*Πίνακας 8-6: Μετρήσεις χρόνου σύγκλισης στην τοπολογία EIGRP με 13 δρομολογητές.*

#### 8.3Μετρήσεις και αξιολόγηση πρωτοκόλλου OSPF

Υπάρχουν δύο στοιχεία για τη σύγκλιση OSPF δρομολόγησης: ανίχνευση αλλαγών τοπολογίας και επανυπολογισμός διαδρομών. Η ανίχνευση αλλαγών τοπολογίας υποστηρίζεται με δύο τρόπους από το OSPF. Ο πρώτος και ο ταχύτερος είναι η αποτυχία ή η αλλαγή της κατάστασης σε μια φυσική διεπαφή, όπως η απώλεια του φορέα. Ο δεύτερος είναι ένα χρονικό όριο του OSPF hello χρονομετρητή. Ένας OSPF γείτονας θεωρείται ότι έχει αποτύχει αν ο χρόνος για να περιμένει ένα hello πακέτο υπερβαίνει τον dead χρονομετρητή, ο οποίος έχει προεπιλεγμένη τιμή έως και τέσσερις φορές την τιμή του hello χρονομετρητή.

Ο νέος υπολογισμός των δρομολογίων γίνεται από κάθε δρομολογητή μετά την ανίχνευση βλάβης. Μια διαφήμιση κατάστασης σύνδεσης (LSA) αποστέλλεται σε όλους τους δρομολογητές στην OSPF περιοχή για να σηματοδοτήσει μια αλλαγή στην τοπολογία. Αυτό κάνει όλους τους δρομολογητές να υπολογίζουν εκ νέου όλες τις διαδρομές τους χρησιμοποιώντας τον αλγόριθμο Dijkstra (SPF). Πρόκειται για μια εργασία εντατικής χρήσης CPU και ένα μεγάλο δίκτυο με αναξιόπιστους συνδέσμους μπορεί να προκαλέσει υπερφόρτωση CPU.

Όταν μία ζεύξη κοπεί και το επίπεδο 2 δεν είναι σε θέση να ανιχνεύσει την αποτυχία, η σύγκλιση μπορεί να βελτιωθεί μειώνοντας την τιμή του hello χρονομετρητή. Ο χρονομετρητής δεν πρέπει να ρυθμίζεται πολύ χαμηλά, καθώς αυτό μπορεί να προκαλέσει φανταστικές αστοχίες, συνεπώς περιττούς επανυπολογισμούς τοπολογιών. Αυτοί οι χρονομετρητές χρησιμοποιούνται για την ανίχνευση βλαβών που δεν βρίσκονται στο φυσικό επίπεδο.

Μόλις εντοπιστεί μια αλλαγή τοπολογίας, παράγεται ένα LSA και πλημμυρίζεται στις υπόλοιπες συσκευές του δικτύου. Ο νέος υπολογισμός των διαδρομών δεν θα λάβει χώρα μέχρι να λήξει ο SPF χρονομετρητής. Η προεπιλεγμένη τιμή αυτού του χρονομετρητή είναι 5 δευτερόλεπτα. Ο χρόνος διατήρησης SPF χρησιμοποιείται επίσης για την καθυστέρηση των διαδοχικών υπολογισμών SPF (δίνουν στον δρομολογητή κάποιο χώρο αναπνοής). Η προεπιλεγμένη τιμή του είναι 10 δευτερόλεπτα. Ως αποτέλεσμα, ο ελάχιστος χρόνος για τους δρομολογητές να συγκλίνουν σε περίπτωση βλάβης θα είναι πάντα περισσότερο από 5 δευτερόλεπτα, εκτός εάν οι SPF χρονομετρητές συντονιστούν αλλάζοντας τους χρονομετρητές του OSPF.

Και στην περίπτωση του OSPF, στην τοπολογία των τεσσάρων δρομολογητών έγινε διακοπή της ζεύξης ανάμεσα στους δρομολογητές R1 και R2 όπως φαίνεται στην εικόνα 8-9. Επίσης παράγεται συνεχής TCP κίνηση από την εικονική μηχανή στην οποία είναι εγκατεστημένο το Ostinato, και έχει ενεργοποιηθεί η συλλογή πακέτων για τις τρεις Serial WAN ζεύξεις που ξεκινούν από τον δρομολογητή R1 με τη χρήση του Wireshark. H ίδια διαδικασία ακολουθείται και για τις OSPF τοπολογίες με περισσότερους δρομολογητές όπως φαίνεται στις υπόλοιπες εικόνες της ενότητας.

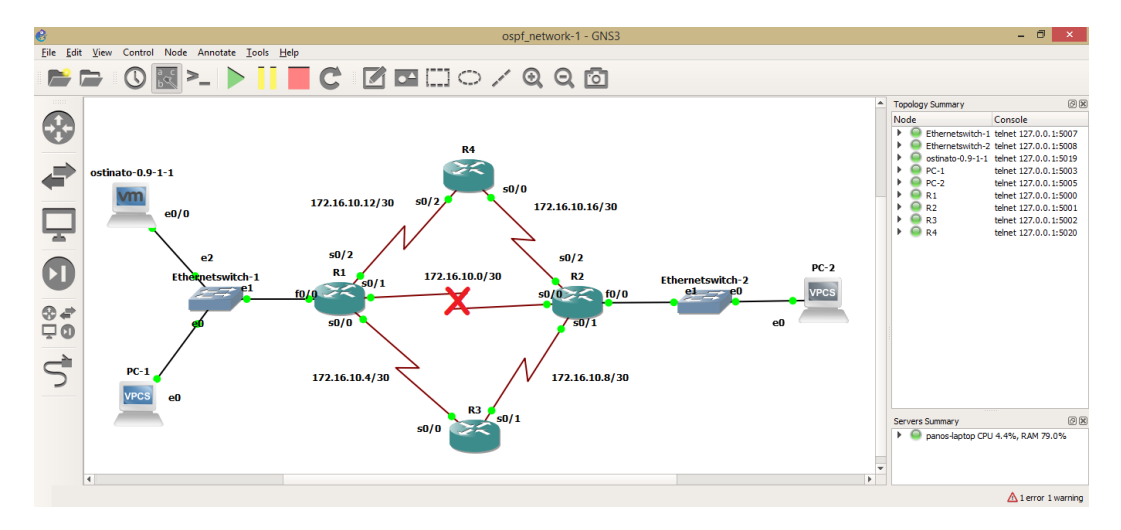

*Εικόνα 8-9: Διακοπή ζεύξης μεταξύ R1 και R2 στην τοπολογία OSPF με 4 δρομολογητές*

|                                                    | 20%   | 40%   | 80%   |
|----------------------------------------------------|-------|-------|-------|
|                                                    | 6.453 | 6.972 | 8.15  |
|                                                    | 8.207 | 8.253 | 7.031 |
|                                                    | 7.008 | 7.005 | 7.027 |
|                                                    | 7.01  | 7.016 | 6.904 |
|                                                    | 7.007 | 8.177 | 6.042 |
| Average Convergence Time $(s)$   7.137 7.485 7.031 |       |       |       |

*Πίνακας 8-7: Μετρήσεις χρόνου σύγκλισης στην τοπολογία OSPF με 4 δρομολογητές*

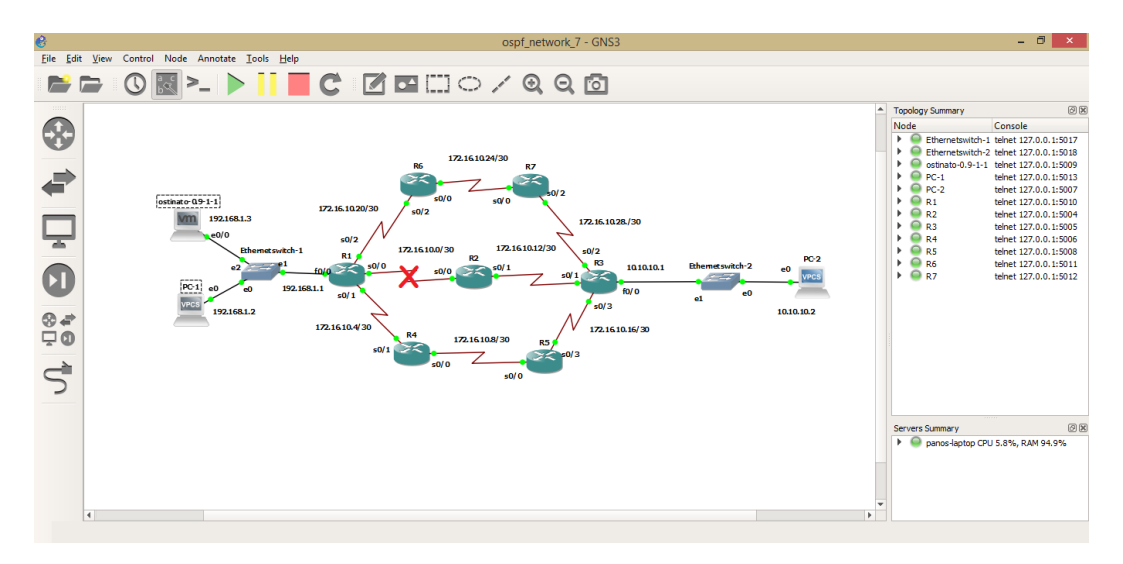

*Εικόνα 8-10: Διακοπή ζεύξης μεταξύ R1 και R2 στην τοπολογία OSPF με 7 δρομολογητές*

|                              | 20%   | 40%   | 80%   |
|------------------------------|-------|-------|-------|
|                              | 6.437 | 6.276 | 7.027 |
|                              | 7.008 | 7.018 | 7.031 |
|                              | 6.887 | 7.032 | 7.043 |
|                              | 6.635 | 7.042 | 8.036 |
|                              | 6.632 | 7.015 | 6.503 |
| Average Convergence Time (s) | 6.720 | 6.877 | 7.128 |

*Πίνακας 8-8: Μετρήσεις χρόνου σύγκλισης στην τοπολογία OSPF με 7 δρομολογητές*

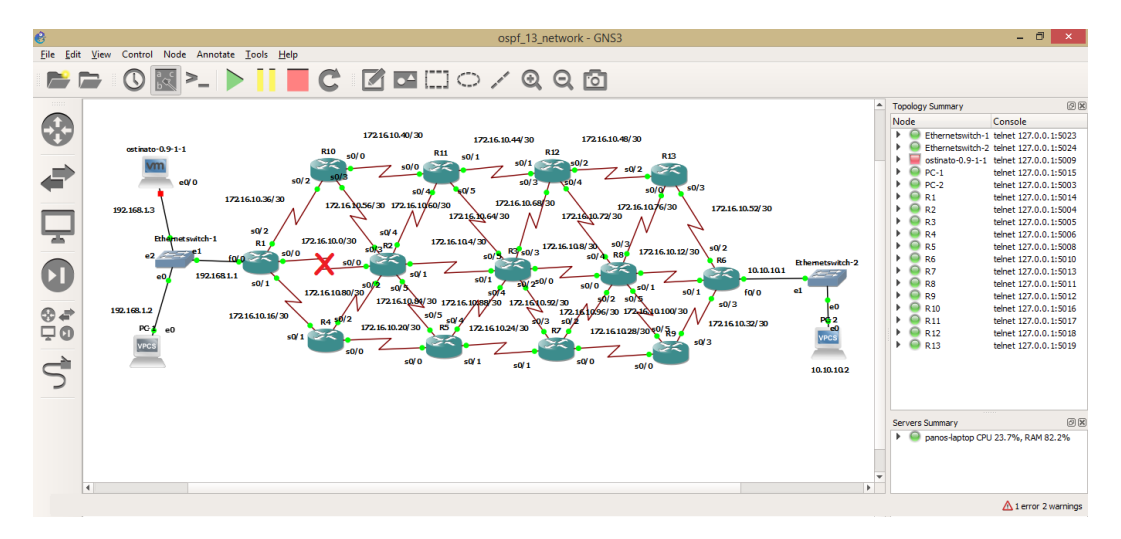

*Εικόνα 8-11: Διακοπή ζεύξης μεταξύ R1 και R2 στην τοπολογία OSPF με 13 δρομολογητές*

|                                                  | 20%            | 40%   | 80%    |
|--------------------------------------------------|----------------|-------|--------|
|                                                  | 7.073          | 7.101 | 7.08   |
|                                                  | 7.024<br>6.303 |       | 9.146  |
|                                                  | 6.745          | 6.402 | 13.282 |
|                                                  | 8.221          | 7.058 | 7.057  |
|                                                  | 8.282          | 7.054 | 7.231  |
| Average Convergence Time (s)   7.469 6.784 8.759 |                |       |        |

*Πίνακας 8-9: Μετρήσεις χρόνου σύγκλισης στην τοπολογία OSPF με 13 δρομολογητές*

#### 8.4Μετρήσεις και αξιολόγηση πρωτοκόλλου ISIS

Στην τοπολογία των τεσσάρων δρομολογητών έγινε διακοπή της ζεύξης ανάμεσα στους δρομολογητές R1 και R2 όπως φαίνεται στην εικόνα 8-12. Εκείνη τη στιγμή συνεχής TCP κίνηση, που δημιουργείται από την εικονική μηχανή στην οποία είναι εγκατεστημένο το Ostinato, διέρχεται από αυτή τη διασύνδεση. Για να επιβεβαιωθεί η ορθή δρομολόγηση των πακέτων, εκτός από τον έλεγχο των πινάκων δρομολόγησης σε κάθε δρομολογητή, έχει ενεργοποιηθεί η συλλογή πακέτων για τις τρεις Serial WAN ζεύξεις που ξεκινούν από τον δρομολογητή R1

με τη χρήση του Wireshark. Ένα στιγμιότυπο της διαδικασίας φαίνεται στην εικόνα 8-13.

Όταν συμβαίνει μια αλλαγή, όπως διακοπή μιας ζεύξης στην συγκεκριμένη περίπτωση, ένας δρομολογητής παράγει ένα νέο LSP που απεικονίζει την παρούσα κατάσταση του άμεσου περιβάλλοντος του και το "πλημυρίζει" στο δίκτυο. Ένας ISIS δρομολογητής αναπαράγει επίσης LSP περιοδικά κατά την εκπνοή του διαστήματος ανανέωσης ή όταν το LSP καθαρίζεται από άλλο δρομολογητή εξαιτίας της φθοράς των πακέτων.

Σε περίπτωση μιας συνεχούς αλλαγής, ίσως είναι προβληματικό εάν ο δρομολογητής στέλνει μια σταθερή ροή νέων εκδόσεων του ίδιου LSP. Για να αποφευχθεί μια τέτοια κατάσταση, υπάρχει ένα προκαθορισμένο ελάχιστο διάστημα 5 δευτερολέπτων μεταξύ της αναγέννησης ενός LSP. Οι πρόσθετες αλλαγές δεν μπορούν να διαφημιστούν σε ένα νέο LSP μέχρι μετά την παρέλευση 5 δευτερολέπτων. Η ίδια η παραγωγή των LSP κανονικά δεν διαρκεί περισσότερο από μερικά χιλιοστά του δευτερολέπτου. Ωστόσο, αυτό εξαρτάται επίσης από το γεγονός για το οποίο παράγεται το νέο LSP. Αφού δημιουργηθεί το νέο LSP, πλημμυρίζεται σε όλους τους δρομολογητές της περιοχής. Το ISIS χρησιμοποιεί έναν αξιόπιστο μηχανισμό πλημμυρών στους συνδέσμους από σημείο σε σημείο και έναν μηχανισμό βέλτιστης προσπάθειας που υποστηρίζεται από περιοδικό συγχρονισμό στα μέσα εκπομπής.

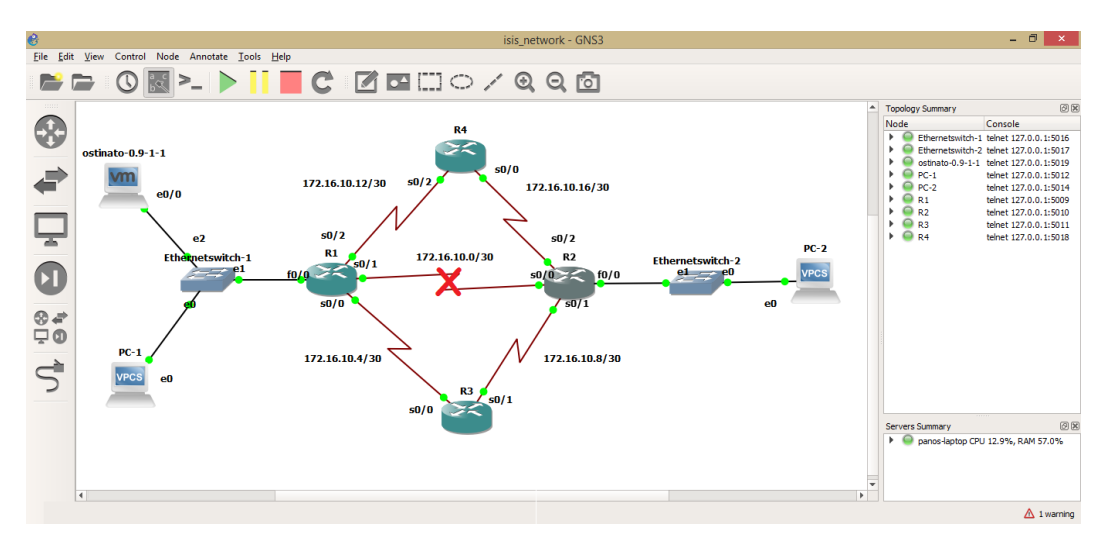

*Εικόνα 8-12: Διακοπή ζεύξης μεταξύ R1 και R2 στην τοπολογία ISIS με 4 δρομολογητές*

Η συνδεσμολογία δοκιμάστηκε με κίνηση 20%, 40% και 80% της μέγιστης που μπορούν να δεχτούν οι ζεύξεις. Ταυτόχρονα εκτελείται ένα συνεχές ping από το PC-1 προς το PC-2. Επίσης και εδώ με το Wireshark γίνεται συλλογή των πακέτων στη ζεύξη δεξιά από το PC-1 προκειμένου να υπολογιστεί ο χρόνος σύγκλισης μέσω της μέτρησης των χαμένων πακέτων. Στην εικόνα 8-13 φαίνονται τα πακέτα ενημερώσεων της αλλαγής στην τοπολογία μετά τη διακοπή που ανταλλάσσονται μεταξύ των ISIS δρομολογητών.

Εν συνεχεία η ίδια μεθοδολογία ακολουθήθηκε και για την ISIS τοπολογία με περισσότερους δρομολογητές. Όπως φαίνεται στις εικόνες 8-14 Και 8-15, στις τοπολογίες με 7 και 13 δρομολογητές έγινε διακοπή της διασύνδεσης ανάμεσα στους δρομολογητές R1 και R2, ενώ κι εδώ συλλέγουμε τα πακέτα που διέρχονται από την κύρια και τις εναλλακτικές διαδρομές με το Wireshark. Τα αποτελέσματα των μετρήσεων για όλα τα δίκτυα και για διαφορετική κίνηση φαίνονται στους πίνακες που ακολουθούν.

|            |                                                                       | *Standard input IR1 Serial0/1 to R2 Serial0/01 |             |                |                                                                            |                       | $   \times$          | $ \Box$<br>*Standard input IR1 Serial0/2 to R4 Serial0/21 |                                                |                           |                                                   |                   |                                                                            |                       |
|------------|-----------------------------------------------------------------------|------------------------------------------------|-------------|----------------|----------------------------------------------------------------------------|-----------------------|----------------------|-----------------------------------------------------------|------------------------------------------------|---------------------------|---------------------------------------------------|-------------------|----------------------------------------------------------------------------|-----------------------|
| File       | Edit View Go Capture Analyze Statistics Telephony Wireless Tools Help |                                                |             |                |                                                                            |                       |                      |                                                           |                                                |                           |                                                   |                   | File Edit View Go Capture Analyze Statistics Telephony Wireless Tools Help |                       |
|            | $\circ$ 0 $\Box$                                                      |                                                |             |                | <b>X C Q ⊜ ⊜ 翌 T ↓ E Q Q Q T</b>                                           |                       |                      | $\blacksquare$                                            |                                                |                           |                                                   |                   |                                                                            |                       |
|            | Apply a display filter <ctrl-></ctrl->                                |                                                |             |                |                                                                            | $\Box$ = Expression + |                      |                                                           | Apply a display filter <ctrl-></ctrl->         |                           |                                                   |                   |                                                                            | $\Box$ - Expression + |
| No.        | Time                                                                  | Source                                         | Destination |                | Protoc Length Info                                                         |                       |                      | No.                                                       | Time                                           | Source                    | <b>Destination</b>                                | Protocol          | Length Info                                                                |                       |
|            | 1821., 1353.475672                                                    | 192.168.1.3 10.10.10.1 TCP                     |             |                | 114 [TCP Retransmission]                                                   |                       |                      |                                                           | 64295 1229, 109225                             | N/A                       | N/A                                               | <b>ISIS HELLO</b> | 1504 P2P HELLO, System-ID: 0010.0100.1001                                  |                       |
|            | 1821., 1353.475761                                                    | 192.168.1.3 10.10.10.1 TCP                     |             |                | 114 [TCP Retransmission]                                                   |                       |                      |                                                           | 64296 1229.389659                              | N/A                       | N/A                                               | <b>SLARP</b>      | 24 Line keepalive, outgoing sequence 584                                   |                       |
|            | 1821. 1353.475829                                                     | 192.168.1.3 10.10.10.1 TCP                     |             |                | 114 [TCP Retransmission]                                                   |                       |                      |                                                           | 64297 1230.094165                              | N/A                       | N/A                                               | <b>ESTS</b>       | 28 IS HELLO                                                                |                       |
|            | 1821. 1353.475908                                                     | 192.168.1.3 10.10.10.1 TCP                     |             |                | 114 [TCP Retransmission]                                                   |                       |                      |                                                           | 64298 1231.526023                              | N/A                       | N/A                                               | CDP               | 337 Device ID: R1 Port ID: Serial0/2                                       |                       |
|            | 1821. 1353.475974                                                     | 192.168.1.3 10.10.10.1 TCP                     |             |                | 114 [TCP Retransmission]                                                   |                       |                      |                                                           | 64299 1233.347033                              | N/A                       | N/A                                               | ISIS HELLO        | 1504 P2P HELLO, System-ID: 1720.1600.1001                                  |                       |
|            | 1821. 1353.483415                                                     | 192.168.1.3 10.10.10.1 TCP                     |             |                | 114 [TCP Retransmission]                                                   |                       |                      |                                                           | 64300 1237.584404                              | N/A                       | N/A                                               | ISIS HELLO        | 1504 P2P HELLO, System-ID: 0010.0100.1001                                  |                       |
|            | 1821. 1353.483545                                                     | 192.168.1.3 10.10.10.1 TCP                     |             |                | 114 FTCP Retransmission1                                                   |                       |                      |                                                           | 64301 1238.350661                              | N/A                       | N/A                                               | <b>SLARP</b>      | 24 Line keepalive, outgoing sequence 623                                   |                       |
|            | 1821., 1353.483713                                                    | 192.168.1.3 10.10.10.1 TCP                     |             |                | 114 FTCP Retransmission1                                                   |                       |                      |                                                           | 64302 1239.398511                              | N/A                       | N/A                                               | <b>SLARP</b>      | 24 Line keepalive, outgoing sequence 585                                   |                       |
|            | 1821. 1353.483923                                                     | 192.168.1.3 10.10.10.1 TCP                     |             |                | 114 [TCP Retransmission]                                                   |                       |                      |                                                           | 64303 1241.129691                              | N/A                       | N/A                                               | ISIS HELLO        | 1504 P2P HELLO, System-ID: 1720.1600.1001                                  |                       |
|            | 1821. 1353.490714                                                     | 192.168.1.3 10.10.10.1 TCP                     |             |                | 114 [TCP Retransmission]                                                   |                       |                      |                                                           | 64304 1242.057296                              | N/A                       | N/A                                               | ISIS LSP          | 114 L1 LSP, LSP-ID: 0010.0100.1001.00-00,                                  |                       |
|            | 1821. 1353.493127                                                     | 192.168.1.3 10.10.10.1 TCP                     |             |                | 114 [TCP Retransmission]                                                   |                       |                      |                                                           | 64305 1242.148642                              | N/A                       | N/A                                               | <b>ISIS LSP</b>   | 150 L2 LSP, LSP-ID: 0010.0100.1001.00-00,                                  |                       |
|            | 1821. 1353.494554                                                     | 192.168.1.3 10.10.10.1 TCP                     |             |                | 114 [TCP Retransmission]                                                   |                       |                      |                                                           | 64306 1243.056871                              | N/A                       | N/A                                               | ISIS PSNP         | 40 L1 PSNP, Source-ID: 1720.1600.1001                                      |                       |
|            | 1821. 1353.494856                                                     | 192.168.1.3 10.10.10.1 TCP                     |             |                | 114 [TCP Retransmission]                                                   |                       |                      |                                                           | 64307 1243.057079                              | N/A                       | N/A                                               | ISIS PSNP         | 40 L2 PSNP, Source-ID: 1720.1600.1001                                      |                       |
|            | 1821. 1353.495150                                                     | 192.168.1.3 10.10.10.1 TCP                     |             |                | 114 [TCP Retransmission]                                                   |                       |                      |                                                           | 64308 1246.267437                              | N/A                       | N/A                                               | ISIS HELLO        | 1504 P2P HELLO, System-ID: 0010.0100.1001                                  |                       |
|            | 1821., 1353.503266                                                    | N/A                                            | N/A         | CDP            | 14 Device ID: R1                                                           |                       |                      |                                                           | 64309 1247.088110                              | N/A                       | N/A                                               | ISIS LSP          | 162 L2 LSP, LSP-ID: 0010.0100.1001.00-00.                                  |                       |
|            | 1821. 1353.507043                                                     | 192.168.1.3                                    | 10.10.10.1  | <b>TCP</b>     | 114 [TCP Retransmission]                                                   |                       |                      |                                                           | 64310 1247.531789                              |                           | 192.16. 10.10.10. ТСР                             |                   | 114 [TCP Retransmission] $0 \rightarrow 0$ [ <none>] :</none>              |                       |
|            | 1821., 1353.616626                                                    | N/A                                            | N/A         | ISI.           | 114 L1 LSP, LSP-ID: 0010.                                                  |                       |                      |                                                           | 64311 1247.532280                              |                           | 192.16. 10.10.10. TCP                             |                   | 114 [TCP Retransmission] $0 \rightarrow 0$ [ <none>]</none>                |                       |
|            | 1821., 1353.679221                                                    | N/A                                            | N/A         | ISI.           | 150 L2 LSP, LSP-ID: 0010                                                   |                       |                      |                                                           | 64312 1247.536908 192.16. 10.10.10. ТСР        |                           |                                                   |                   | 114 [TCP Retransmission] $0 \rightarrow 0$ [ <none>]</none>                |                       |
|            | 1821. 1358.646120                                                     | N/A                                            | N/A         |                |                                                                            |                       |                      |                                                           | *Standard input [R1 Serial0/0 to R3 Serial0/0] |                           | - <b>- x</b>                                      |                   | 114 [TCP Retransmission] $0 \rightarrow 0$ [ <none>]</none>                |                       |
|            | 1821. 1358.716926                                                     | N/A                                            | N/A         |                | File Edit View Go Capture Analyze Statistics Telephony Wireless Tools Help |                       |                      |                                                           |                                                |                           |                                                   |                   | 114 [TCP Retransmission] $0 \rightarrow 0$ [ <none>]</none>                |                       |
|            | 1821. 1359.202027                                                     | N/A                                            | N/A         |                |                                                                            |                       |                      |                                                           |                                                |                           |                                                   |                   | 114 [TCP Retransmission] $0 \rightarrow 0$ [ <none>]</none>                |                       |
|            | 1821., 1361.401604                                                    | N/A                                            | N/A         | $\blacksquare$ | KO DA XAQQ⇔⇔≌T DE EQQQ H                                                   |                       |                      |                                                           |                                                |                           |                                                   |                   | 114 [TCP Retransmission] $0 \rightarrow 0$ [ <none>]</none>                |                       |
|            | 1821. 1361.732204                                                     | N/A                                            | N/A         |                | Apply a display filter <ctrl-></ctrl->                                     |                       |                      |                                                           |                                                |                           | $\blacksquare$ $\blacktriangleright$ Expression + |                   | 114 [TCP Retransmission] $0 \rightarrow 0$ [ <none>]</none>                |                       |
|            | 1821., 1363.650738                                                    | N/A                                            | N/A         |                |                                                                            |                       |                      |                                                           |                                                |                           |                                                   |                   | 114 [TCP Retransmission] $0 \rightarrow 0$ [ <none>]</none>                |                       |
|            | 1821., 1363.724960                                                    | N/A                                            | N/A         | No.            | Time                                                                       | Source                | Destination Protocol |                                                           | Length Info                                    |                           |                                                   |                   |                                                                            | $\rightarrow$         |
|            | 1821., 1364.221200<br>1001 1064 000740                                | N/A<br>BIA                                     | N/A<br>8178 |                | 909 1228, 916246                                                           | N/A                   | N/A                  | ISIS PSNP                                                 |                                                | 40 L2 PSNP, Source-ID:    |                                                   |                   | 504 bytes captured (12032 bits) on interface 0                             |                       |
| $\epsilon$ |                                                                       |                                                |             |                | 910 1229.077018                                                            | N/A                   | N/A                  | ISIS HELLO                                                |                                                | 1504 P2P HELLO, System-ID |                                                   |                   |                                                                            |                       |
|            | Frame 1: 24 bytes on wire (192 bits), 24 by                           |                                                |             |                | 911 1229.119477                                                            | N/A                   | N/A                  | <b>SLARP</b>                                              |                                                | 24 Line keepalive, outgo  |                                                   |                   | ation Exchange Protocol                                                    |                       |
|            | Cisco HDLC                                                            |                                                |             |                | 912 1229.580610                                                            | N/A                   | N/A                  | <b>ISIS PSNP</b>                                          |                                                | 40 L2 PSNP, Source-ID:    |                                                   |                   |                                                                            |                       |
|            | Cisco SLARP                                                           |                                                |             |                | 913 1229.981964                                                            | N/A<br>N/A            | N/A<br>N/A           | <b>SLARP</b><br>ISIS LSP                                  |                                                | 162 L2 LSP, LSP-ID: 0010  | 24 Line keepalive, outg.                          |                   |                                                                            |                       |
|            |                                                                       |                                                |             |                | 914 1232.911422<br>915 1233, 919469                                        | N/A                   | N/A                  | ISIS PSNP                                                 |                                                | 40 L2 PSNP, Source-ID: (  |                                                   | 03 00 10          | . <b>.</b> .                                                               |                       |
|            |                                                                       |                                                |             |                | 916 1234,691357                                                            | N/A                   | N/A                  | ISIS HELLO                                                |                                                | 1504 P2P HELLO, System-ID |                                                   | 00 f0 01          | .                                                                          |                       |
| aaaa       | 8f 00 80 35 00 00 00 02 00 00 01 f2 00                                |                                                |             |                | 917 1236.748450                                                            | N/A                   | N/A                  | ISIS HELLO                                                |                                                | 1504 P2P HELLO, System-ID |                                                   | 10 0a 0d          | . T                                                                        |                       |
|            | 0010 ff ff 01 6c b6 7c 03 00                                          |                                                |             |                | 918 1237.545186                                                            | N/A                   | N/A                  | ISIS LSP                                                  |                                                | 137 L1 LSP, LSP-ID: 0010  |                                                   | 00 00 00          | .                                                                          |                       |
|            |                                                                       |                                                |             |                | 010 1027 626047 - N/A                                                      |                       | M/A                  | TETE LED                                                  |                                                | 172.10.100.100.70+ 0010   |                                                   | 00 00 00          | .                                                                          |                       |

*Εικόνα 8-13: Στιγμιότυπο από τη συλλογή των πακέτων μέσω Wireshark*

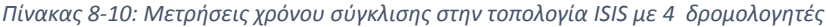

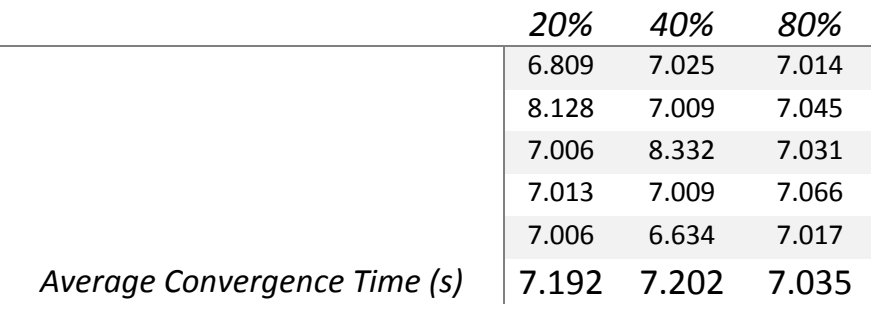

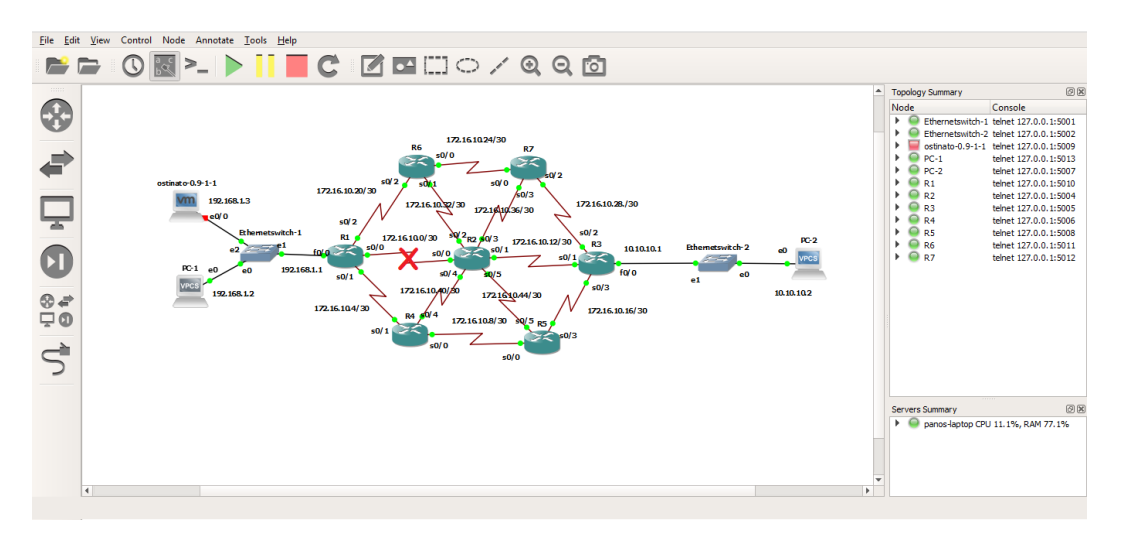

*Εικόνα 8-14: Διακοπή ζεύξης μεταξύ R1 και R2 στην τοπολογία ISIS με 7 δρομολογητές*

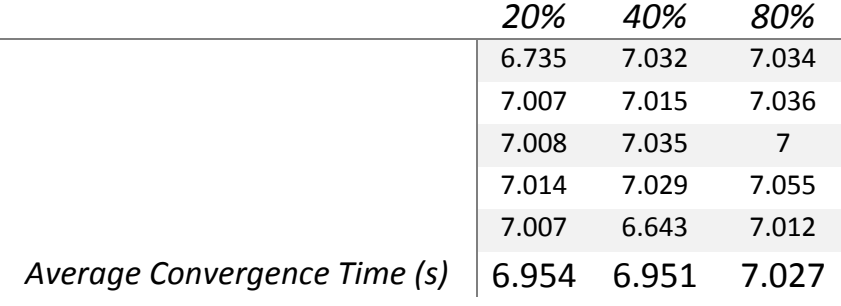

*Πίνακας 8-11: Μετρήσεις χρόνου σύγκλισης στην τοπολογία ISIS με 7 δρομολογητές*

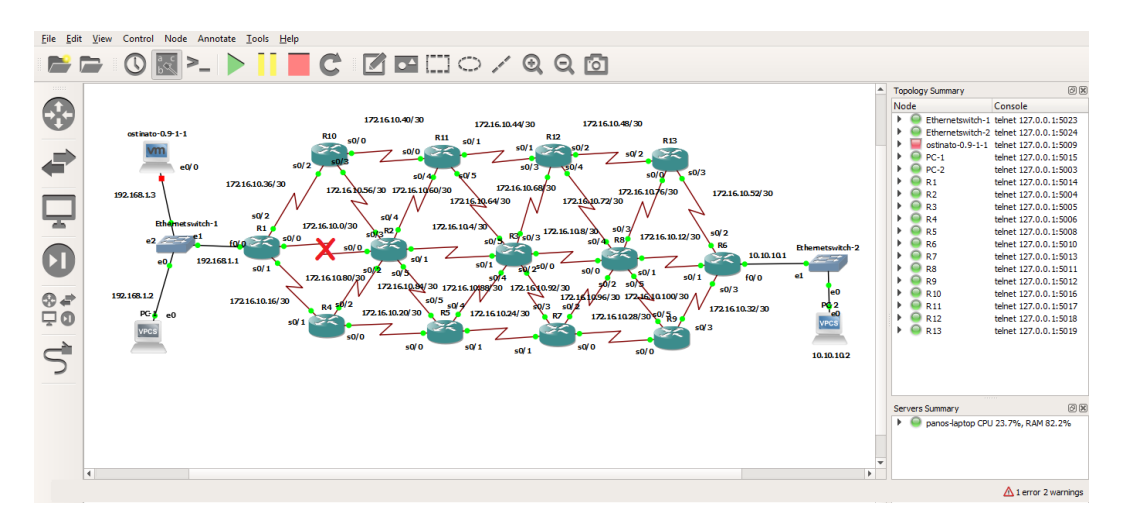

*Εικόνα 8-15: Διακοπή ζεύξης μεταξύ R1 και R2 στην τοπολογία ISIS με 13 δρομολογητές*

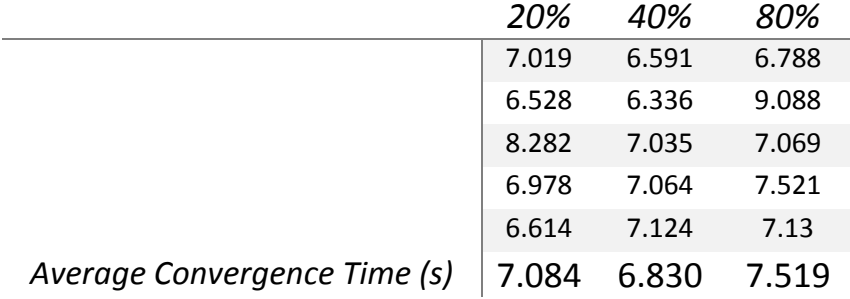

*Πίνακας 8-12: Μετρήσεις χρόνου σύγκλισης στην τοπολογία ISIS με 13 δρομολογητές*

## 9. Συμπεράσματα

Ο χρόνος σύγκλισης είναι ένα μέτρο για το πόσο γρήγορα μια ομάδα δρομολογητών φτάνει στην κατάσταση σύγκλισης. Δηλαδή πόσο γρήγορα θα ενημερωθούν οι πίνακες δρομολόγησης στην ομάδα αυτή των δρομολογητών, προκειμένου η κίνηση που διαρρέει το δίκτυο να δρομολογηθεί στην αμέσως καλύτερη διαδρομή όταν συμβεί μία διακοπή στην κύρια ζεύξη. Είναι ένας από τους κύριους στόχους σχεδιασμού και ένας σημαντικός δείκτης απόδοσης για τα πρωτόκολλα δρομολόγησης, ο οποίος θα πρέπει να εφαρμόσει έναν μηχανισμό ο οποίος επιτρέπει σε όλους τους δρομολογητές που εκτελούν το πρωτόκολλο να συγκλίνουν γρήγορα και αξιόπιστα.

Σύμφωνα με τη θεωρία, το μέγεθος του δικτύου διαδραματίζει σημαντικό ρόλο στο χρόνο σύγκλισης ενός πρωτοκόλλου. Ένα μεγαλύτερο δίκτυο αναμένεται να συγκλίνει πιο αργά από ένα μικρότερο. Αυτό βέβαια δεν επιβεβαιώνεται από τα πειράματα και τις μετρήσεις αυτής της εργασίας. Παρατηρώντας τους πίνακες μετρήσεων για κάθε μέγεθος τοπολογίας διαπιστώνεται ότι οι χρόνοι σύγκλισης δεν διαφέρουν παρά ελάχιστα. Από αυτές τις μετρήσεις διαπιστώνεται επίσης ότι ο χρόνος σύγκλισης δε φαίνεται να εξαρτάται από το εύρος της κίνησης που διαρρέει τις ζεύξεις του δικτύου. Αντίθετα μπορεί να τον βελτιώνει κιόλας σε κάποιες περιπτώσεις.

Το RIP είναι ένα πρωτόκολλο δρομολόγησης που συγκλίνει τόσο αργά ώστε ακόμη και ένα δίκτυο μερικών δρομολογητών μπορεί να πάρει μερικά λεπτά για να συγκλίνουν. Σε περίπτωση που διαφημιστεί μια νέα διαδρομή, οι τριγκαρισμένες από τη διερχόμενη κίνηση ενημερώσεις μπορούν να επιταχύνουν τη σύγκλιση του RIP, αλλά για να καθαριστεί μια διαδρομή που υπήρχε προηγουμένως, διαρκεί περισσότερο λόγω των χρονομετρητών αναμονής που χρησιμοποιούνται. Αξιοσημείωτο είναι ότι ο ελάχιστος χρόνος σύγκλισης είναι 5,01 δευτερόλεπτα και λήφθηκε στην τοπολογία με τους 13 δρομολογητές, ενώ ο χειρότερος χρόνος ήταν τα 44,944 δευτερόλεπτα στο δίκτυο των 4 δρομολογητών. Τέλος ο μέσος χρόνος σύγκλισης από όλες τις μετρήσεις είναι τα 17,496 δευτερόλεπτα, που κατατάσσει το RIP στην τελευταία θέση με την πιο αργή σύγκλιση.

Από την άλλη το EIGRP χρησιμοποιεί μετρήσεις που αποτελούνται από το εύρος ζώνης, την καθυστέρηση, την αξιοπιστία, και το φορτίο για να επιλέξει τη βέλτιστη διαδρομή δρομολόγησης των πακέτων. Επίσης χρησιμοποιεί ένα ελαφρύ πρωτόκολλο hello για την παρακολούθηση της κατάστασης σύνδεσης με τους γείτονες του, με αποτέλεσμα να μην προκαλεί μεγάλη αύξηση στην κίνηση μεταξύ

των συνδέσεων. Από τις μετρήσεις που έγιναν διαπιστώθηκε ότι έχει τον ταχύτερο χρόνο ΄σύγκλισης και είναι πολύ σταθερό σε αυτό, καθώς δεν υπήρξαν μεγάλες αποκλίσεις μεταξύ των μετρήσεων. Ο μέσος χρόνος σύγκλισης είναι τα 1,316 δευτερόλεπτα με χειρότερη τιμή τα 3,194 δευτερόλεπτα και καλύτερη τα 0,944. Σε συνδυασμό με την παρακολούθηση των πακέτων μέσω του Wireshark διαπιστώθηκε ότι το EIGRP εκτός της ταχύτατης σύγκλισης του συντελεί και στην ελάχιστη έως μηδενική απώλεια πακέτων κατά την διακοπή μιας ζεύξης. Το κύριο μειονέκτημα αυτού του πρωτοκόλλου είναι όμως ότι μπορεί να χρησιμοποιηθεί μόνο σε δίκτυα με Cisco δρομολογητές.

Το OSPF είναι ένα ακόμα παράδειγμα ενός γρήγορου συγκλίνοντος πρωτοκόλλου δρομολόγησης. Ένα δίκτυο μερικών δρομολογητών OSPF μπορεί να συγκλίνει σε λίγα δευτερόλεπτα όπως και επιβεβαιώνεται από τις ληφθείσες μετρήσεις. Το εύρος των μετρήσεων κυμάνθηκε από 6,276 δευτερόλεπτα μέχρι και 13,282 με μέσο χρόνο σύγκλισης τα 7,265 δευτερόλεπτα. Αυτή η ταχύτητα στη σύγκλιση συμβαίνει διότι οι αλλαγές προωθούνται άμεσα και όχι περιοδικά. Οι ενημερώσεις στέλνονται μόνο σε περίπτωση αλλαγής και γίνονται με ip multicast μετάδοση που σημαίνει λιγότερο overhead στο δίκτυο, ιδιότητα σημαντική για μεγάλα δίκτυα. Οι αποφάσεις δρομολόγησης λαμβάνονται με βάση το κόστος των συνδέσεων και έτσι προτιμάται η αληθινά βέλτιστη διαδρομή. Όμως το αντίτιμο που πληρώνουμε για τις περισσότερες δυνατότητες του πρωτοκόλλου είναι η πολυπλοκότητα στην ρύθμιση και στην άρση βλαβών. Και για το λόγο αυτό απαιτείται περισσότερη επεξεργαστική ισχύς και μνήμη στους δρομολογητές.

Όπως συμβαίνει και με την δρομολόγηση με OSPF, το ISIS χρησιμοποιεί πακέτα hello που επιτρέπουν τη σύγκλιση δικτύου να εμφανίζεται γρήγορα όταν ανιχνεύονται αλλαγές δικτύου. Όπως αναφέρθηκε το ISIS χρησιμοποιεί τον αλγόριθμο SPF για να καθορίσει τις διαδρομές και χωρίς την αυξημένη χρήση CPU που συμβαίνει με το OSPF. Χρησιμοποιώντας το SPF, το ISIS αξιολογεί τις αλλαγές τοπολογίας του δικτύου και καθορίζει εάν απαιτείται υπολογισμός πλήρους ή μερικής διαδρομής. Τέλος σύμφωνα με τις μετρήσεις που έλαβαν χώρα για τις ISIS τοπολογίες γίνεται φανερό ότι οι χρόνοι σύγκλισης δε διαφέρουν και πολύ σε σύγκριση με το OSPF. Και εδώ ο μέσος χρόνος σύγκλισης είναι 7,088 δευτερόλεπτα πολύ κοντά με τα 7,265 του OSPF, ενώ η ελάχιστη μετρούμενη τιμή ήταν τα 6,336 δευτερόλεπτα και η μέγιστη τα 9,088.

Ορισμένες συνθήκες παραμετροποίησης και υλικού θα αποτρέψουν κάποιες φορές τη σύγκλιση του δικτύου. Για παράδειγμα, μια διασύνδεση με μια διεπαφή που αλλάζει συχνά την κατάσταση μεταξύ "επάνω" και "κάτω" μπορεί να προκαλέσει την εμφάνιση αντιφατικών πληροφοριών σε όλο το δίκτυο, έτσι ώστε οι

δρομολογητές να μην συμφωνούν ποτέ στην τρέχουσα κατάσταση. Υπό ορισμένες συνθήκες μπορεί να είναι επιθυμητό να παρακρατούν λεπτομερείς πληροφορίες δρομολόγησης από τμήματα του δικτύου μέσω συσσωμάτωσης δρομολογίων, επιταχύνοντας έτσι τη σύγκλιση των τοπολογικών πληροφοριών που μοιράζονται όλοι οι δρομολογητές.

Έτσι, λαμβάνοντας υπόψη τα αποτελέσματα των προσομοιώσεων καταλήγουμε ότι το πρωτόκολλο EIGRP, παρόλο που είναι ένα ιδιόκτητο πρωτόκολλο της Cisco, είναι το καλύτερο για την ταχύτερη σύγκλιση. Επιπλέον τα πρωτόκολλα OSPF και ISIS είναι κατάλληλα για δίκτυα μεγάλου μεγέθους, ενώ το RIP μπορεί να χρησιμοποιηθεί για μικρότερα δίκτυα λόγω του περιορισμένου αριθμού των 15 αλμάτων.

Τέλος στη συγκεκριμένη εργασία οι προσομοιώσεις πραγματοποιήθηκαν με dummy TCP κίνηση να διαρρέει το δίκτυο. Για καλύτερη αξιολόγηση των πρωτοκόλλων δρομολόγησης η έρευνα αυτή θα μπορούσε να επεκταθεί σε δίκτυα και με άλλα είδη κίνησης όπως VoIP, video ή HTTP.

### 10. Βιβλιογραφία

- [1] R. Perlman, Interconnections: Bridges, Routers, Switches, and Internetworking Protocols (2 ed.), Addison-Wesley Professional Computing Series, 1999.
- [2] M. Dodge, «An Atlas of Cyberspaces,» 2012. [Ηλεκτρονικό]. Available: http://www.cybergeography.org/atlas/.
- [3] T. H. Cormen, Introduction to Algorithms, 2nd Ed, MIT Press, Cambridge, 2001.
- [4] J. F. Kurose, Computer Networking: A Top-Down Approach, 6th Edition, Pearson, 2013.
- [5] D. Bertsekas και R. Gallagher, Data Networks, 2nd Ed., Prentice Hall, 1991.
- [6] Quagga, «Quagga Routing Suite,» 2012. [Ηλεκτρονικό]. Available: http://www.quagga.net/.
- [7] T. Lammle, CCNA Routing and Switching Study Guide, SYBEX.
- [8] W. Odom, CCNA Routing and Switching 200-125 Official Cert Guide Library, Cisco Press, 2016.
- [9] A. Retana, R. White και D. Slice, EIGRP for IP: Basic Operation and Configuration, Paperback, 2000.
- [10] IP Routing: OSPF Configuration Guide, Cisco IOS XE Release 3S, Cisco Systems, Inc., 2015.
- [11] ISO Connectionless Network Service, Cisco Press, 2002, pp. Chapter 2, Section 1.
- [12] D. Teare και C. Paquet, Building Scalable Cisco Networks, Cisco Press, 2000.
- [13] «GNS3 | The software that empowers network professionals,» [Ηλεκτρονικό]. Available: https://gns3.com/.
- [14] «Wireshark · Go Deep,» [Ηλεκτρονικό]. Available: https://www.wireshark.org/.
- [15] «Ostinato Network Traffic Generator,» [Ηλεκτρονικό]. Available: https://ostinato.org/.